#### **COMPREHENSIVE SERVICES**

We offer competitive repair and calibration services, as well as easily accessible documentation and free downloadable resources.

#### **SELL YOUR SURPLUS**

We buy new, used, decommissioned, and surplus parts from every NI series. We work out the best solution to suit your individual needs. Sell For Cash MM Get Credit MM Receive a Trade-In Deal

**OBSOLETE NI HARDWARE IN STOCK & READY TO SHIP** 

We stock New, New Surplus, Refurbished, and Reconditioned NI Hardware.

A P E X W A V E S

**Bridging the gap between the** manufacturer and your legacy test system.

> 1-800-915-6216 ⊕ www.apexwaves.com sales@apexwaves.com

 $\triangledown$ 

All trademarks, brands, and brand names are the property of their respective owners.

**Request a Quote** *[DAQPad-6508](https://www.apexwaves.com/modular-systems/national-instruments/dio-series/DAQPad-6508?aw_referrer=pdf)* $\blacktriangleright$  CLICK HERE

<span id="page-1-0"></span>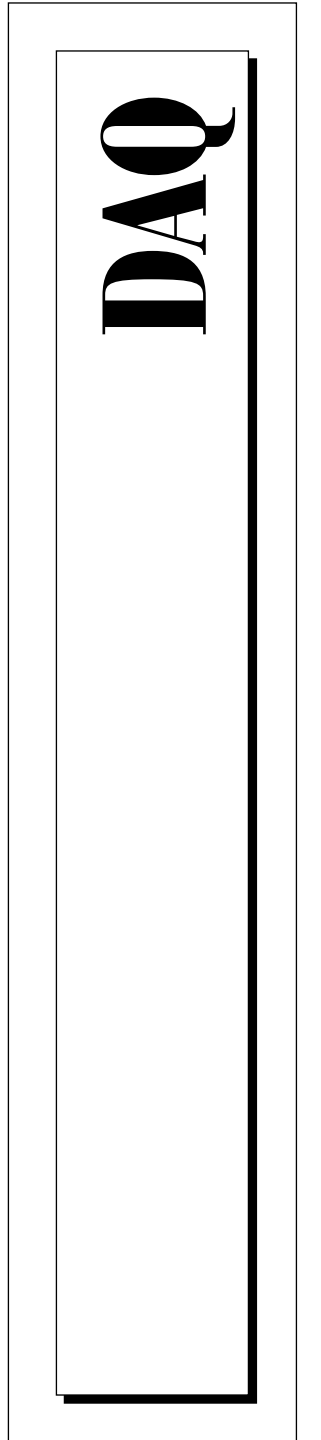

# **DAQPad™ -6507/6508 User Manual**

Digital I/O Devices for USB

December 1998 Edition Part Number 321724B-01

© Copyright 1997, 1998 National Instruments Corporation. All rights reserved.

#### **Internet Support**

E-mail: support@natinst.com FTP Site: ftp.natinst.com Web Address: http://www.natinst.com

#### **Bulletin Board Support**

BBS United States: 512 794 5422 BBS United Kingdom: 01635 551422 BBS France: 01 48 65 15 59

#### **Fax-on-Demand Support**

512 418 1111

#### **Telephone Support (USA)**

Tel: 512 795 8248 Fax: 512 794 5678

#### **International Offices**

Australia 03 9879 5166, Austria 0662 45 79 90 0, Belgium 02 757 00 20, Brazil 011 288 3336, Canada (Ontario) 905 785 0085, Canada (Québec) 514 694 8521, Denmark 45 76 26 00, Finland 09 725 725 11, France 01 48 14 24 24, Germany 089 741 31 30, Hong Kong 2645 3186, Israel 03 6120092, Italy 02 413091, Japan 03 5472 2970, Korea 02 596 7456, Mexico 5 520 2635, Netherlands 0348 433466, Norway 32 84 84 00, Singapore 2265886, Spain 91 640 0085, Sweden 08 730 49 70, Switzerland 056 200 51 51, Taiwan 02 377 1200, United Kingdom 01635 523545

#### **National Instruments Corporate Headquarters**

6504 Bridge Point Parkway Austin, Texas 78730-5039 USA Tel: 512 794 0100

© Copyright 1997, 1998 National Instruments Corporation. All rights reserved.

# **Important Information**

#### **Warranty**

The DAQPad-6507 and DAQPad-6508 are warranted against defects in materials and workmanship for a period of one year from the date of shipment, as evidenced by receipts or other documentation. National Instruments will, at its option, repair or replace equipment that proves to be defective during the warranty period. This warranty includes parts and labor.

The media on which you receive National Instruments software are warranted not to fail to execute programming instructions, due to defects in materials and workmanship, for a period of 90 days from date of shipment, as evidenced by receipts or other documentation. National Instruments will, at its option, repair or replace software media that do not execute programming instructions if National Instruments receives notice of such defects during the warranty period. National Instruments does not warrant that the operation of the software shall be uninterrupted or error free.

A Return Material Authorization (RMA) number must be obtained from the factory and clearly marked on the outside of the package before any equipment will be accepted for warranty work. National Instruments will pay the shipping costs of returning to the owner parts which are covered by warranty.

National Instruments believes that the information in this manual is accurate. The document has been carefully reviewed for technical accuracy. In the event that technical or typographical errors exist, National Instruments reserves the right to make changes to subsequent editions of this document without prior notice to holders of this edition. The reader should consult National Instruments if errors are suspected. In no event shall National Instruments be liable for any damages arising out of or related to this document or the information contained in it.

EXCEPT AS SPECIFIED HEREIN, NATIONAL INSTRUMENTS MAKES NO WARRANTIES, EXPRESS OR IMPLIED, AND SPECIFICALLY DISCLAIMS ANY WARRANTY OF MERCHANTABILITY OR FITNESS FOR <sup>A</sup> PARTICULAR PURPOSE. CUSTOMER'<sup>S</sup> RIGHT TO RECOVER DAMAGES CAUSED BY FAULT OR NEGLIGENCE ON THE PART OF NATIONAL INSTRUMENTS SHALL BE LIMITED TO THE AMOUNT THERETOFORE PAID BY THE CUSTOMER. NATIONAL INSTRUMENTS WILL NOT BE LIABLE FOR DAMAGES RESULTING FROM LOSS OF DATA, PROFITS, USE OF PRODUCTS, OR INCIDENTAL OR CONSEQUENTIAL DAMAGES, EVEN IF ADVISED OF THE POSSIBILITY THEREOF. This limitation of the liability of National Instruments will apply regardless of the form of action, whether in contract or tort, including negligence. Any action against National Instruments must be brought within one year after the cause of action accrues. National Instruments shall not be liable for any delay in performance due to causes beyond its reasonable control. The warranty provided herein does not cover damages, defects, malfunctions, or service failures caused by owner's failure to follow the National Instruments installation, operation, or maintenance instructions; owner's modification of the product; owner's abuse, misuse, or negligent acts; and power failure or surges, fire, flood, accident, actions of third parties, or other events outside reasonable control.

#### **Copyright**

Under the copyright laws, this publication may not be reproduced or transmitted in any form, electronic or mechanical, including photocopying, recording, storing in an information retrieval system, or translating, in whole or in part, without the prior written consent of National Instruments Corporation.

#### **Trademarks**

ComponentWorks<sup>™</sup>, CVI<sup>™</sup>, DAQPad<sup>™</sup>, LabVIEW<sup>™</sup>, NI-DAQ<sup>™</sup>, SCXI<sup>™</sup>, and VirtualBench<sup>™</sup> are trademarks of National Instruments Corporation.

Product and company names listed are trademarks or trade names of their respective companies.

#### **WARNING REGARDING MEDICAL AND CLINICAL USE OF NATIONAL INSTRUMENTS PRODUCTS**

National Instruments products are not designed with components and testing intended to ensure a level of reliability suitable for use in treatment and diagnosis of humans. Applications of National Instruments products involving medical or clinical treatment can create a potential for accidental injury caused by product failure, or by errors on the part of the user or application designer. Any use or application of National Instruments products for or involving medical or clinical treatment must be performed by properly trained and qualified medical personnel, and all traditional medical safeguards, equipment, and procedures that are appropriate in the particular situation to prevent serious injury or death should always continue to be used when National Instruments products are being used. National Instruments products are NOT intended to be a substitute for any form of established process, procedure, or equipment used to monitor or safeguard human health and safety in medical or clinical treatment.

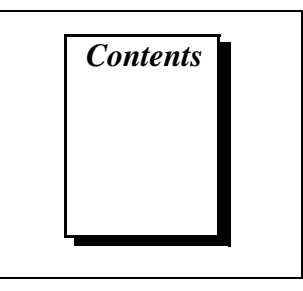

## **About This Manual**

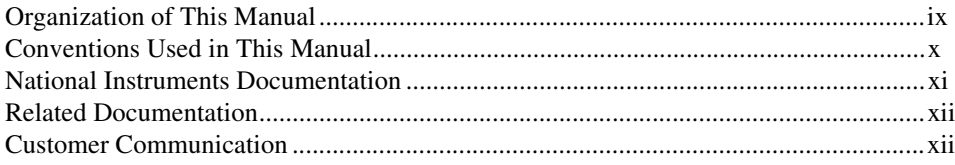

## **Chapter 1 Introduction**

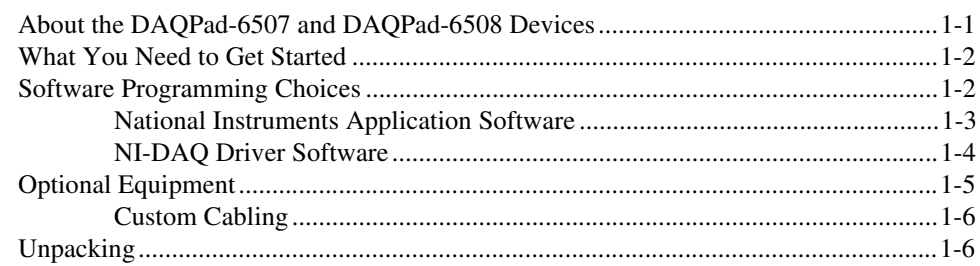

# **Chapter 2**

## **Installation and Configuration**

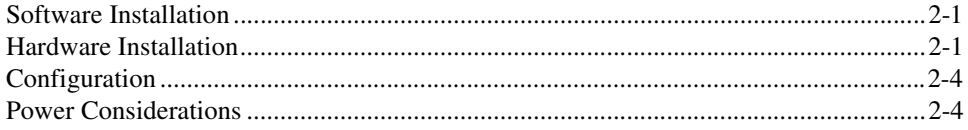

## **Chapter 3 Signal Connections**

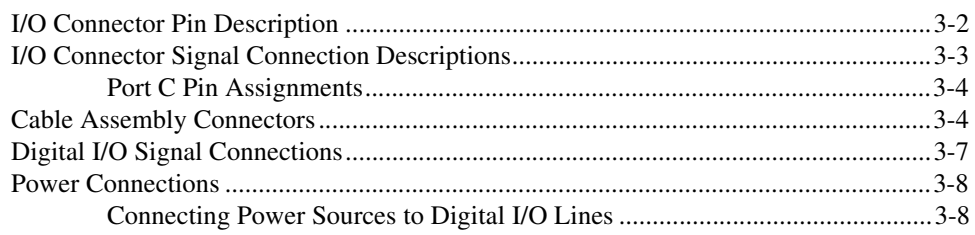

Contents

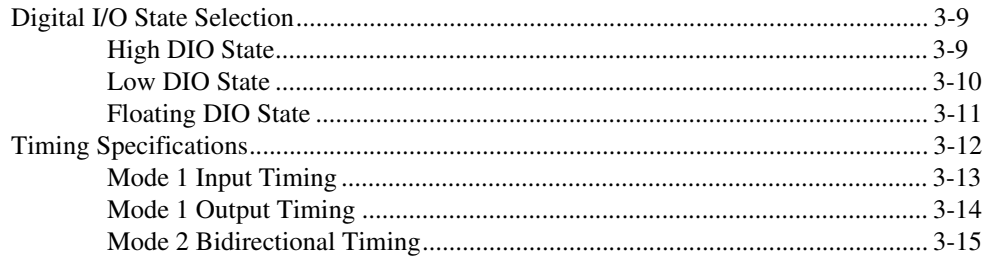

## **[Chapter 4](#page-37-0) [Theory of Operation](#page-37-0)**

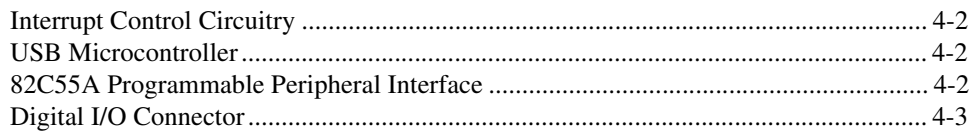

## **[Appendix A](#page-40-0) [Specifications](#page-40-0)**

**[Appendix B](#page-42-0) [OKI 82C55A Data Sheet](#page-42-0)**

**[Appendix C](#page-59-0) [Common Questions](#page-59-0)**

## **[Appendix D](#page-61-0) [Customer Communication](#page-61-0)**

## **[Glossary](#page-66-0)**

### **[Index](#page-88-0)**

## **Figures**

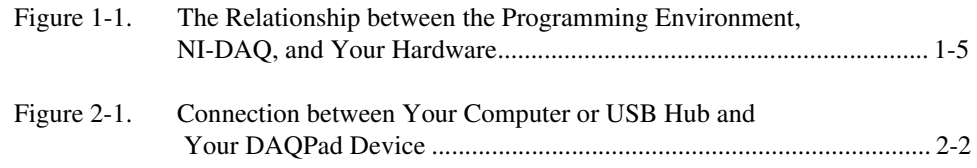

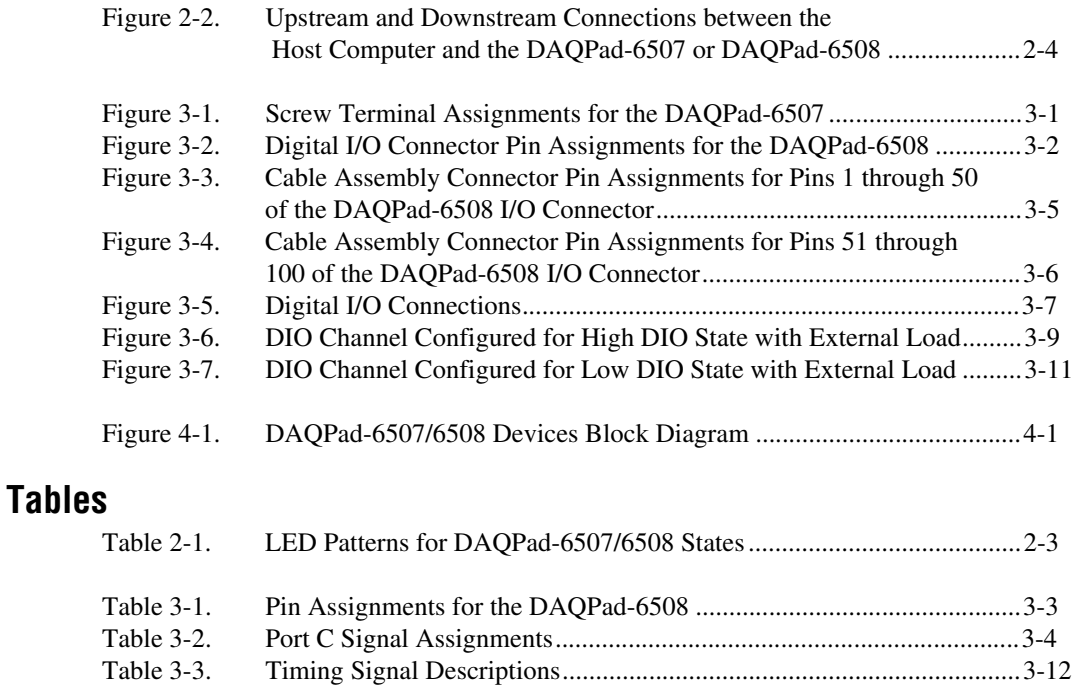

<span id="page-7-0"></span>This manual describes the mechanical and electrical aspects of the DAQPad-6507 and DAQPad-6508 and contains information concerning their operation and programming.

The DAQPad-6507 and DAQPad-6508 are digital I/O devices for USB-compatible computers. These devices are designed for high-performance data acquisition and control for applications in laboratory testing, production testing, and industrial process monitoring and control.

## **Organization of This Manual**

The *DAQPad-6507/6508 User Manual* is organized as follows:

- Chapte[r 1](#page-11-0), *[Introduction](#page-11-0)*, describes the DAQPad-6507 and DAQPad-6508; lists what you need to get started; describes software programming choices, optional equipment, and custom cables; and explains how to unpack the DAQPad-6507 and DAQPad-6508.
- Chapte[r 2](#page-17-0), *[Installation and Configuration](#page-17-0)*, describes how to install and configure the DAQPad-6507 and DAQPad-6508 devices.
- Chapte[r 3](#page-22-0), *[Signal Connection](#page-22-0)s*, includes timing specifications and signal connection instructions for the DAQPad-6507 and 6508 I/O connectors.
- Chapte[r 4](#page-37-0), *[Theory of Operation](#page-37-0)*, contains a functional overview of the DAQPad-6507/6508 devices and explains the operation of each functional unit making up the DAQPad-6507 or DAQPad-6508.
- Appendi[x A](#page-40-0), *[Specification](#page-40-0)s*, lists the specifications of the DAQPad-6507/6508 devices.
- Appendi[x B](#page-42-0), *[OKI 82C55A Data Shee](#page-42-0)t*, contains the manufacturer data sheet for the OKI 82C55A (OKI Semiconductor) CMOS programmable peripheral interface. This interface is used on the DAQPad-6507/6508 devices.
- Appendi[x C](#page-59-0), *[Common Question](#page-59-0)s*, contains a list of commonly asked questions and their answers relating to usage and special features of your DAQPad-6507/6508 devices.
- <span id="page-8-0"></span>• Appendi[x D](#page-61-0), *[Customer Communication](#page-61-0)*, contains forms you can use to request help from National Instruments or to comment on our products.
- The *[Glossary](#page-66-0)* contains an alphabetical list and description of terms used in this manual, including abbreviations, acronyms, metric prefixes, mnemonics, and symbols.
- The *[Index](#page-88-0)* alphabetically lists the topics in this manual, including the page where you can find each one.

## **Conventions Used in This Manual**

The following conventions are used in this manual:

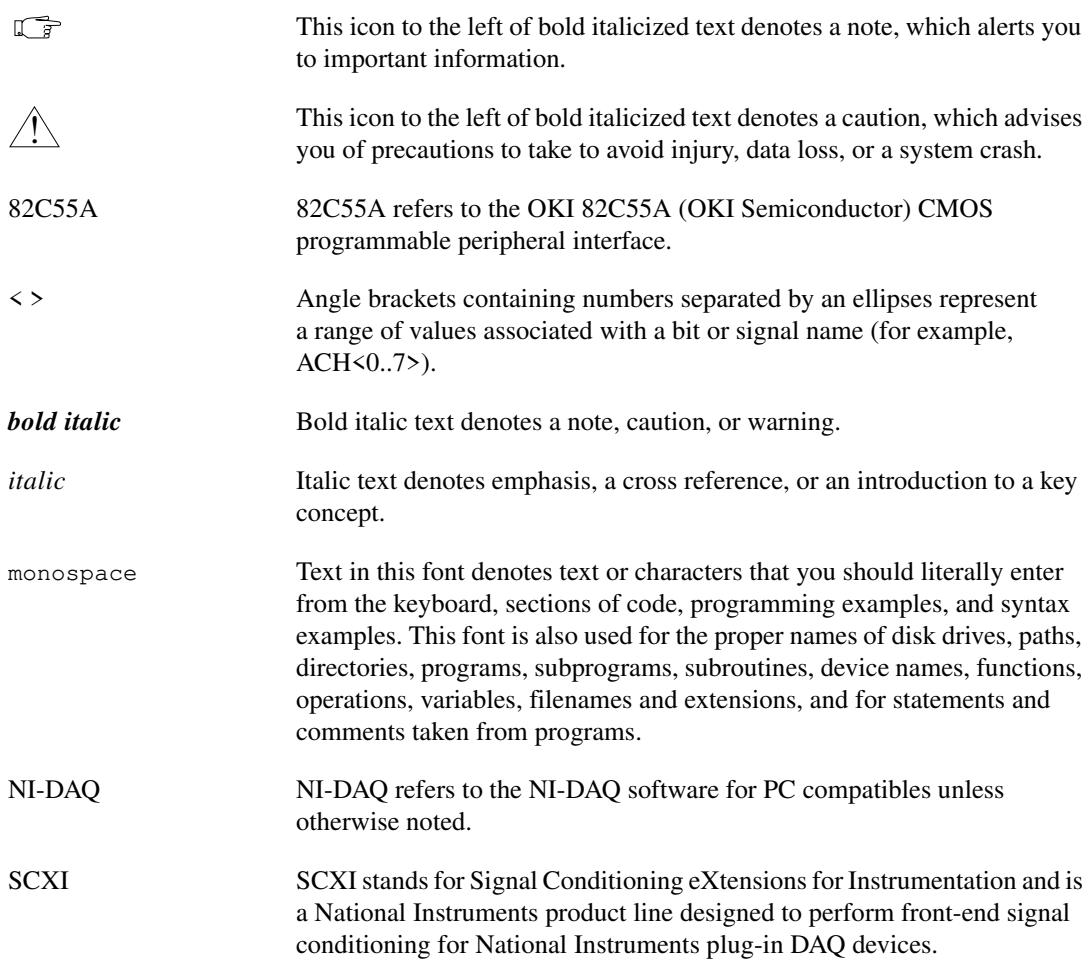

# <span id="page-9-0"></span>**National Instruments Documentation**

The *DAQPad-6507/6508 User Manual* is one piece of the documentation set for your data acquisition (DAQ) system. You could have any of several types of manuals, depending on the hardware and software in your system. Use the different types of manuals you have as follows:

- *Getting Started with SCXI*—If you are using SCXI, this is the first manual you should read. It gives an overview of the SCXI system and contains the most commonly needed information for the modules, chassis, and software.
- Your SCXI hardware user manuals—If you are using SCXI, read these manuals next for detailed information about signal connections and module configuration. They also explain in greater detail how the module works and contain application hints.
- Your DAQ hardware user manuals—These manuals have detailed information about the DAQ hardware that plugs into or is connected to your computer. Use these manuals for hardware installation and configuration instructions, specification information about your DAQ hardware, and application hints.
- Software documentation—Examples of software documentation you may have are the LabVIEW, LabWindows/CVI, and NI-DAQ documentation sets. After you set up your hardware system, use either the application software (LabVIEW or LabWindows/CVI) documentation or the NI-DAQ documentation to help you write your application. If you have a large and complicated system, it is worthwhile to look through the software documentation before you configure your hardware.
- Accessory installation guides or manuals—If you are using accessory products, read the terminal block and cable assembly installation guides or accessory device user manuals. They explain how to physically connect the relevant pieces of the system. Consult these guides when you are making your connections.
- *SCXI Chassis User Manual*—If you are using SCXI, read this manual for maintenance information on the chassis and installation instructions.

# <span id="page-10-0"></span>**Related Documentation**

If you are a register-level programmer, the following documents contain information that you may find helpful as you read this manual:

- Your computer technical reference manual
- USB Specification, Revision 1.1

# **Customer Communication**

National Instruments wants to receive your comments on our products and manuals. We are interested in the applications you develop with our products, and we want to help if you have problems with them. To make it easy for you to contact us, this manual contains comment and configuration forms for you to complete. These forms are in Append[ix](#page-61-0) D, *[Customer](#page-61-0)  [Communication](#page-61-0)*, at the end of this manual.

# <span id="page-11-0"></span>**Introduction 1**

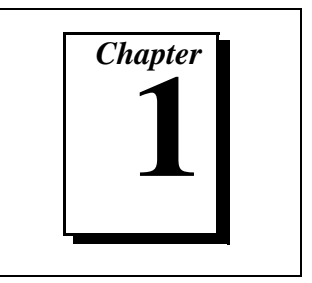

This chapter describes the DAQPad-6507 and DAQPad-6508; lists what you need to get started; describes software programming choices, optional equipment, and custom cables; and explains how to unpack the DAQPad-6507 and DAQPad-6508.

# **About the DAQPad-6507 and DAQPad-6508 Devices**

Thank you for purchasing the National Instruments DAQPad-6507 or DAQPad-6508. Your DAQPad device is a 96-bit, parallel, digital I/O interface for computers with USB ports. Four 82C55A programmable peripheral interface (PPI) chips control the 96 bits of digital I/O. The 82C55A can operate in either a unidirectional or bidirectional mode and can generate interrupt requests to the host computer. You can program the 82C55A for almost any 8-bit or 16-bit digital I/O application. All communication is through a standard, 100-pin, female connector for the DAQPad-6508 or 100-screw terminals with a strain-relief clamp for the DAQPad-6507.

Your DAQPad device has a wide input voltage range, and can be powered from any 9 to 30 VDC power supply.

You can use your DAQPad device in a wide range of digital I/O applications. With the DAQPad-6507 and DAQPad-6508 devices, you can interface any PC to any of the following:

- Other computers:
	- Another PC with a National Instruments PC-DIO-96/PnP, PC-DIO-24/PnP, AT-DIO-32F, DAQPad-6507, or DAQPad-6508
	- Any other computer with an 8-bit or 16-bit parallel interface
- Centronics-compatible printers and plotters
- Panel meters
- Instruments and test equipment with BCD readouts and/or controls
- Optically isolated, solid-state relays and I/O module mounting racks

<span id="page-12-0"></span>**Note** *Your DAQPad device cannot sink sufficient current to drive the SSR-OAC-5 and SSR-OAC-5A output modules. However, it can drive the SSR-ODC-5 output module and all SSR input modules available from National Instruments.*

> *If you need to drive an SSR-OAC-5 or SSR-OAC-5A, you can either use a non-inverting digital buffer chip between your DAQPad device and the SSR backplane, or you can use an MIO series device with appropriate connections (for example, an SC-205X and cables).*

> > With a DAQPad-6507or DAQPad-6508, your computer can serve as a digital I/O system controller for laboratory testing, production testing, and industrial process monitoring and control.

Detailed specifications of the DAQPad-6507 and DAQPad-6508 devices are in Appendi[x A](#page-40-0), *[Specification](#page-40-0)s*.

## **What You Need to Get Started**

To set up and use your DAQPad-6507 or DAQPad-6508, you will need the following:

- ❑ DAQPad-6507 or DAQPad-6508 device
- ❑ DAQPad-6507/6508 User Manual
- $\Box$  One of the following software packages and documentation:
	- NI-DAQ for PC Compatibles
	- LabVIEW for Windows
	- LabWindows/CVI
	- ComponentWorks
	- VirtualBench
- ❑ Your computer

## **Software Programming Choices**

There are several options to choose from when programming your National Instruments DAQ and SCXI hardware. You can use LabVIEW, LabWindows/CVI, ComponentWorks, VirtualBench, NI-DAQ, or register-level programming.

### <span id="page-13-0"></span>**National Instruments Application Software**

LabVIEW and LabWindows/CVI are innovative program development software packages for data acquisition and control applications. LabVIEW uses graphical programming, whereas LabWindows/CVI enhances traditional programming languages. Both packages include extensive libraries for data acquisition, instrument control, data analysis, and graphical data presentation.

LabVIEW features interactive graphics, a state-of-the-art user interface, and a powerful graphical programming language. The LabVIEW Data Acquisition VI Library, a series of VIs for using LabVIEW with National Instruments DAQ hardware, is included with LabVIEW. The LabVIEW Data Acquisition VI Library is functionally equivalent to the NI-DAQ software.

LabWindows/CVI features interactive graphics, a state-of-the-art user interface, and uses the ANSI standard C programming language. The LabWindows/CVI Data Acquisition Library, a series of functions for using LabWindows/CVI with National Instruments DAQ hardware, is included with the NI-DAQ software kit. The LabWindows/CVI Data Acquisition Library is functionally equivalent to the NI-DAQ software.

ComponentWorks contains tools for data acquisition and instrument control built on NI-DAQ driver software. ComponentWorks provides a higher-level programming interface for building virtual instruments through standard OLE controls and DLLs. With ComponentWorks, you can use all of the configuration tools, resource management utilities, and interactive control utilities included with NI-DAQ.

VirtualBench features virtual instruments that combine DAQ products, software, and your computer to create a stand-alone instrument with the added benefit of the processing, display, and storage capabilities of your computer. VirtualBench instruments load and save waveform data to disk in the same forms that can be used in popular spreadsheet programs and word processors.

Using LabVIEW, LabWindows/CVI, ComponentWorks, or VirtualBench software will greatly reduce the development time for your data acquisition and control application.

#### <span id="page-14-0"></span>**NI-DAQ Driver Software**

The NI-DAQ driver software is included at no charge with all National Instruments DAQ hardware. NI-DAQ is not packaged with SCXI or accessory products, except for the SCXI-1200. NI-DAQ has an extensive library of functions that you can call from your application programming environment. These functions include routines for analog input (A/D conversion), buffered data acquisition (high-speed A/D conversion), analog output (D/A conversion), waveform generation, digital I/O, counter/timer operations, SCXI, RTSI, self-calibration, messaging, and acquiring data to extended memory.

NI-DAQ has both high-level DAQ I/O functions for maximum ease of use and low-level DAQ I/O functions for maximum flexibility and performance. Examples of high-level functions are streaming data to disk or acquiring a certain number of data points. An example of a low-level function is writing directly to registers on the DAQ device. NI-DAQ does not sacrifice the performance of National Instruments DAQ devices because it lets multiple devices operate at their peak performance.

NI-DAQ also internally addresses many of the complex issues between the computer and the DAQ hardware such as programming interrupts and DMA controllers. NI-DAQ maintains a consistent software interface among its different versions so that you can change platforms with minimal modifications to your code. Whether you are using conventional programming languages or NI-DAQ software, your application uses the NI-DAQ driver software, as illustrated in Figu[re 1-](#page-15-0)1.

<span id="page-15-0"></span>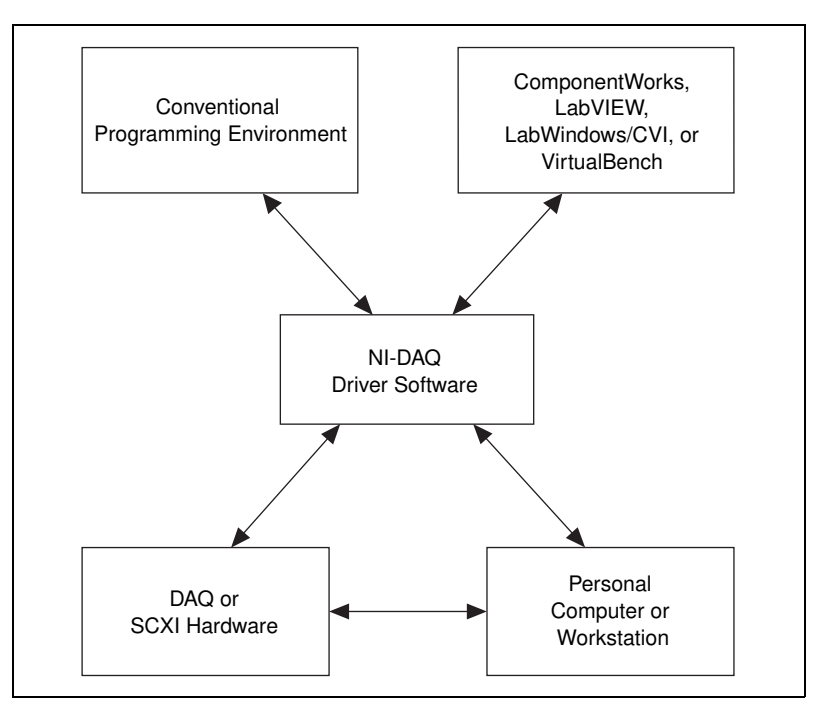

**Figure 1-1.** The Relationship between the Programming Environment, NI-DAQ, and Your Hardware

# **Optional Equipment**

National Instruments offers a variety of products to use with your DAQPad-6508 device, including cables, connector blocks, and other accessories, as follows:

- Cables and cable assemblies
- Connector blocks and unshielded 50-pin screw terminals
- SCXI modules and accessories for isolating, amplifying, exciting, and multiplexing signals—from up to 3,072 channels—for relays and analog output
- Low channel count signal conditioning modules, devices, and accessories, including conditioning for strain gauges and RTDs, simultaneous sample and hold, and relays

For more specific information about these products, refer to your National Instruments catalogue or website, or call the office nearest you.

### <span id="page-16-0"></span>**Custom Cabling**

National Instruments offers cables and accessories for you to prototype your application or to use if you frequently change device interconnections.

You can connect the DAQPad-6508 device to a wide range of printers, plotters, test instruments, I/O racks and modules, screw terminal panels, and almost any device with a parallel interface. The DAQPad-6508 digital I/O connector is a standard, 100-pin header connector. Adapters for this header connector expand the interface to four 50-pin ribbon cables, each of which has the pinout of a PC-DIO-24. The pin assignments of the expansion cables are compatible with the standard 24-channel I/O module mounting racks (such as those manufactured by Opto 22 and Gordos).

The CB-100 cable termination accessory is available from National Instruments for use with your DAQPad device. This accessory includes two 50-conductor, flat-ribbon cables and a connector block. You can attach signal input and output wires to screw terminals on the connector block and, therefore, connect signals to your DAQPad device I/O connector.

You can use the CB-100 for initial prototyping of an application or in situations in which your DAQPad device interconnections are frequently changed. When a final field wiring scheme has been developed, you might want to develop your own cable.

If you want to develop your own cable, the mating connector for the DAQPad-6508 is a 100-position, right-angle receptacle without board locks. Recommended manufacturer part numbers for this mating connector are as follows:

- AMP Corporation (part number 749076-9)
- Honda Corporation (part number PCS-XE100LFD-HS)

## **Unpacking**

Your DAQPad-6507 or DAQPad-6508 device is shipped in an antistatic package to prevent electrostatic damage to the device. Electrostatic discharge can damage several components on the device. To avoid such damage in handling the device, *never* touch the exposed pins of connectors.

# <span id="page-17-0"></span>**Installation and Configuration**

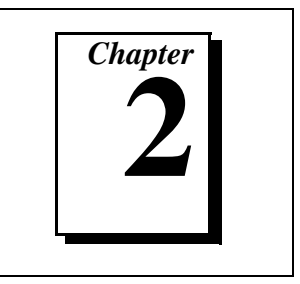

This chapter describes how to install and configure the DAQPad-6507 and DAQPad-6508 devices.

# **Software Installation**

You should install your software before you install your DAQPad-6507 or DAQPad-6508. If you are using LabVIEW, LabWindows/CVI, ComponentWorks, or VirtualBench, install this software before installing NI-DAQ driver software. Refer to your software release notes for your software for installation instructions.

**Note** *The DAQPad-6507/6508 devices require NI-DAQ 6.0 or 6.1 for Windows 95, or NI-DAQ 6.5 or later for Windows 98 (strongly recommended with USB). To ensure that you have the latest version of NI-DAQ, install it from the CD that ships with your device.* 

> To install NI-DAQ, refer to your NI-DAQ release notes. Find the installation section for your operating system and follow the instructions given there.

# **Hardware Installation**

You can connect your DAQPad-6507 or DAQPad-6508 to any available USB socket. The following are general installation instructions, but consult your computer user manual or technical reference manual for specific instructions and warnings. Refer to Figure 2-1 to learn more about making connections for DAQPad-6507/6508 device.

The following are general installation instructions, but consult your personal computer user manual or technical reference manual for specific instructions and warnings.

**Note** *To ensure proper operation of your DAQPad device, follow the instructions in the sequence shown below. Otherwise, your DAQPad might not initialize properly, and* 

#### <span id="page-18-0"></span>*you will need to turn off the DAQPad rocker switch and restart your DAQPad device again.*

1. Connect the USB cable from the computer port or from any hub to the port on your DAQPad device. Refer to Figure 2-1 for more information on connections.

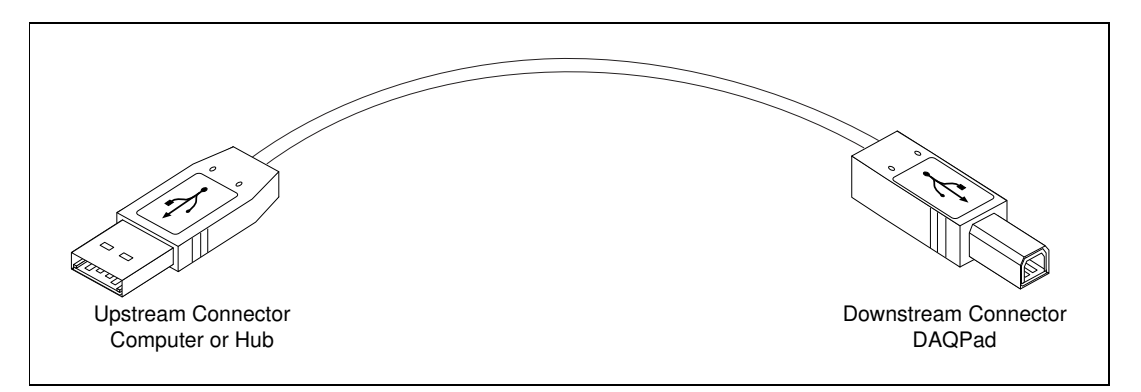

**Figure 2-1.** Connection between Your Computer or USB Hub and Your DAQPad Device

- 2. Flip the rocker switch to turn the power on for the DAQPad-6507 or DAQPad-6508. Your computer should detect your DAQPad device immediately, and when the computer recognizes your DAQPad device, the LED on the front panel blinks or lights up, depending on the status of your device.
- 3. If the LED comes on after the DAQPad is powered and connected to the host, it is functioning properly. Refer to Tab[le 2-](#page-19-0)1 for LED pattern descriptions for your DAQPad device.
- 4. Configure your DAQPad device and any accessories with the NI-DAQ Configuration Utility.

When the LED blinks, it turns on and off for one second each for as many times as necessary, then waits three seconds before repeating the cycle.

<span id="page-19-0"></span>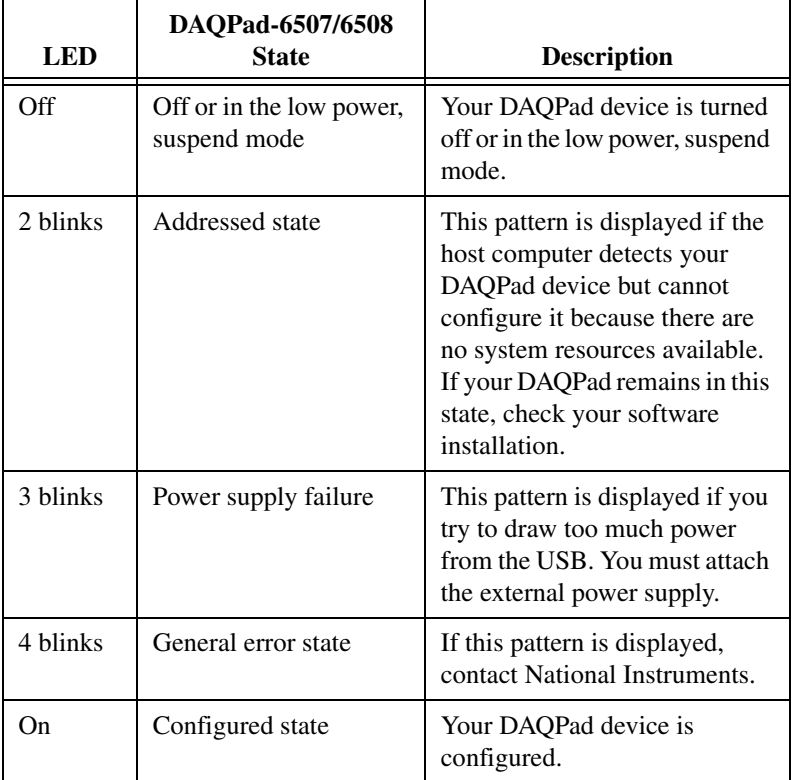

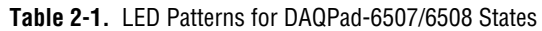

**Note** *The DAQPad-6507/6508 devices use 100 k*Ω *resistors for polarity selection. These signals are controlled by a switch on the back of your DAQPad. For more information, see the [Digital I/O State Selectio](#page-30-0)n section in Chap[ter 3,](#page-22-0)  [Signal Connections](#page-22-0).*

Your DAQPad-6507/6508 device is now installed. Refer to Figure 2-2 to learn more about upstream and downstream connections between the host computer and the DAQPad-6507/6508 devices.

<span id="page-20-0"></span>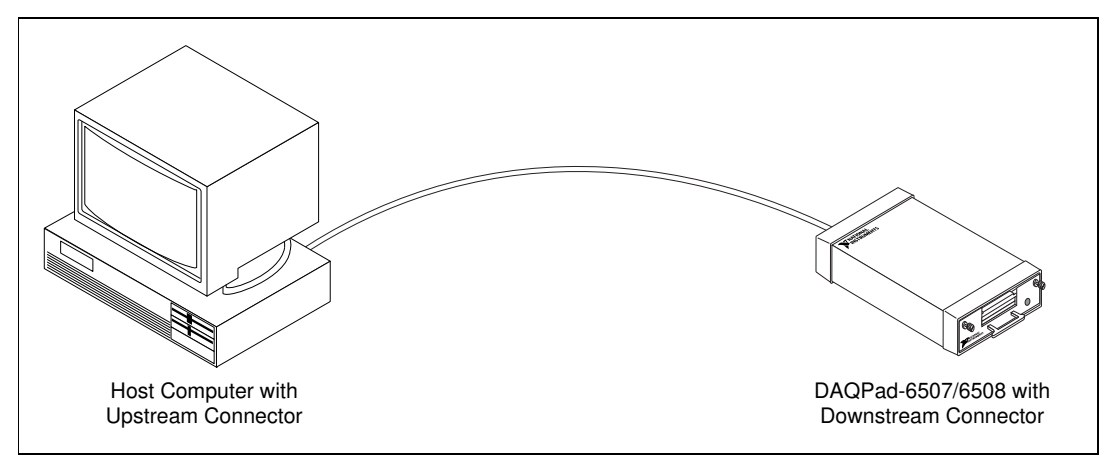

**Figure 2-2.** Upstream and Downstream Connections between the Host Computer and the DAQPad-6507 or DAQPad-6508

# **Configuration**

The DAQPad-6507/6508 devices are completely software-configurable, hot Plug and Play instruments. The Plug and Play services query the instrument and allocate the required resources. The operating system enables the instrument for operation. Refer to your software documentation for more information.

# **Power Considerations**

The DAQPad device remains powered up only when the USB cable connects it to the host computer and the computer is powered up. The host computer has the ability to go into a power-saving suspend mode. During this time, your DAQPad device can also go into a low-power mode, and the I/O signals remain in a fully powered, static state. The advantage of the low-power mode is that it conserves power. This mode is important if you are using a battery pack, even though all of the analog circuitry and digital I/O is powered off and the +5 V supply on the I/O connector is turned off in this state.

When the DAQPad exits the suspend mode, NI-DAQ will reinitialize your DAQPad device and all I/O signals to their default state, regardless of whether your DAQPad device is in low power mode or static mode. This action might change the current I/O states and gain if your DAQPad device is the low powered, static mode.

The default behavior of your DAQPad device is to go into powered, static state when the computer enters its suspend mode.

In the powered static state of your DAQPad device, you can draw current from the +5 V pin on the connector and all digital I/O lines and analog output channels will be static at a fixed voltage.

#### **Note** *Refer to the Set\_DAQ\_Device\_Info function in the NI-DAQ Function Reference Manual to change the settings that determine the behavior of your DAQPad device during the suspend state.*

If low-power consumption is a concern, the recommended way to turn off your DAQPad device is with the rocker switch located on the rear panel. This switch turns your DAQPad device on and off by disconnecting both the external power supply and the USB supply.

It is also possible to turn off your DAQPad device by detaching the USB cable while leaving the external supply attached; however, several milliamperes are continually drawn from the external supply in this case, although no power is drawn from the USB supply. If you are using a battery pack, such as the BP-1, it is best to use the rocker switch on the back panel to prolong the charge of the battery.

# <span id="page-22-0"></span>**Signal Connections 3**

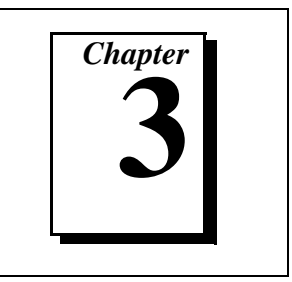

This chapter includes timing specifications and signal connection instructions for the DAQPad-6507 and DAQPad-6508 I/O connectors.

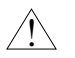

**Caution** *Connections that exceed any of the maximum ratings of input or output signals on the DAQPad-6507/6508 devices can damage the device and the computer. The description of each signal in this section includes information about maximum input ratings. National Instruments is not liable for any damages resulting from any inaccurate signal connections.*

> To learn more about screw terminal assignments on the DAQPad-6507, refer to Figure 3-1.

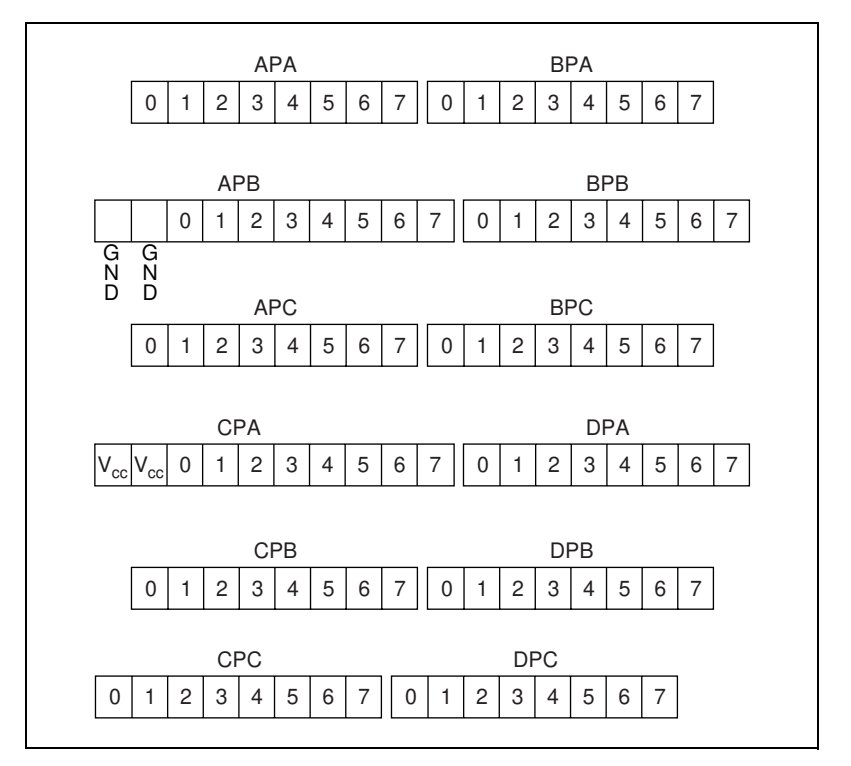

**Figure 3-1.** Screw Terminal Assignments for the DAQPad-6507

# <span id="page-23-0"></span>**I/O Connector Pin Description**

Figure 3-2 shows the pin assignments for the DAQPad-6507/6508 digital I/O connector.

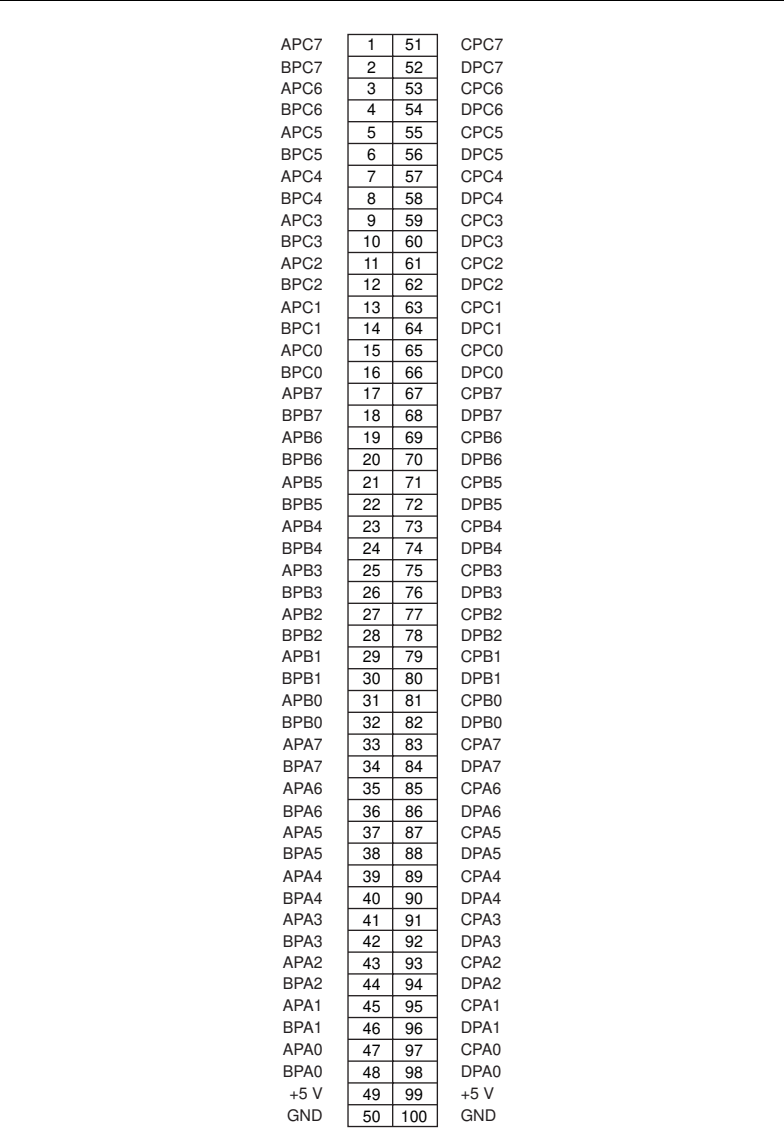

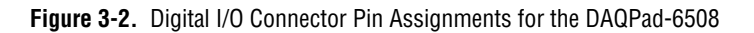

# <span id="page-24-0"></span>**I/O Connector Signal Connection Descriptions**

Refer to Table 3-1 for pin assignments for the DAQPad-6508.

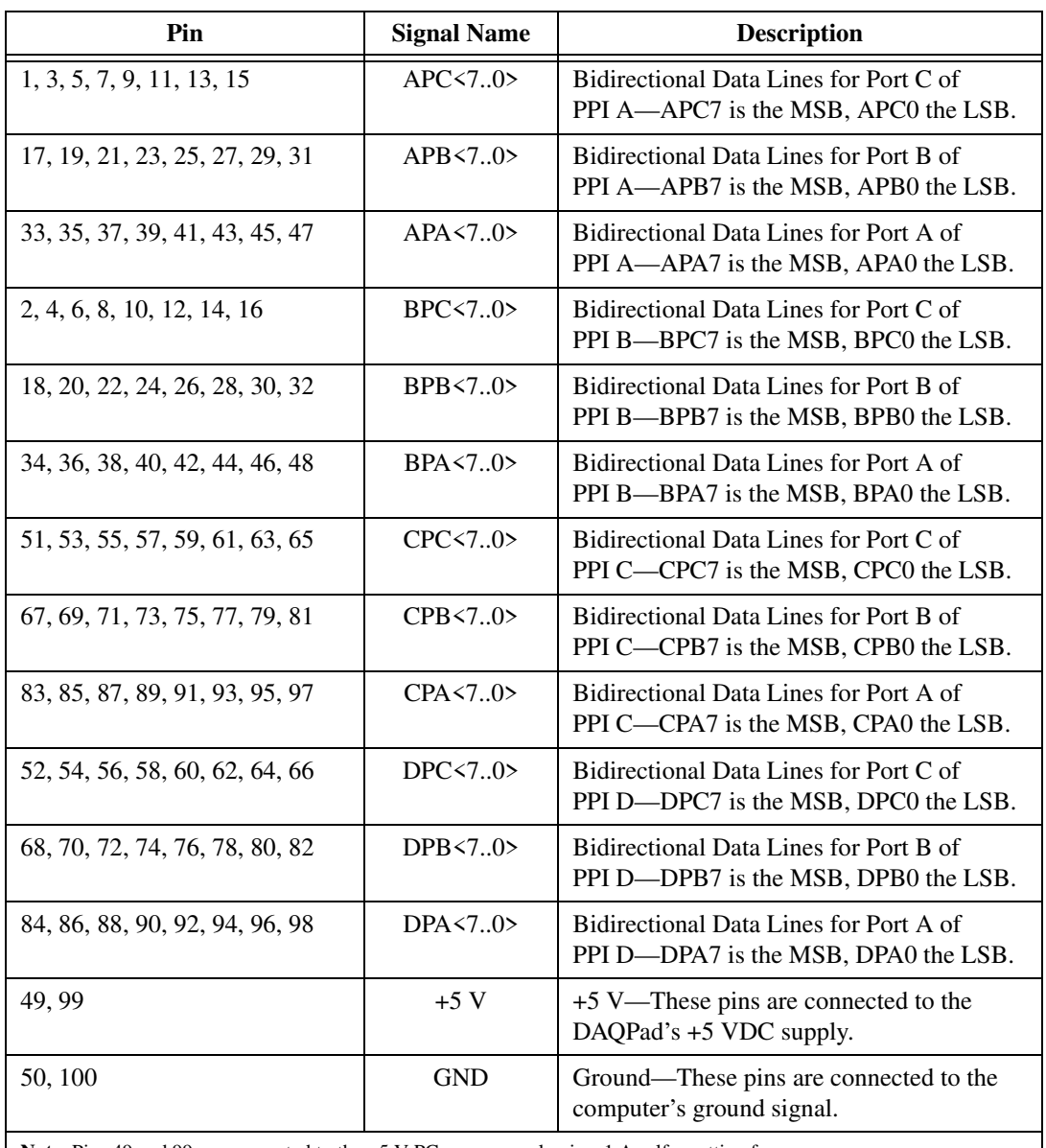

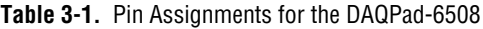

**Note**: Pins 49 and 99 are connected to the +5 V PC power supply via a 1 A self-resetting fuse.

## <span id="page-25-0"></span>**Port C Pin Assignments**

The signals assigned to port C depend on the mode in which the 82C55A is programmed in your application software. In mode 0, port C is considered as two 4-bit I/O ports. In modes 1 and 2, port C is used for status and handshaking signals with zero, two, or three lines available for general-purpose input/output. Table 3-2 summarizes the signal assignments of port C for each programmable mode.

 $\overline{.}$ 

**Caution** *During programming, be aware that each time a port is configured, output ports A and C are reset to 0, and output port B is undefined.*

| <b>Programming</b>                                                                         |          | <b>Group A</b> | <b>Group B</b>  |                  |                   |             |                   |                   |
|--------------------------------------------------------------------------------------------|----------|----------------|-----------------|------------------|-------------------|-------------|-------------------|-------------------|
| Mode                                                                                       | PC7      | <b>PC6</b>     | PC <sub>5</sub> | PC4              | PC <sub>3</sub>   | PC2         | PC <sub>1</sub>   | PC <sub>0</sub>   |
| Mode 0                                                                                     | I/O      | $U$ O          | $IO$            | $IO$             | I/O               | I/O         | $NO$              | $IO$              |
| Mode 1 Input                                                                               | I/O      | $U$ O          | $IBF_A$         | $STB_A*$         | INTR <sub>A</sub> | $STB_R^*$   | IBFB <sub>B</sub> | INTR <sub>B</sub> |
| Mode 1 Output                                                                              | $OBF_A*$ | $ACK_A^*$      | $IO$            | $IO$             | INTR <sub>A</sub> | $ACK_{R}^*$ | $OBF_R*$          | INTR <sub>B</sub> |
| Mode 2                                                                                     | $OBF_A*$ | $ACKA$ *       | $IBF_{\Delta}$  | $STB_{\Delta}^*$ | INTR <sub>A</sub> | <b>I/O</b>  | $IO$              | $IO$              |
| * Indicates that the signal is active low; refer to Table 3-3 for signal name definitions. |          |                |                 |                  |                   |             |                   |                   |

**Table 3-2.** Port C Signal Assignments

# **Cable Assembly Connectors**

The cable assembly referred to in the *[Optional Equipme](#page-15-0)nt* section in Chapte[r 1](#page-11-0), *[Introduction](#page-11-0)*, is an assembly of two 50-pin cables and three connectors. Both cables are joined to a single connector on one end and to individual connectors on the free ends. The 100-pin connector that joins the two cables plugs into the I/O connector of the DAQPad-6508. The other two connectors are 50-pin connectors, one of which is connected to pins 1 through 50, and the other is connected to pins 51 through 100 of the DAQPad-6508 I/O connector. The cables are labelled Position 1-50 and 51-100, respectively. Figure[s 3-3](#page-26-0) an[d 3-4](#page-27-0) show the pin assignments for the 50-pin connectors on the cable assembly.

<span id="page-26-0"></span>

| APC7             | 1  | $\mathsf{2}\,$ | BPC7             |
|------------------|----|----------------|------------------|
| APC6             | 3  | 4              | BPC6             |
| APC <sub>5</sub> | 5  | 6              | BPC <sub>5</sub> |
| APC4             | 7  | 8              | BPC4             |
| APC3             | 9  | 10             | BPC3             |
| APC <sub>2</sub> | 11 | 12             | BPC <sub>2</sub> |
| APC1             | 13 | 14             | BPC1             |
| APC0             | 15 | 16             | BPC <sub>0</sub> |
| APB7             | 17 | 18             | BPB7             |
| APB6             | 19 | 20             | BPB <sub>6</sub> |
| APB <sub>5</sub> | 21 | 22             | BPB <sub>5</sub> |
| APB4             | 23 | 24             | BPB4             |
| APB3             | 25 | 26             | BPB3             |
| APB <sub>2</sub> | 27 | 28             | BPB <sub>2</sub> |
| APB1             | 29 | 30             | BPB1             |
| APB0             | 31 | 32             | BPB <sub>0</sub> |
| APA7             | 33 | 34             | BPA7             |
| APA6             | 35 | 36             | BPA6             |
| APA <sub>5</sub> | 37 | 38             | BPA <sub>5</sub> |
| APA4             | 39 | 40             | BPA4             |
| APA3             | 41 | 42             | BPA3             |
| APA <sub>2</sub> | 43 | 44             | BPA <sub>2</sub> |
| APA1             | 45 | 46             | BPA1             |
| APA0             | 47 | 48             | BPA0             |
| $+5V$            | 49 | 50             | <b>GND</b>       |
|                  |    |                |                  |

**Figure 3-3.** Cable Assembly Connector Pin Assignments for Pins 1 through 50 of the DAQPad-6508 I/O Connector

<span id="page-27-0"></span>

| CPC7             | 1  | 2  | DPC7             |
|------------------|----|----|------------------|
| CPC6             | 3  | 4  | DPC6             |
| CPC <sub>5</sub> | 5  | 6  | DPC5             |
| CPC4             | 7  | 8  | DPC4             |
| CPC3             | 9  | 10 | DPC3             |
| CPC <sub>2</sub> | 11 | 12 | DPC <sub>2</sub> |
| CPC1             | 13 | 14 | DPC1             |
| CPC0             | 15 | 16 | DPC0             |
| CPB7             | 17 | 18 | DPB7             |
| CPB6             | 19 | 20 | DPB6             |
| CPB <sub>5</sub> | 21 | 22 | DPB <sub>5</sub> |
| CPB4             | 23 | 24 | DPB4             |
| CPB3             | 25 | 26 | DPB3             |
| CPB <sub>2</sub> | 27 | 28 | DPB <sub>2</sub> |
| CPB1             | 29 | 30 | DPB1             |
| CPB <sub>0</sub> | 31 | 32 | DPB <sub>0</sub> |
| CPA7             | 33 | 34 | DPA7             |
| CPA6             | 35 | 36 | DPA6             |
| CPA <sub>5</sub> | 37 | 38 | DPA <sub>5</sub> |
| CPA4             | 39 | 40 | DPA4             |
| CPA3             | 41 | 42 | DPA3             |
| CPA <sub>2</sub> | 43 | 44 | DPA <sub>2</sub> |
| CPA1             | 45 | 46 | DPA1             |
| CPA <sub>0</sub> | 47 | 48 | DPA <sub>0</sub> |
| $+5V$            | 49 | 50 | <b>GND</b>       |
|                  |    |    |                  |

**Figure 3-4.** Cable Assembly Connector Pin Assignments for Pins 51 through 100 of the DAQPad-6508 I/O Connector

# <span id="page-28-0"></span>**Digital I/O Signal Connections**

Pins 1 through 48 and pins 51 through 98 of the I/O connector are digital I/O signal pins. Figure 3-5 depicts signal connections for three typical digital I/O applications.

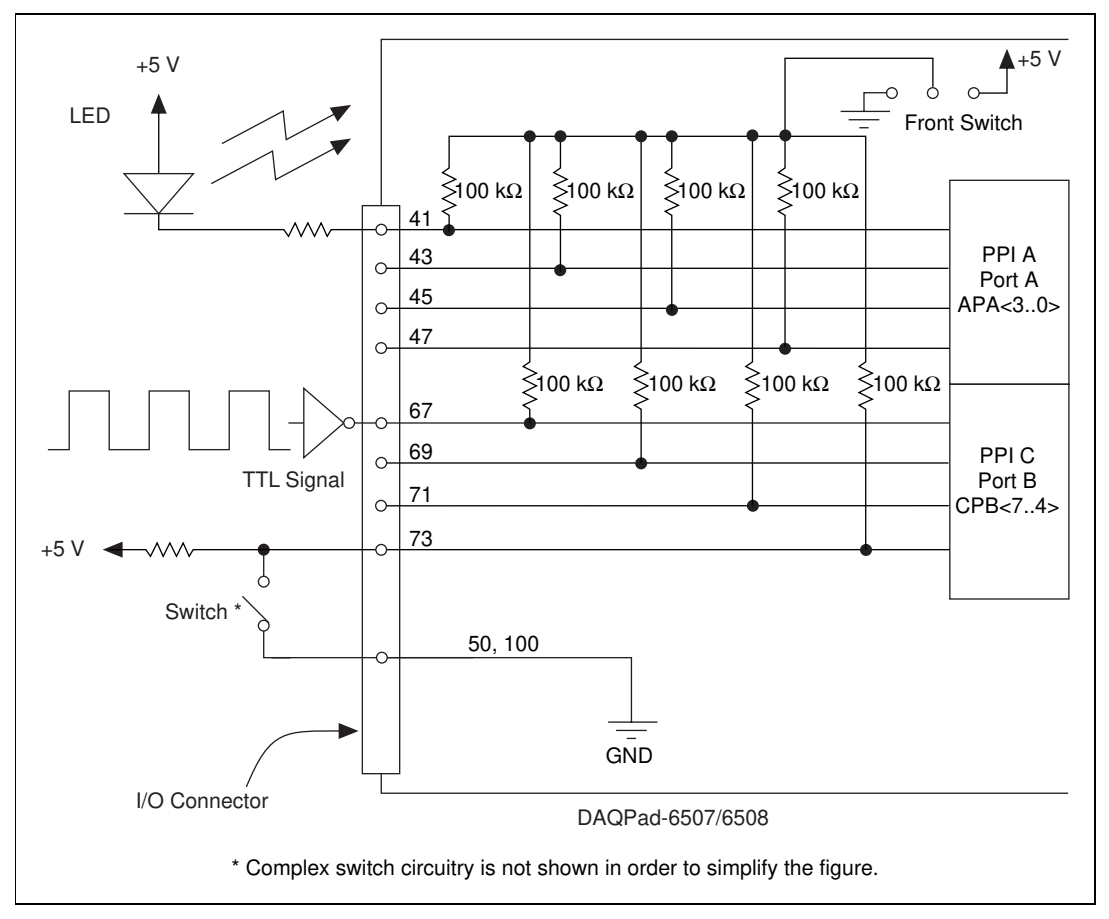

**Figure 3-5.** Digital I/O Connections

In Figure 3-5, PPI A, port A is configured for digital output, and PPI C, port B is configured for digital input. Digital input applications include receiving TTL signals and sensing external device states, such as the state of the switch in Figure 3-5. Digital output applications include sending TTL signals and driving external devices such as the LED shown in Figure 3-5.

# <span id="page-29-0"></span>**Power Connections**

Two pins on the I/0 connector supply +5 V from your DAQPad device's power supply through a self-resetting fuse. The fuse resets automatically within a few seconds after the overcurrent condition is removed. These two pins are referenced to DGND and can be used to power external digital circuitry.The power rating is indicated below.

Power rating: +4.65 VDC to +5.25 VDC at 1 A combined total for both pins

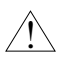

**Caution** *Never connect the +5 V power pins (pins 49 and 99) directly to analog or digital ground or to any other voltage source on your DAQPad device or any other device. Doing so can damage your DAQPad device and the computer. National Instruments is not liable for damages resulting from such a connection.*

> Pins 49 and 99 of the I/O connector are connected to the +5 V supply of the DAQPad-6507/6508 devices. You can power the DAQPad-6507 or DAQPad-6508 from either USB power or an external source. The DAQPad uses USB power when the external source is not plugged in. USB power limits any device from using more than 0.5 A. If you are running from USB power (that is, if your external power source is not plugged in), you have only 150 mA to drive signals and supply power for your circuitry. If you require more power than 150 mA, attach the external power source. Also, your host computer might turn off power to your DAQPad device if no activity is detected. This cuts the power to any external circuitry powered by your DAQPad device if you are not using an external power source. Refer to *[Power Consideration](#page-20-0)s*, in Chapt[er](#page-17-0) 2, *[Installation and](#page-17-0)  [Configuration](#page-17-0)*, of this manual.

### **Connecting Power Sources to Digital I/O Lines**

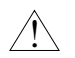

**Caution** *Always turn your DAQPad on before applying external power to the digital I/O (DIO) lines. If your DAQPad is off and external power is applied to the DIO lines, your DAQPad may be damaged. National Instruments is not liable for damage caused by incorrect power sequencing.*

> When supplying power to DIO lines, we strongly recommend you use the +5 V source from the DAQPad. If you must use an external power source, it is important to sequence the power correctly—DAQPad first, then external power—to prevent damage to the CMOS circuits. Because of a trait common to all CMOS circuits, applying external power first may cause current to flow incorrectly, damaging the circuit.

# <span id="page-30-0"></span>**Digital I/O State Selection**

You can power up the digital I/O lines for the DAQPad-6507/6508 devices in a user-defined state. The DAQPad-6507/6508 devices facilitate user-configurable pull-up or pull-down tasks. Each DIO channel is connected to a 100 kΩ resistor and can be pulled high or low using the front panel switch. You can use this switch to pull all 96 DIO lines high or low, or you can allow the lines to float. However, if all lines are high, you might want to pull some lines low. To do this properly, you must understand the nature of the drive current on those lines and adhere to TTL logic levels, or you can let the lines float and tie them all high or low as necessary.

## **High DIO State**

If you select the pulled-high mode, each DIO line will be pulled to  $V_{CC}$ (+5 VDC) with a 100 k $\Omega$  resistor. To pull a specific line low, connect between that line and ground and use a pull-down resistor  $(R<sub>L</sub>)$  whose value will give you a maximum of 0.4 VDC. The DIO lines provide a maximum of 2.5 mA at 3.7 V in the high state. Use the largest possible resistor so that you do not use more current than necessary to perform the pull-down task.

Also, make sure the resistor value is not so large that leakage current from the DIO line along with the current from the 100 k $\Omega$  pull-up resistor drives the voltage at the resistor above a TTL low level of 0.4 VDC.

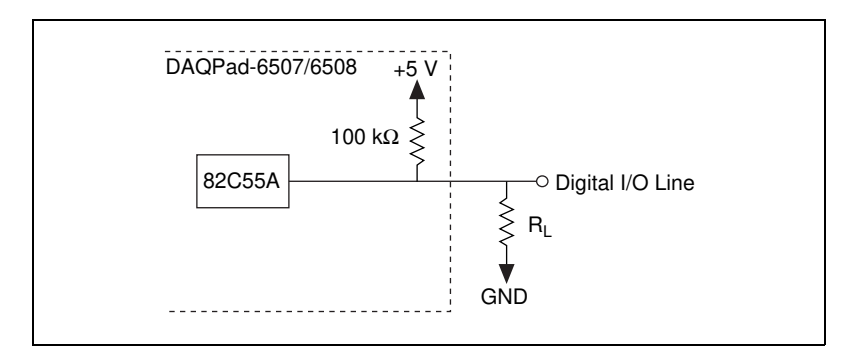

**Figure 3-6.** DIO Channel Configured for High DIO State with External Load

<span id="page-31-0"></span>Example:

At power up, the device is configured for input and, by default, all DIO lines are high. To pull one channel low, follow these steps:

- 1. Install a load  $(R<sub>I</sub>)$ . Remember that the smaller the resistance, the greater the current consumption and the lower the voltage (V).
- 2. Using the following formula, calculate the largest possible load to maintain a logic low level of 0.4 V and supply the maximum driving current (I).

 $V = I * R_L \Rightarrow R_L = V / I$ , where:

V= 0.4 V is the voltage across  $R_{\text{L}}$ 

I = 46  $\mu$ A + 10  $\mu$ A is the 4.6 V across the 100 k $\Omega$  pull-up resistor and 10 µA from 82C55 leakage current

Therefore:

 $R_L$  = 7.1 kΩ is the 0.4 V / 56 µA

This resistor value, 7.1 k $\Omega$ , provides a maximum of 0.4 V on the DIO line at power up. You can substitute smaller resistor values, but they will draw more current, leaving less drive current for other circuitry connected to this line. The 7.1 kΩ resistor reduces the amount of a logic high source current by 0.4 mA with a 2.8 V output.

#### **Low DIO State**

If you select pulled-low mode, each DIO line will be pulled to GND (0 VDC) using a 100 kΩ resistor. If you want to pull a specific line high, connect a pull-up resistor that gives you a minimum of 2.8 VDC. The DIO lines are capable of sinking a maximum of 2.5 mA at 0.4 V in the low state. Use the largest possible resistance value so that you do not use more current than necessary to perform the pull-up task.

Also, make sure the pull-up resistor value is not so large that leakage current from the DIO line along with the current from the  $100 \text{ k}\Omega$ pull-down resistor brings the voltage at the resistor below a TTL-high level of 2.8 VDC.

<span id="page-32-0"></span>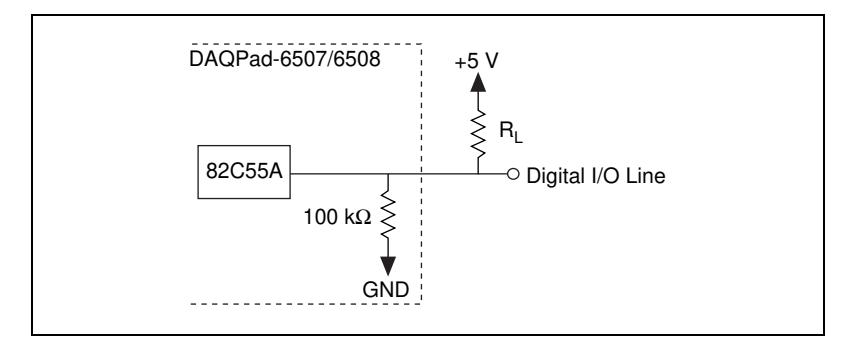

**Figure 3-7.** DIO Channel Configured for Low DIO State with External Load

#### Example:

The switch is set in the low DIO state, which means all DIO lines are pulled low. If you want to pull one channel high, follow these steps:

- 1. Install a load  $(R<sub>L</sub>)$ . Remember that the smaller the resistance, the greater the current consumption and the lower the voltage (V).
- 2. Using the following formula, calculate the largest possible load to maintain a logic high level of 2.8 V and supply the maximum sink current (I).

 $V = I * R_I \Rightarrow R_I = V / I$ , where:

 $V = 2.2$  V is the voltage across  $R_L$ 

I = 28  $\mu$ A + 10  $\mu$ A is the 2.8 V across the 100 k $\Omega$  pull-up resistor and 10 µA from 82C55A leakage current

Therefore:

 $R_L = 5.7$  kΩ is the 2.2 V / 38  $\mu$ A

This resistor value, 5.7 k $\Omega$ , provides a minimum of 2.8 V on the DIO line at power up. You can substitute smaller resistor values but they draw more current, leaving less sink current for other circuitry connected to this line. The 5.7 k $\Omega$  resistor reduces the amount of a logic low sink current by 0.8 mA with a 0.4 V output.

### **Floating DIO State**

The DIO lines are not pulled high or low by your DAQPad device in this configuration. Use an external 100 kΩ resistor to pull the line to the state you want.

# <span id="page-33-0"></span>**Timing Specifications**

This section lists the timing specifications for handshaking with the DAQPad-6507/6508 devices. The handshaking lines STB\* and IBF synchronize input transfers. The handshaking lines OBF\* and ACK\* synchronize output transfers.

The signals in Table 3-3 are used in the timing diagrams later in this chapter.

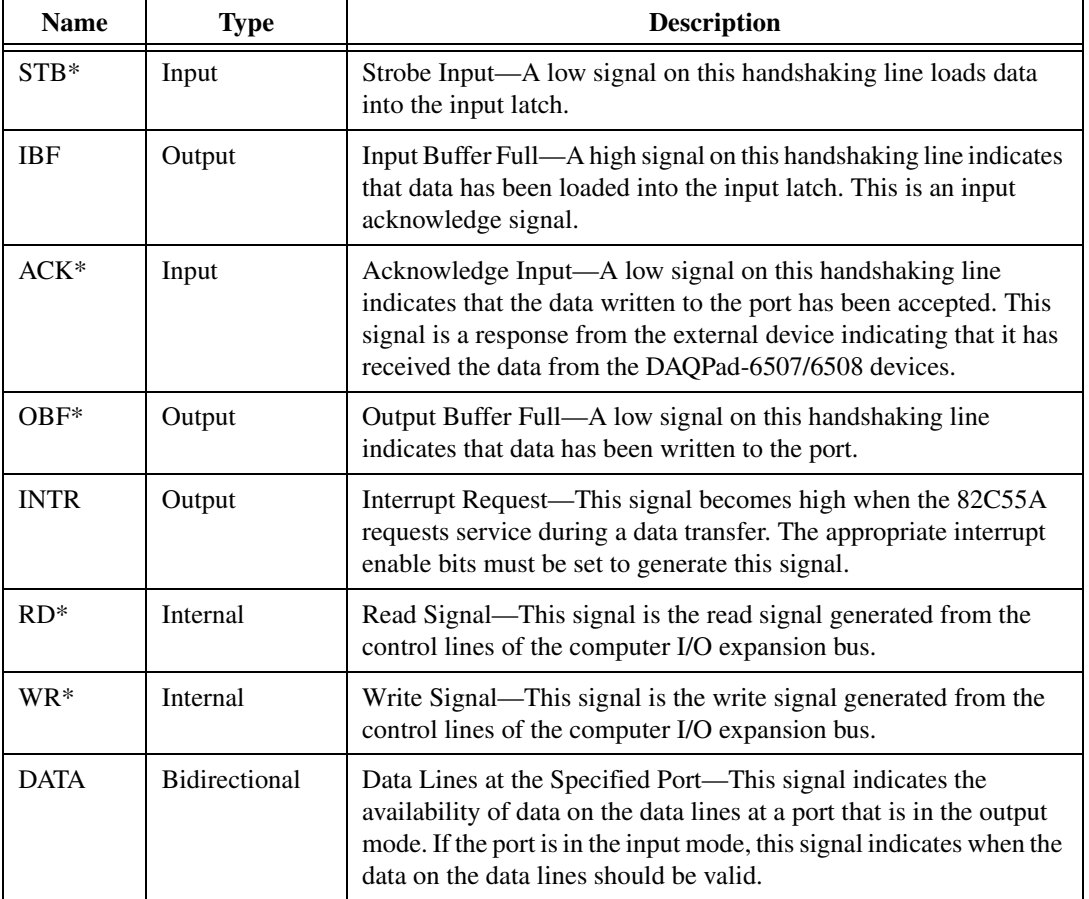

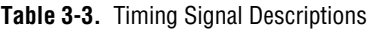

#### <span id="page-34-0"></span>**Mode 1 Input Timing**

The following figure illustrates the timing specifications for an input transfer in mode 1.

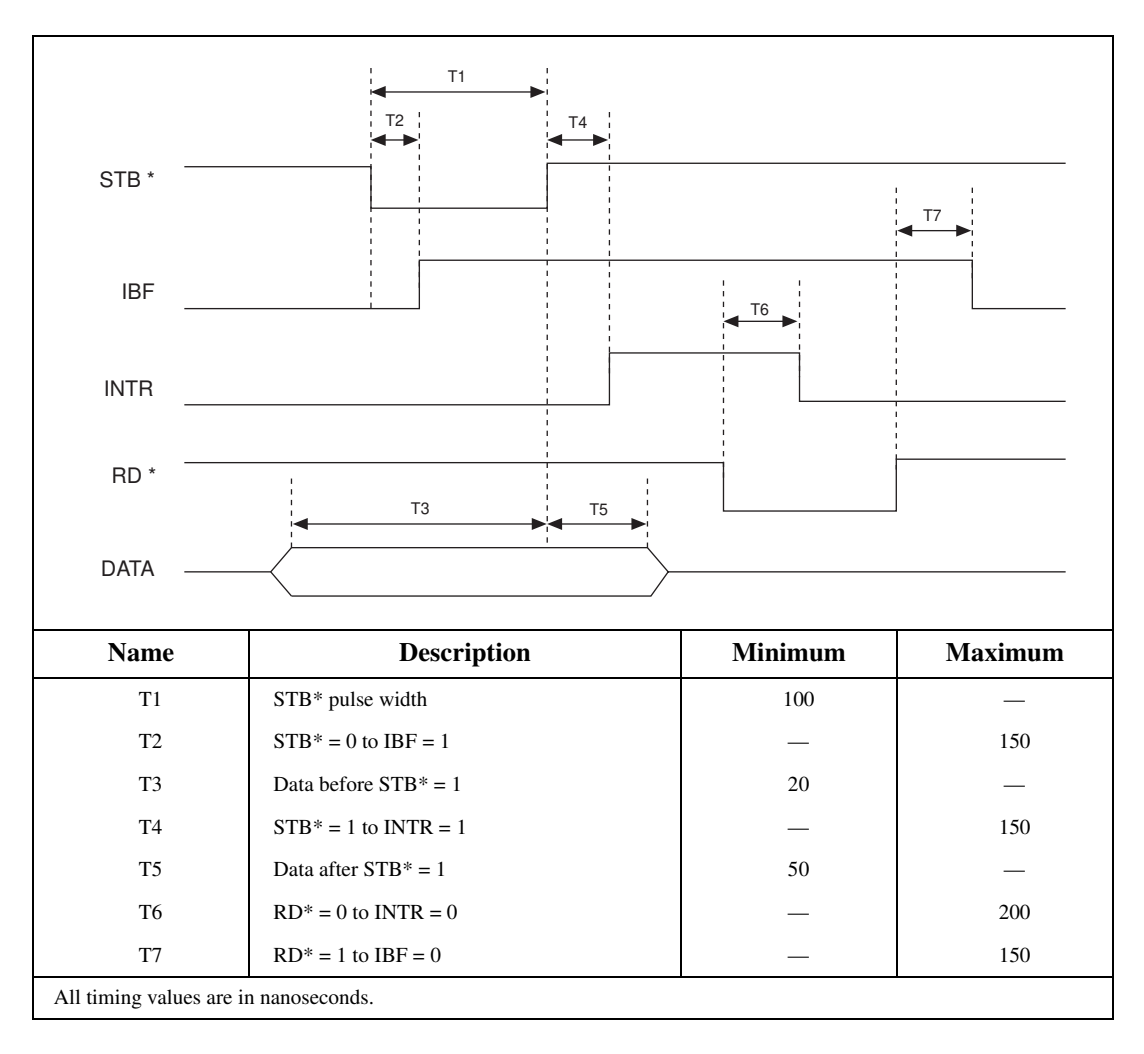

## <span id="page-35-0"></span>**Mode 1 Output Timing**

The following figure illustrates the timing specifications for an output transfer in mode 1.

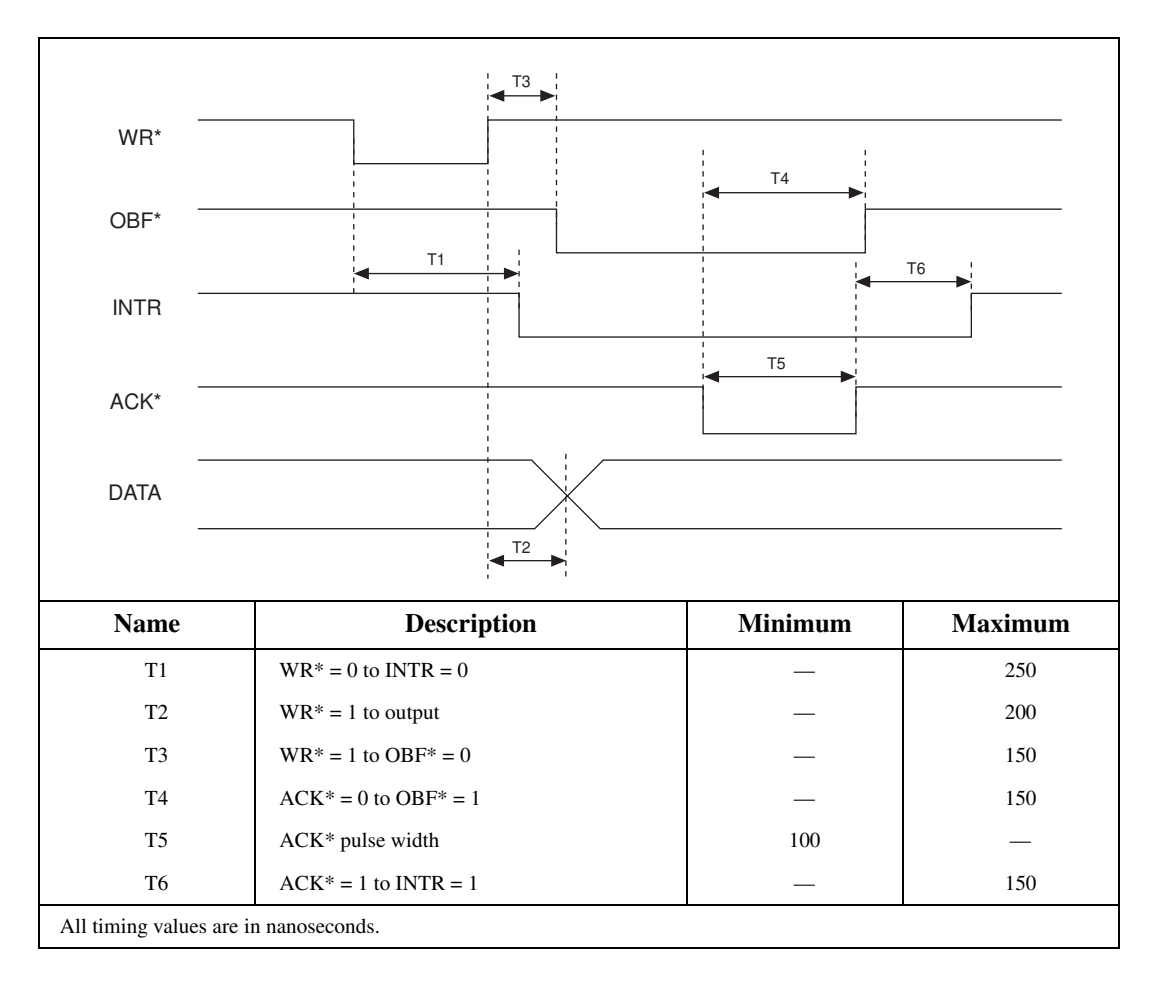
### **Mode 2 Bidirectional Timing**

The following figure illustrates the timing specifications for bidirectional transfers in mode 2.

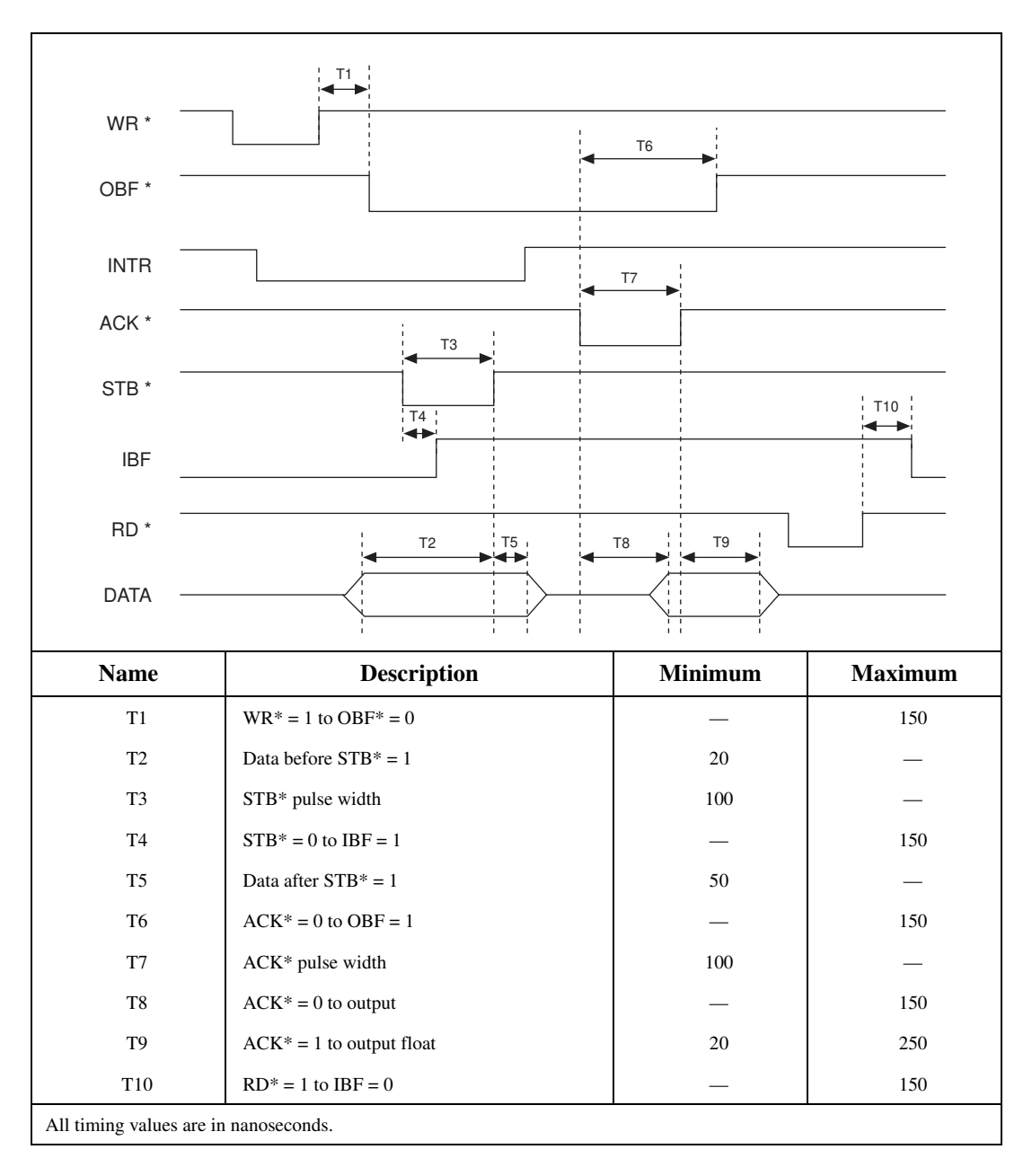

# <span id="page-37-0"></span>**Theory of Operation 4**

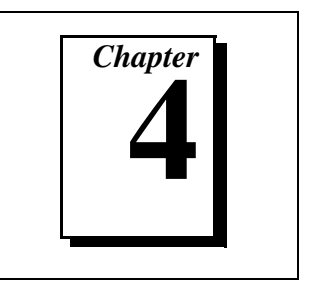

This chapter contains a functional overview of the DAQPad-6507/6508 devices and explains the operation of each functional unit making up the DAQPad-6507 or DAQPad-6508.

The block diagram in Figure 4-1 illustrates the key functional components of the DAQPad-6507/6508 devices.

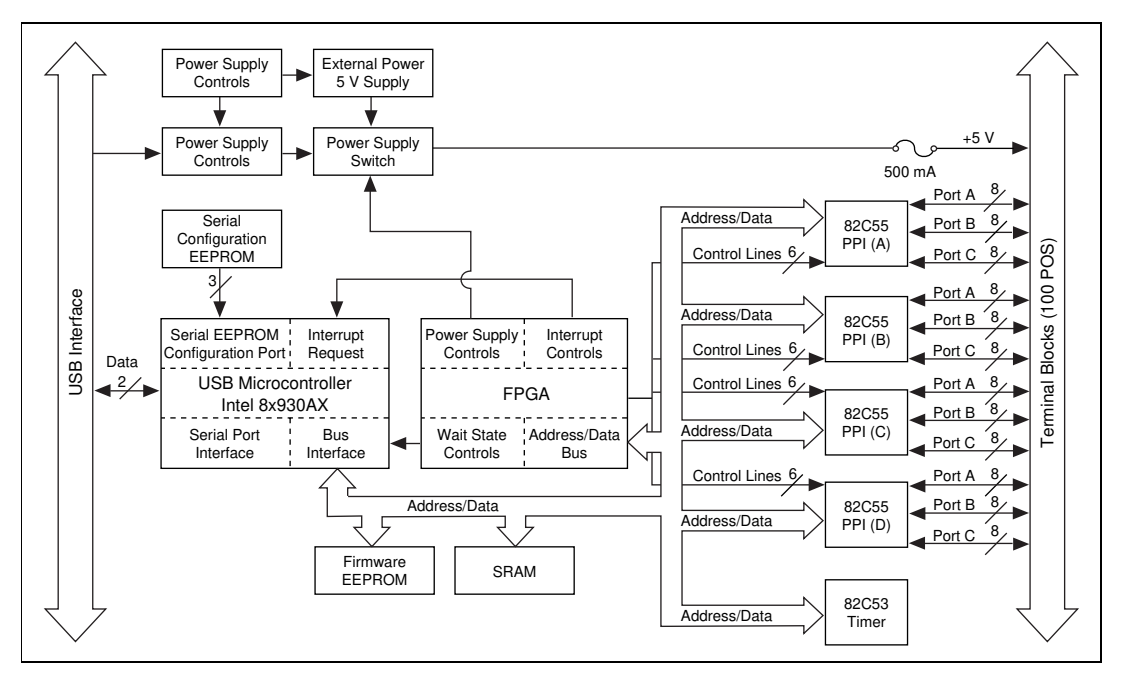

**Figure 4-1.** DAQPad-6507/6508 Devices Block Diagram

## **Interrupt Control Circuitry**

Interrupt control circuitry enables and disables interrupts. Two software-controlled registers determine which devices, if any, generate interrupts in the interrupt circuitry of the DAQPad-6507/6508 devices. Each of the four 82C55A devices has two interrupt lines, PC3 and PC0, connected to the interrupt circuitry.

Each of the eight interrupt lines can interrupt the host computer if the interrupt circuitry is enabled and the corresponding enable bit is set. Normally, PC3 and/or PC0 of the 82C55A devices are controlled by the handshaking circuitry; however, you can configure and use either of these two lines for input and external interrupts. An interrupt occurs on the low-to-high transition of the signal line. Refer to Appendi[x B](#page-42-0), *[OKI 82C55A](#page-42-0)  [Data Sheet](#page-42-0)* for more information.

## **USB Microcontroller**

The USB controller is a special microcontroller that has circuitry necessary to transmit and receive data over USB itself. It maintains information about the status of the bus and follows the USB protocol to acquire and send information over the bus. The microcontroller receives instruction codes over USB, parses the instructions, and executes them. NI-DAQ handles all interaction with the microcontroller.

## **82C55A Programmable Peripheral Interface**

The four 82C55A PPI chips are the heart of the DAQPad-6507/6508 devices. Each of these chips has 24 programmable I/O pins that represent three 8-bit ports: PA, PB, and PC. Each port can be programmed as an input or an output port. The 82C55A has three modes of operation: simple I/O (mode 0), strobed I/O (mode 1), and bidirectional I/O (mode 2). In modes 1 and 2, the three ports are divided into two groups: group A and group B. Each group has eight data bits and four control and status bits from port C (PC). Modes 1 and 2 use handshaking signals from port C to synchronize data transfers. Refer to Appendi[x B](#page-42-0), *[OKI 82C55A Data She](#page-42-0)et*, for more detailed information.

## **Digital I/O Connector**

All digital I/O is transmitted through a standard, 100-pin, female connector for the DAQPad-6508 or 100-pin screw terminal with a strain-relief clamp for the DAQPad-6507. Pins 49 and 99 are connected to +5 V through a self-restarting protection fuse (F1). See Figu[re 4-](#page-37-0)1 for its location. This +5 V supply is often required to operate I/O module mounting racks. Pins 50 and 100 are connected to ground. See the *[Optional Equipme](#page-15-0)nt* section in Chapte[r 1](#page-11-0), *[Introductio](#page-11-0)n*, as well as Chap[ter](#page-17-0) 2, *[Installation and](#page-17-0)  [Configuration](#page-17-0)*, and the *[Digital I/O Signal Connection](#page-28-0)s* section in Chapte[r 3](#page-22-0), *[Signal Connection](#page-22-0)s,* for additional information.

# **Specifications**

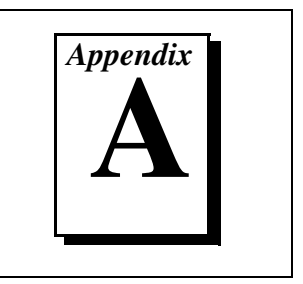

This appendix lists the specifications of the DAQPad-6507/6508 devices. These specifications are typical at 25° C, unless otherwise stated. The operating temperature range is 0° to 70° C.

## **Digital I/O**

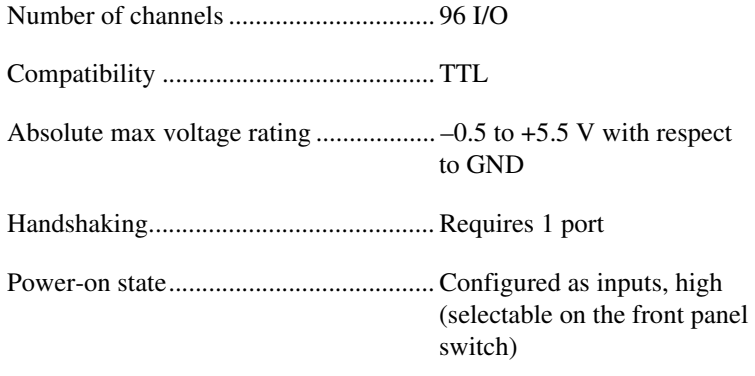

Data transfers ......................................... Interrupts, programmed I/O

### Digital logic levels

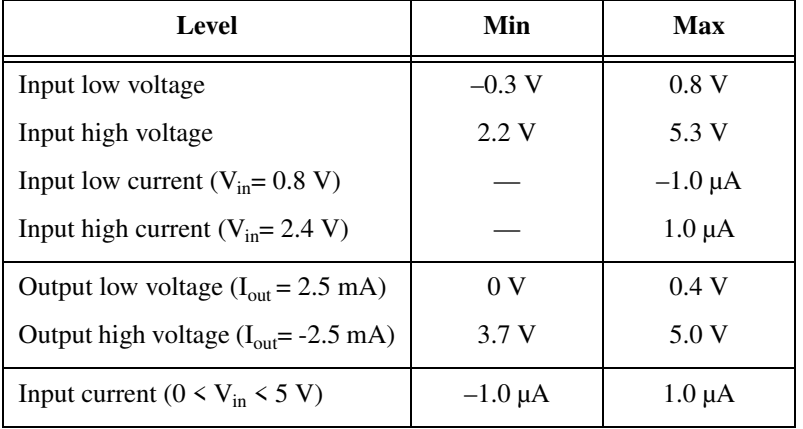

Output signals

Pin 49 and pin 99 (at +5 V) .............0.5 A max

**Note** *The total combined current output from pins 49 and 99 may be limited by the available current from the USB. If you do not have the external power supply connected, you have only 150 mA of current available to drive all outputs, including DIO lines.* 

Transfer rates ..........................................Up to 60 S/s

### **Power Requirement**

External

9 to 30 VDC.....................................12 W max

USB

4.40 to 5.25 VDC.............................220 mA typ, 500 mA max

### **Physical**

Dimensions .............................................22.9 by 14.6 cm (9.0 by 5.7 in.)

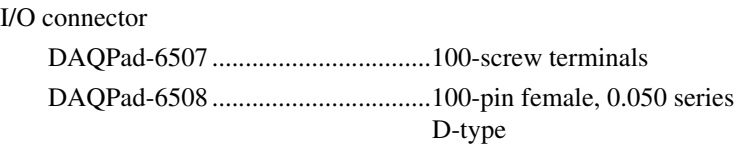

## **Environment**

Operating temperature ............................0° to 70° C

Storage temperature................................–55° to 150° C

Relative humidity ...................................5% to 90% noncondensing

# <span id="page-42-0"></span>**OKI 82C55A Data Sheet**

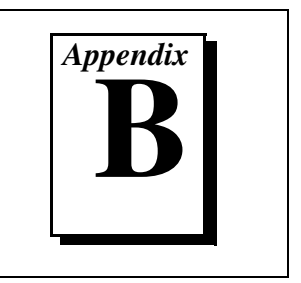

This appendix contains the manufacturer data sheet for the OKI 82C55A<sup>1</sup> (OKI Semiconductor) CMOS programmable peripheral interface. This interface is used on the DAQPad-6507/6508 devices.

<sup>&</sup>lt;sup>1</sup> Copyright © OKI Semiconductor 1993. Reprinted with permission of copyright owner. All rights reserved. OKI Semiconductor Data Book *Microprocessor,* Seventh Edition, March 1993

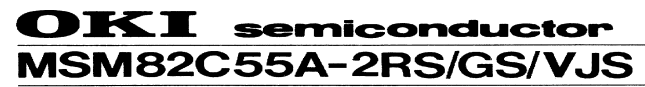

CMOS PROGRAMMABLE PERIPHERAL INTERFACE

#### **GENERAL DESCRIPTION**

The MSMB2C55A is a programmable universal I/O interface device which operates as high speed and on<br>low power consumption due to  $3 \mu$  silicon gate CMOS technology. It is the best fit as an I/O port in a system<br>which emplo

#### **FEATURES**

- High speed and low power consumption due to  $3\mu$ <br>silicon gate CMOS technology<br>• 3V to 6V single power supply<br>• Full static operation
- 
- 
- 
- Programmable 24-bit I/O ports<br>● Programmable 24-bit I/O ports<br>● Bidirectional bus operation (Port A)
- · Bit set/reset function (Port C)
- 
- The compatible<br>• Compatible with 8255A-5<br>• Compatible with 8255A-5<br>• MSM82C55A-2RS<br>• MSM82C55A-2RS
- 
- 
- 
- MSM82C55A-2RS<br>
 44 pin Plastic QFJ (QFJ44-P-S650):<br>
MSM82C55A-2JS<br>
 44 pin Plastic QFP (QFP44-P-910-2K): **MSM82C55A-2GS-2K**
- $vcc -$ £ ROUP<br>ORT<br>(8)  $PA<sub>0</sub>$  $\sim$  PA<sub>7</sub> **GND ROUP** CON-<br>TROL G ਜੈਨਰਾ PORT  $\sim$  PC<sub>2</sub> INTERNAL BUS LINE  $\bf{a}$ DATA<br>BUS<br>BUFFER  $\mathbf{D_0}$  $\mathbf{D}_{\mathcal{I}}$ **SROUT**<br>PORT<br>ORDE  $PC_0 \sim PC_3$ 8  $\overline{\mathbf{R}}\overline{\mathbf{D}}$ GROUP<br>-CON<br>TROL READ/<br>WRITE<br>CON-<br>TROL<br>LOGIC  $\sim$ WR ε 8 RESET **GROUPE** PORT<br>(8) в PB<sub>o</sub>  $\sim$  PB<sub>2</sub>  $\overline{\text{cs}}$  $A_0$  $A_1$

#### **CIRCUIT CONFIGURATION**

■ I/O-MSM82C55A-2RS/GS/VJS ■

#### PIN CONFIGURATION (Top View)

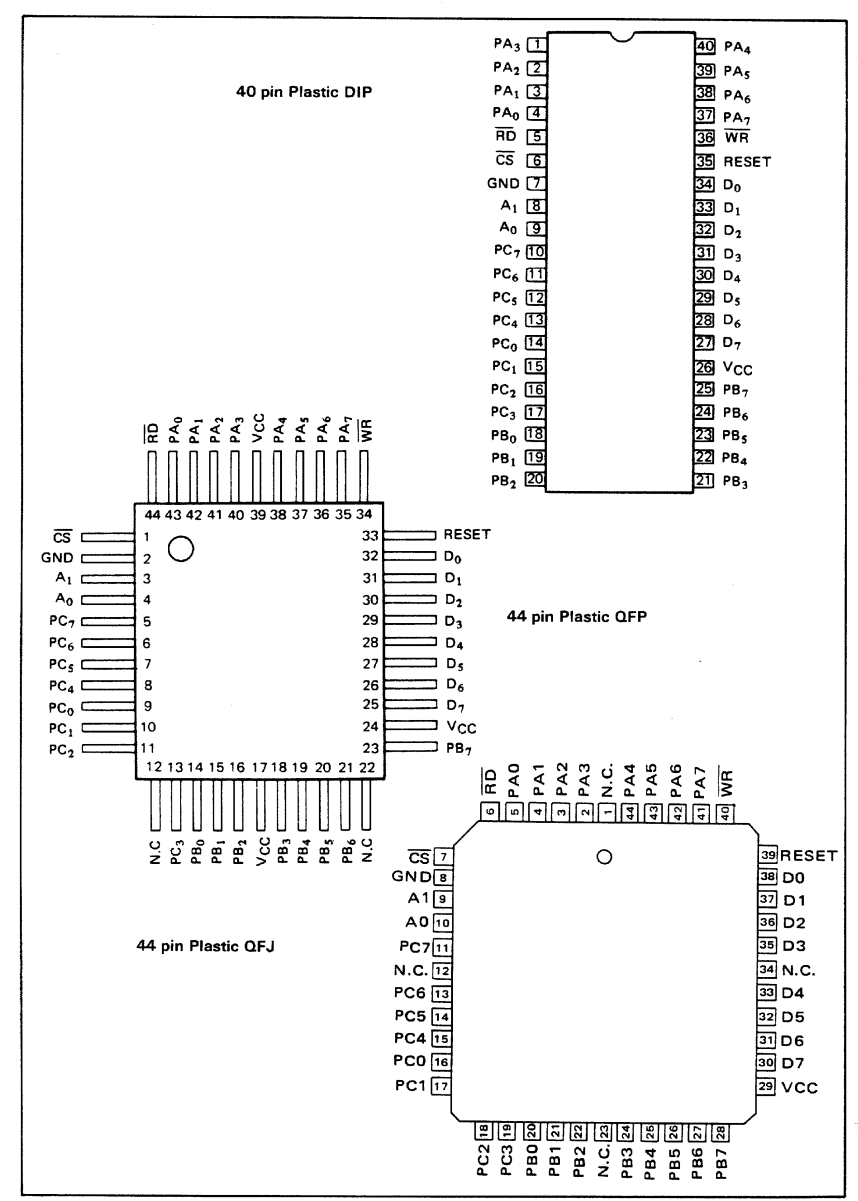

#### 

#### ABSOLUTE MAXIMUM RATINGS

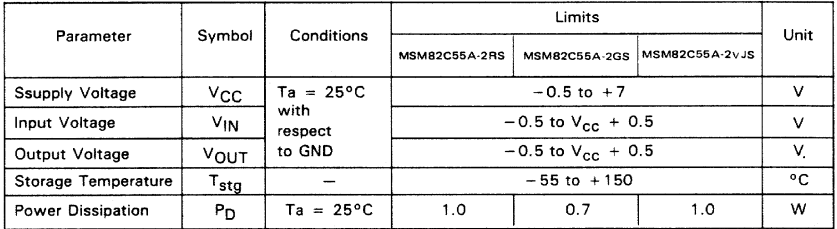

#### OPERATING RANGE

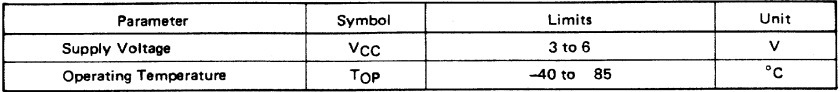

#### RECOMMENDED OPERATING RANGE

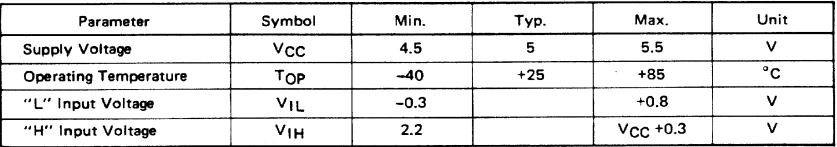

#### DC CHARACTERISTICS

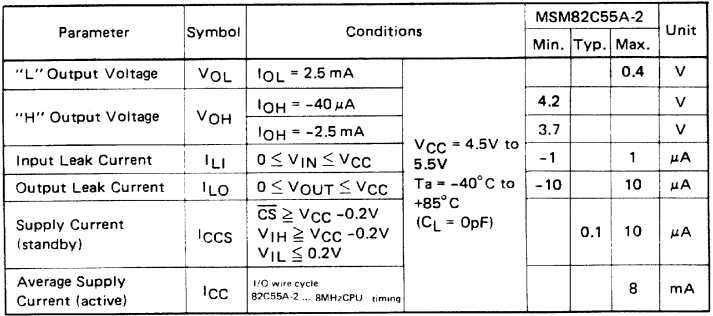

- I/O-MSM82C55A-2RS/GS/VJS =

#### AC CHARACTERISTICS

 $(V_{CC} = 4.5$  to 5.5V, Ta = -40 to +80°C)

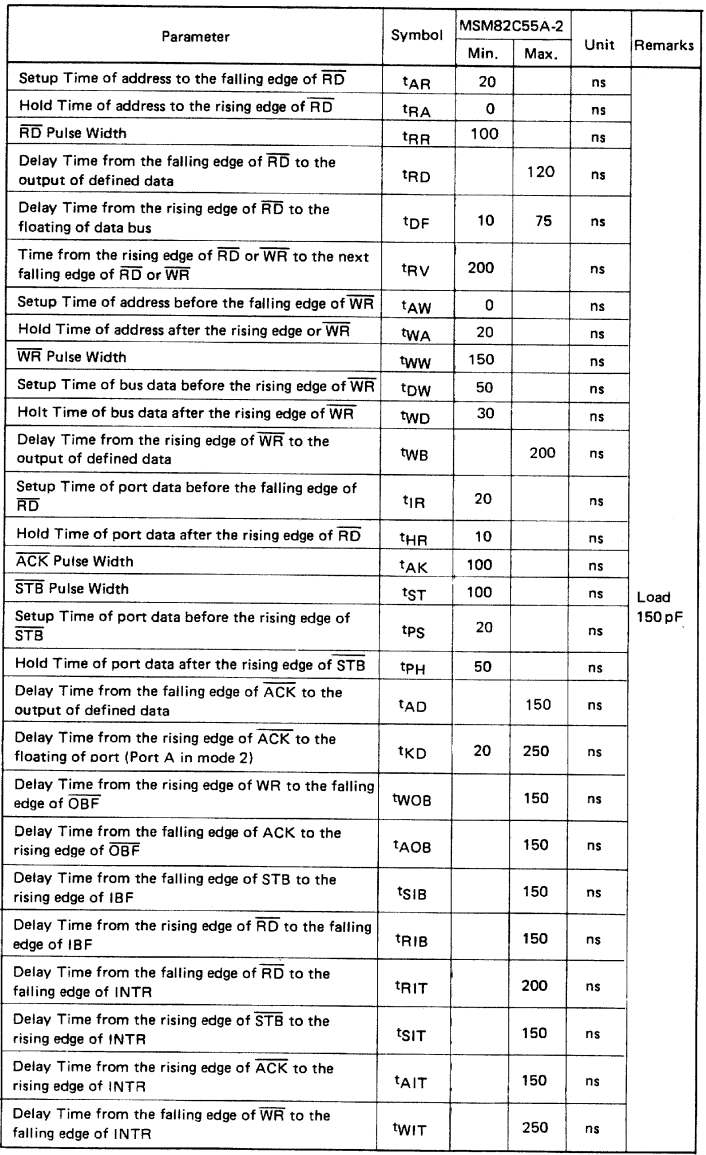

Note: Timing is measured at  $V_L = 0.8 V$  and  $V_H = 2.2 V$  for both input and outputs.

#### ■ I/O-MSM82C55A-2RS/GS/VJS ■ --

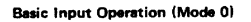

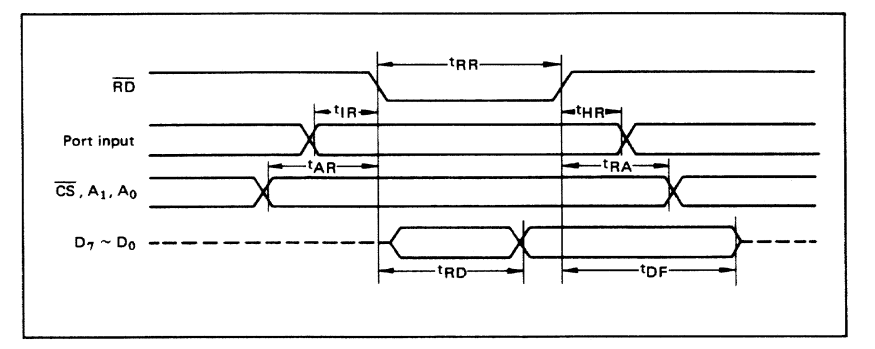

#### **Basic Output Operation (Mode 0)**

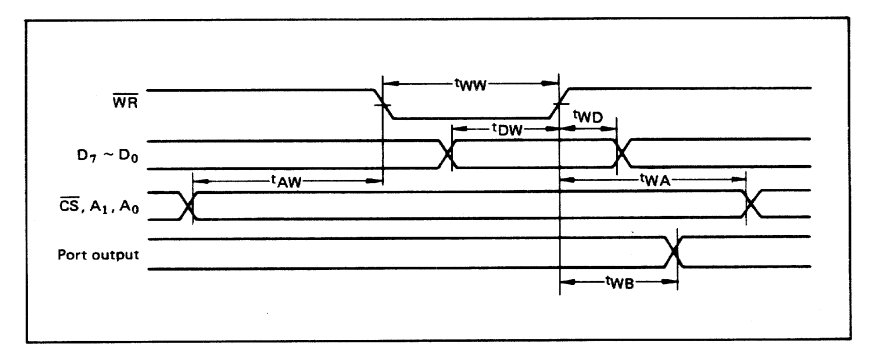

#### **Strobe Input Operation (Mode 1)**

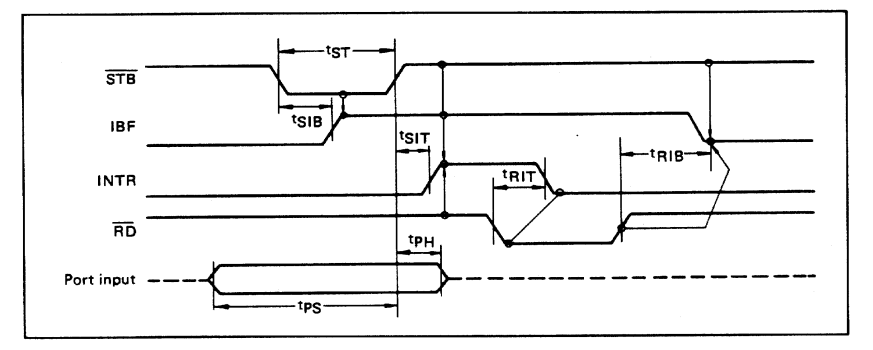

- I/O-MSM82C55A-2RS/GS/VJS =

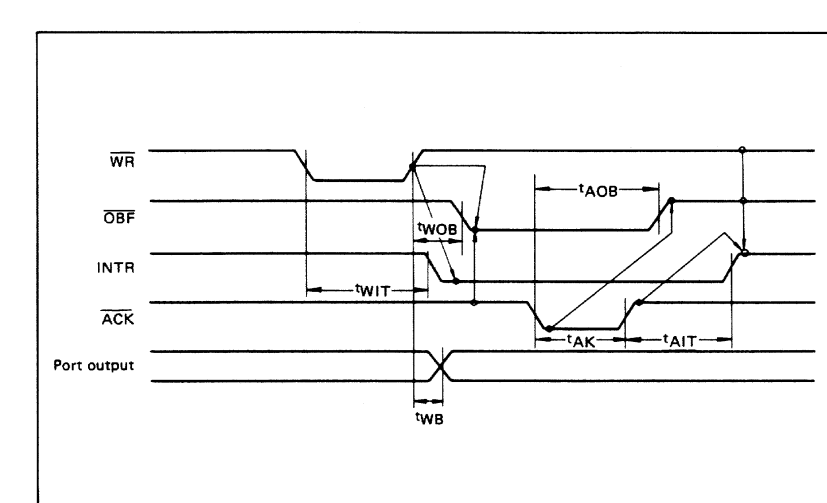

#### **Strobe Output Operation (Mode 1)**

#### **Bidirectional Bus Operation (Mode 2)**

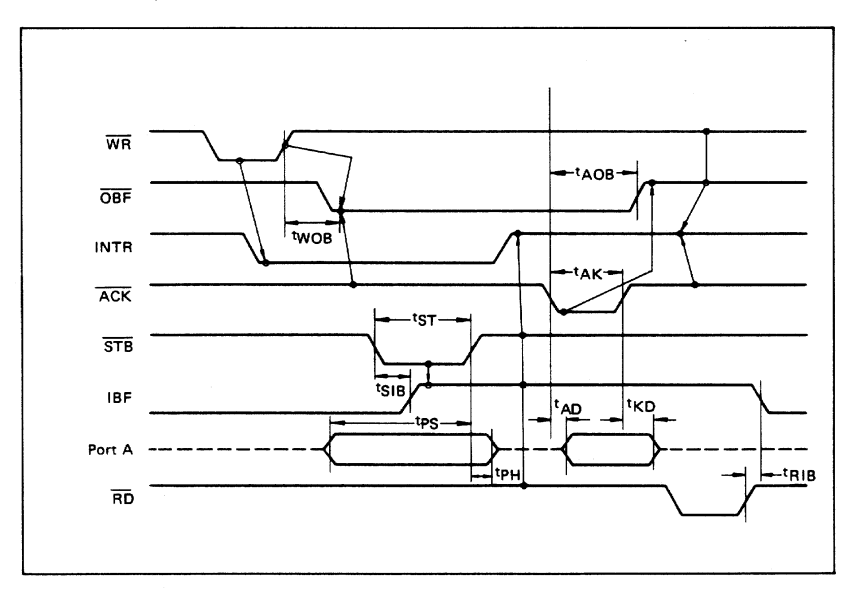

#### ■ I/O-MSM82C55A-2RS/GS/VJS ■ -

#### OUTPUT CHARACTERISTICS (REFERENCE VALUE)

Output "H" Voltage (VOH) vs. Output Current (IOH)  $\mathbf{r}$ 

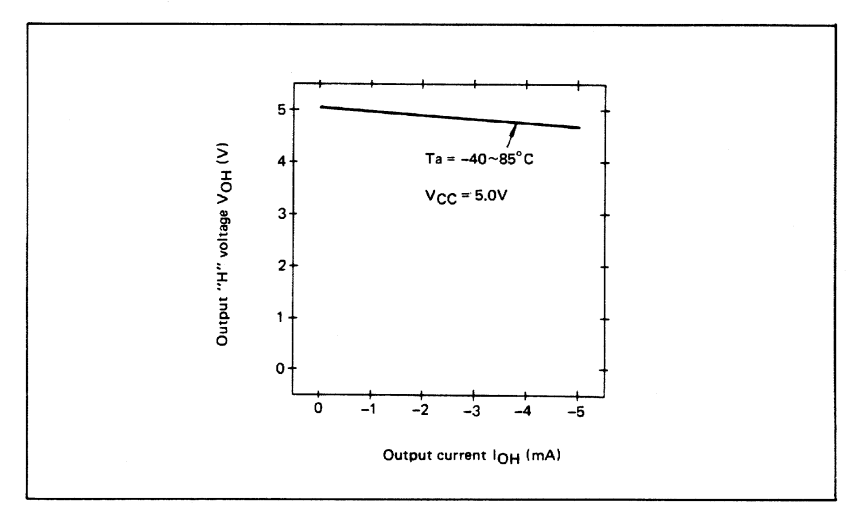

Output "L" Voltage (VOL) vs. Output Current (IOL)  $\mathbf{z}$ 

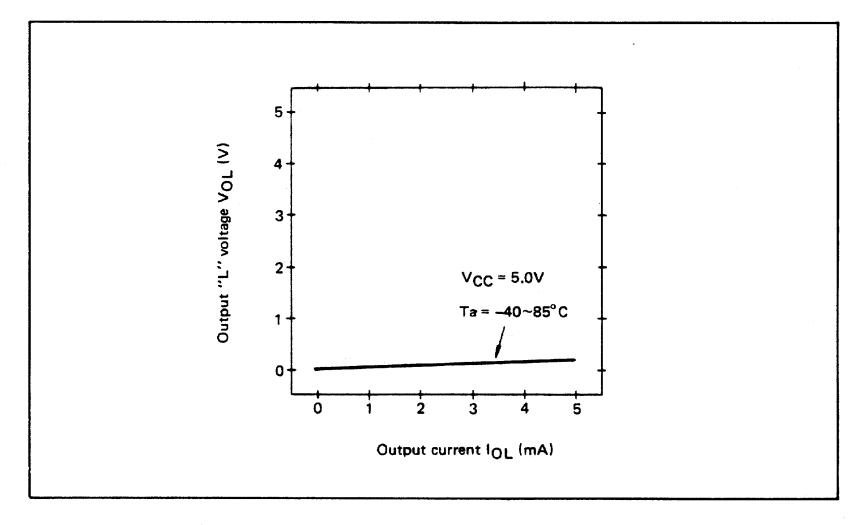

Note: The direction of flowing into the device is taken as positive for the output current.

#### ■ I/O-MSM82C55A-2RS/GS/V.IS ■

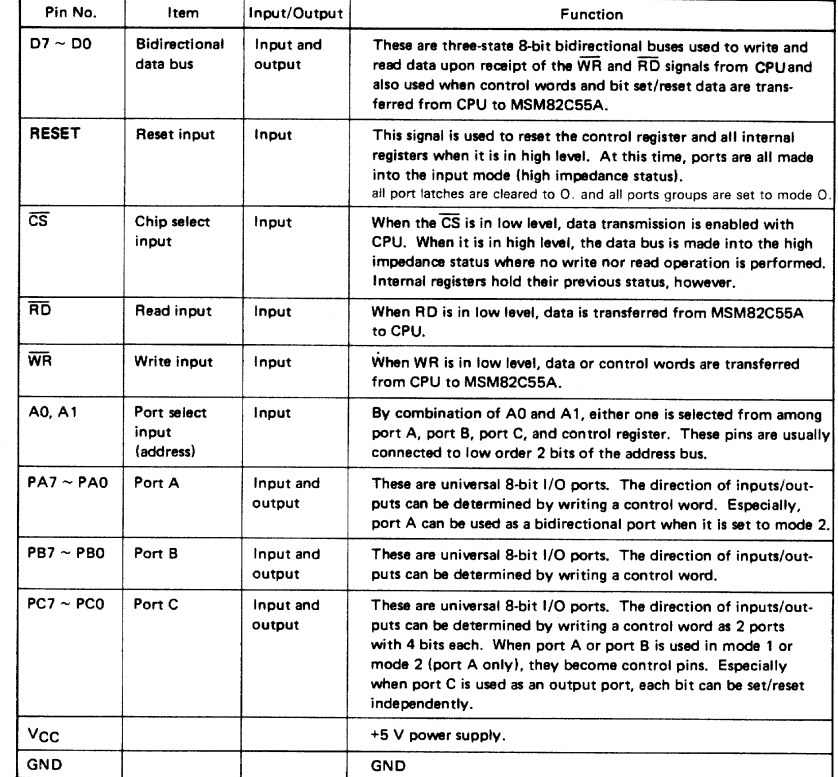

### FUNCTIONAL DESCRIPTION OF PIN

### **BASIC FUNCTIONAL DESCRIPTION**

#### **Group A and Group B**

When setting a mode to a port having 24 bits, set it by dividing it into two groups of 12 bits each.

Group A: Port A (8 bits) and high order 4 bits of port C (PC7 ~ PC4) Group B: Port B (8 bits) and low order 4 bits of

port C (PC3 ~ PC0)

#### Mode 0, 1, 2

p

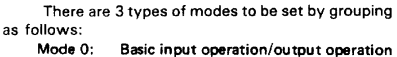

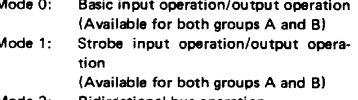

Mode 2: Bidirectional bus operation (Available for group A only)

When used in mode 1 or mode 2, however, port C has bits to be defined as ports for control signal for operation ports (port A for group A and port B for group B) of their respective groups.

#### Port A, B, C

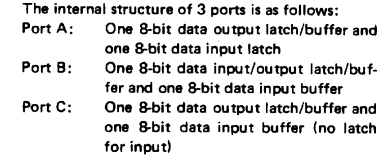

#### Single bit set/reset function for port C

When port C is defined as an output port, it is possible to set (to turn to high level) or reset (to turn to low level) any one of 8 bits individually without affecting other bits.

#### ■ I/O-MSM82C55A-2RS/GS/VJS ■-

#### OPERATIONAL DESCRIPTION

#### **Control Logic**

Operations by addresses and control signals, e.g., read and write, etc. are as shown in the table below:

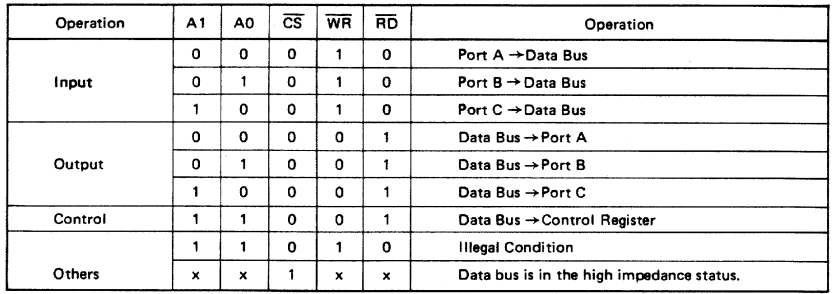

#### **Setting of Control Word**

The control register is composed of 7-bit latch circuit and 1-bit flag as shown below.

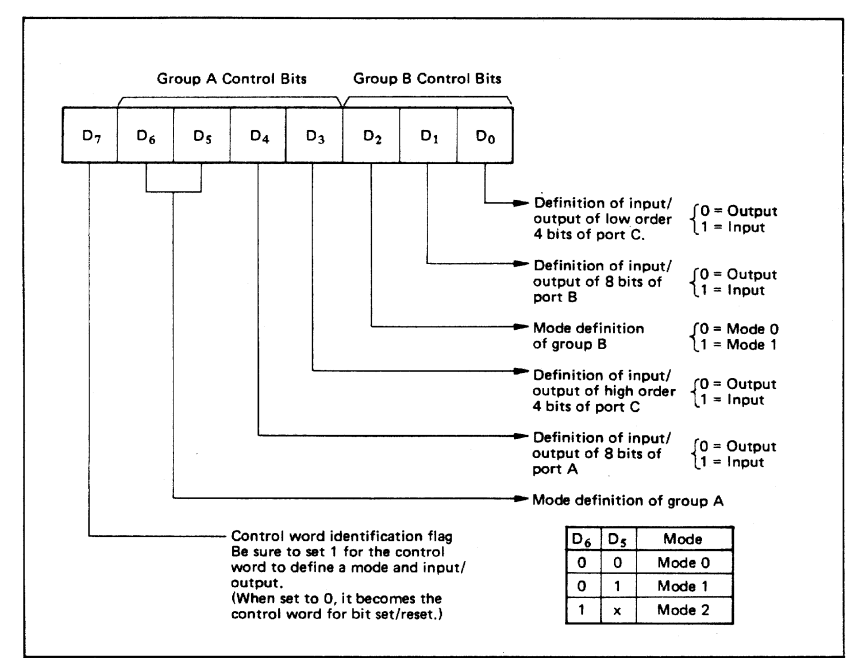

#### Precaution for mode selection

The output registers for ports A and C are cleared to  $\phi$  each time data is written in the command register and the mode is changed, but the port B state is undefined.

#### **Bit Set/Reset Function**

When port C is defined as output port, it is possible to set (set output to 1) or reset (set output to 0) any one of 8 bits without affecting other bits as shown next page.

#### ■ I/O-MSM82C55A-2RS/GS/VJS ■

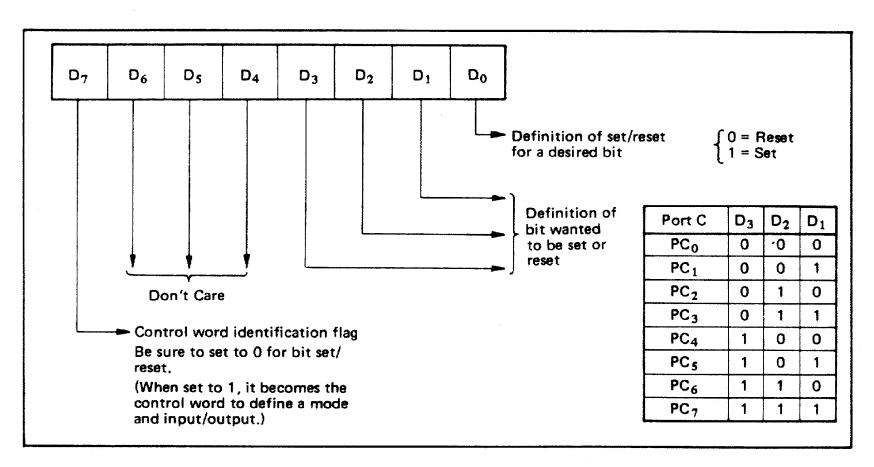

#### **Interrupt Control Function**

When the MSM82C55A is used in mode 1 or mode 2, the interrupt signal for the CPU is provided. The interrupt request signal is output from port C. When the internal flip-flop INTE is set beforehand at this time, the desired interrupt request signal is output. When it is reset beforehand, however, the interrupt request signal is not output. The set/reset of the internal flip-flop is made by the bit set/reset operation for port C virtually.

#### Bit set  $\rightarrow$  INTE is set  $\rightarrow$  Interrupt allowed

Bit reset → INTE is reset → Interrupt inhibited

#### **Operational Description by Mode**

#### 1. Mode 0 (Basic input/output operation)

Mode 0 makes the MSM82C55A operate as a basic input port or output port. No control signals such as interrupt request, etc. are required in this mode. All 24 bits can be used as two-8-bit ports and two 4-bit ports. Sixteen combinations are then possible for inputs/outputs. The inputs are not latched, but the outputs are.

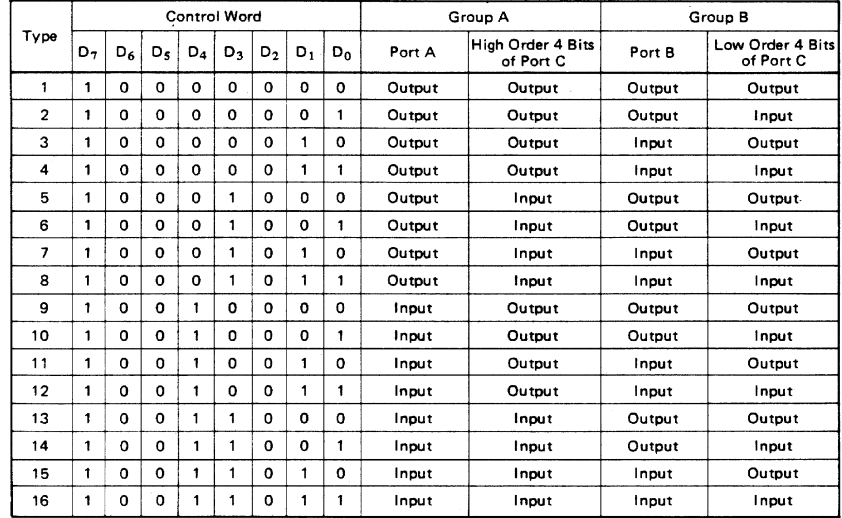

Note: When used in mode 0 for both groups A and B

#### ■ I/O-MSM82C55A-2RS/GS/VJS ■

#### 2. Mode 1 (Strobe input/output operation)

In mode 1, the strobe, interrupt and other control signals are used when input/output operations are made from a specified port. This mode is available for both groups A and B. In group A at this time, port A is used as the data line and port C as the control signal.

Following is a descrption of the input operation in mode 1.

#### STB (Strobe input)

• When this signal is low level, the data output from terminal to port is fetched into the internal latch of the port. This can be made independent from the CPU, and the data is not output to the data bus until the RD signal arrives from the CPU.

#### IBF (Input buffer full flag output)

. This is the response signal for the STB. This signal when turned to high level indicates that data is fetched into the input latch. This signal turns to high level at the falling edge of STB and to low level at the rising edge of RD.

#### INTR (Interrupt request output)

• This is the interrupt request signal for the CPU of the data fetched into the input latch. It is indicated by high level only when the internal INTE flip-flop is set. This signal turns to high level at the rising edge of the  $\overline{STB}$  (IBF = 1 at this time)

#### Mode 1 Input

(Group A) 8  $PA<sub>7</sub>$ INTE $\rho$  $PA<sub>0</sub>$  $PC<sub>4</sub>$  $STB_{A}$  $PC_{5}$ **IBFA RD INTRA** PC<sub>3</sub> (Group B)  $PB$ **INTE<sub>B</sub>** PB<sub>o</sub>  $STB<sub>g</sub>$  $PC<sub>2</sub>$  $PC<sub>1</sub>$ **IBF<sub>B</sub>** RD  $PC<sub>0</sub>$ - INTR<sub>B</sub> Note: Although belonging to group B, PC<sub>3</sub> operates as the control signal of group A functionally.

and low level at the falling edge of the RD when the INTE is set.

 $INTE_A$  of group A is set when the bit for PC<sub>4</sub> is set, while INTE<sub>R</sub> of group B is set when the bit for PC<sub>2</sub> is set.

Following is a description of the output operation of mode 1.

#### OBF (Output buffer full flag output)

. This signal when turned to low level indicates that data is written to the specified port upon receipt of the WR signal from the CPU. This signal turns to low level at the rising edge of the WR and high level at the falling edge of the ACK.

#### **ACK (Acknowledge input)**

- This signal when turned to low level indicates that the terminal has received data.
- **INTR (Interrupt request output)**
- This is the signal used to interrupt the CPU when a terminal receives data from the CPU via the MSM82C55A-5. It indicates the occurrence of the interrupt in high level only when the internal INTE flip-flop is set. This signal turns to high level at the rising edge of the  $\overline{ACK}$  (OBF = 1 at this time) and low level at the falling edge of WR when the INTE<sub>B</sub> is set.

INTE $_A$  of group A is set when the bit for PC<sub>6</sub> is set, while INTE<sub>B</sub> of group B is set when the bit for PC<sub>2</sub> is set.

#### Mode 1 output

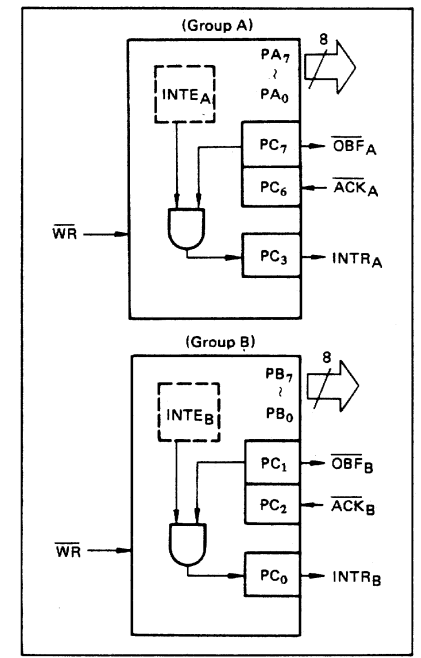

#### - ■ I/O-MSM82C55A-2RS/GS/VJS ■

#### Port C Function Allocation in Mode 1

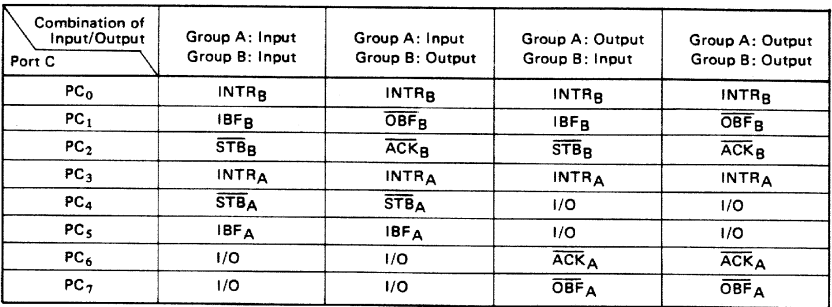

Note: I/O is a bit not used as the control signal, but it is available as a port of mode 0.

Examples of the relation between the control words and pins when used in mode 1 is shown below: (a) When group A is mode 1 output and group B is mode 1 input.

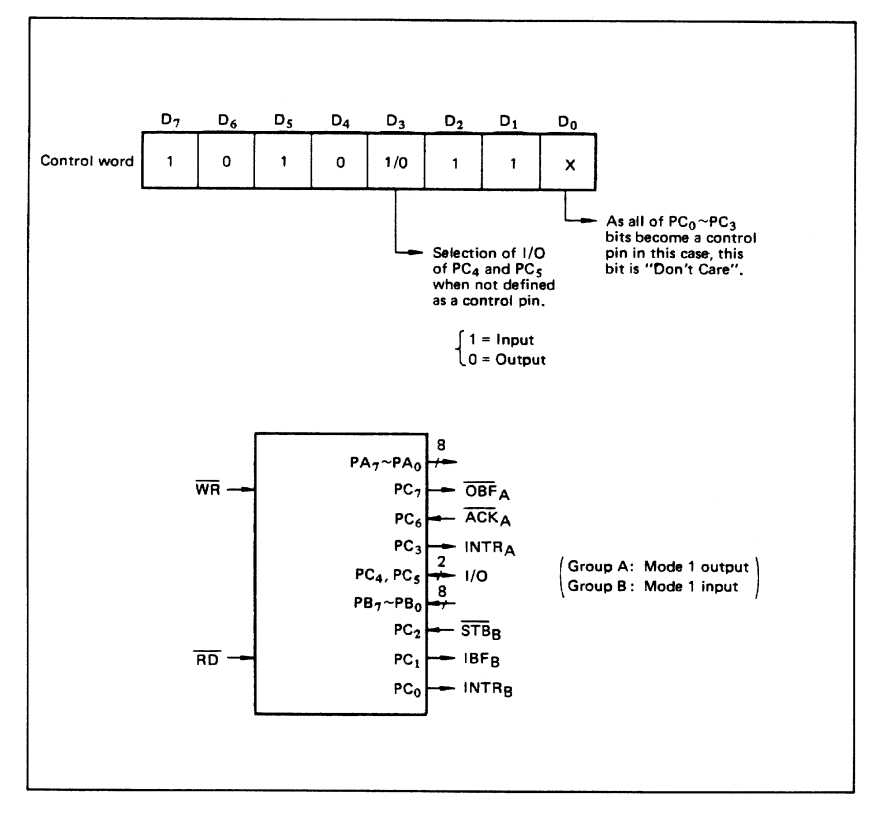

#### ■ I/O-MSM82C55A-2RS/GS/VJS ■

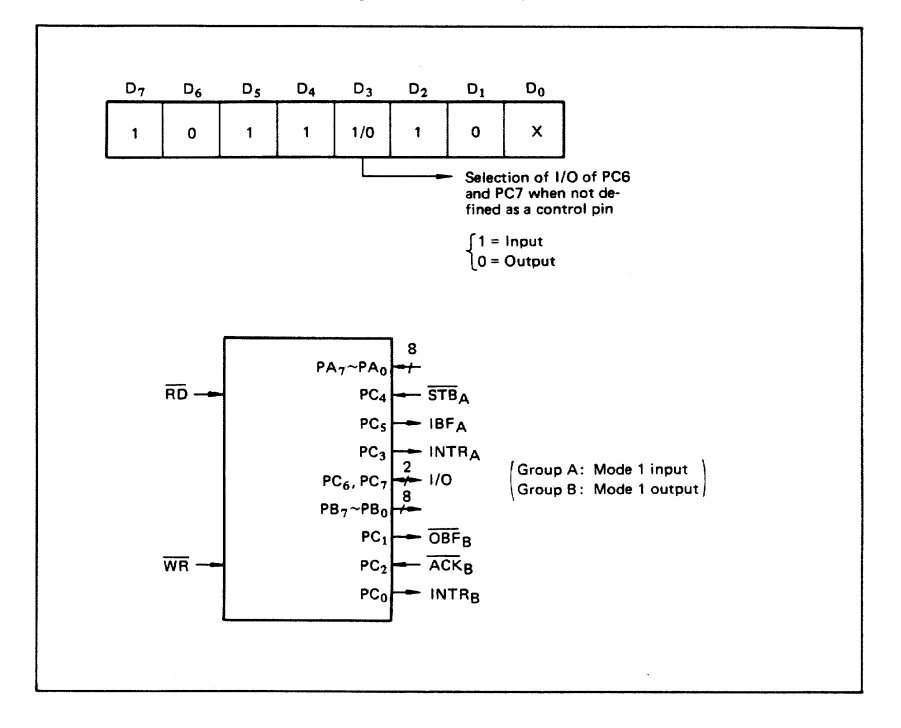

(b) When group A is mode 1 input and group B is mode 1 output.

#### 3. Mode 2 (Strobe bidirectional bus I/O operation)

In mode 2, it is possible to transfer data in 2 directions through a single 8-bit port. This operation is akin to a combination between input and output operations. Port C waits for the control signal in this case, too. Mode 2 is available only for group A, however.

#### Next, a description is made on mode 2. OBF (Output buffer full flag output)

• This signal when turned to low level indicates that data has been written to the internal output latch upon receipt of the WR signal from the CPU. At this time, port A is still in the high impedance status and the data is not yet output to the outside. This signal turns to low level at<br>the rising edge of the  $\overline{WR}$  and high level at the failing edge of the ACK.

#### **ACK (Acknowledge input)**

When a low level signal is input to this pin, the high impedance status of port A is cleared, the buffer is enabled, and the data written to the internal output latch is output to port A. When the input returns to high level, port A is made into the high impedance status.

#### STB (Strobe input)

When this signal turns to low level, the data output to the port from the pin is fetched into the internal input latch. The data is output to the data bus upon receipt of the RD signal from the CPU, but it remains in the high impedance status until then.

#### IBF (Input buffer full flag output)

This signal when turned to high level indicates that data from the pin has been fetched into the input latch. This signal turns to high level at the falling edge of the STB and low level at the rising edge of the RD.

#### **INTR** (Interrupt request output)

• This signal is used to interrupt the CPU and its operation in the same as in mode 1. There are two INTE flip-flops internally available for input and output to select either interrupt of input or output operation. The INTE1 is used to control the interrupt request for output operation and it can be reset by the bit set for PC6. INTE2 is used to control the interrupt request for the input operation and it can be set by the bit set for PC4.

#### ■ I/O-MSM82C55A-2RS/GS/VJS ■

#### Mode 2 I/O Operation

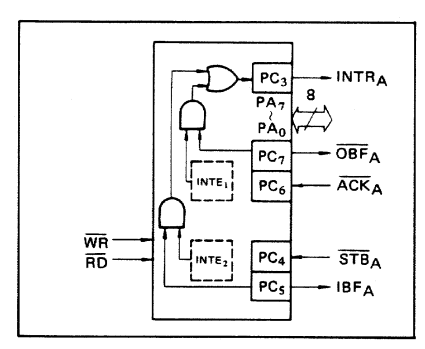

Port C Function Allocation in Mode 2

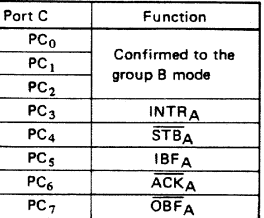

Following is an example of the relation between the control word and the pin when used in mode 2. When input in mode 2 for group A and in mode 1 for group B.

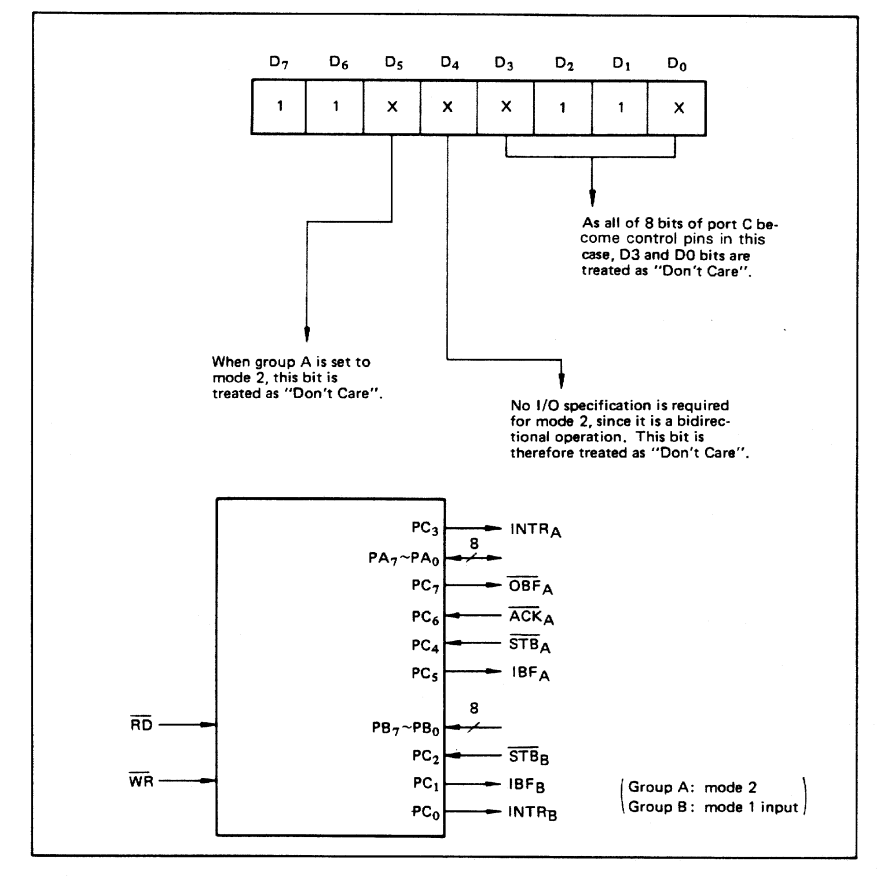

#### ■ I/O-MSM82C55A-2RS/GS/VJS ■-

4. When Group A is Different in Mode from Group B Group A and group B can be used by setting them in different modes each other at the same time. When either group is set to mode1 or mode 2, it is

possible to set the one not defined as a control pin in port C to both input and output as a port which operates in mode 0 at the 3rd and 0th bits of the control word.

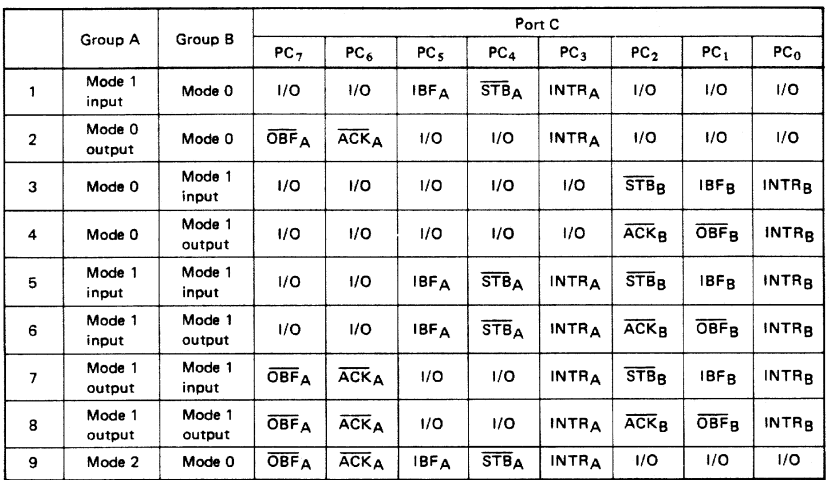

(Mode combinations that define no control bit at port C)

Controlled at the 3rd bit (D3) of the control word

Controlled at the 0th bit (D0) of the control word

When the I/O bit is set to input in this case, it is possible to access data by the normal port C read operation.

When set to output, PC7  $\sim$  PC4 bits can be ac-Expressed by the bit set/reset function only.<br>Meanwhile, 3 bits from PC2 to PC0 can be accessed by normal write operation.

The bit set/reset function can be used for all of  $PC3 \sim PC0$  bits. Note that the status of port C varies according to the combination of modes like this.

#### - I/O-MSM82C55A-2RS/GS/VJS =

#### 5. Port C Status Read

When port C is used for the control signal, that is in either mode 1 or mode 2, each control signal and bus status signal can be read out by reading the content of port C. The status read out is as follows:

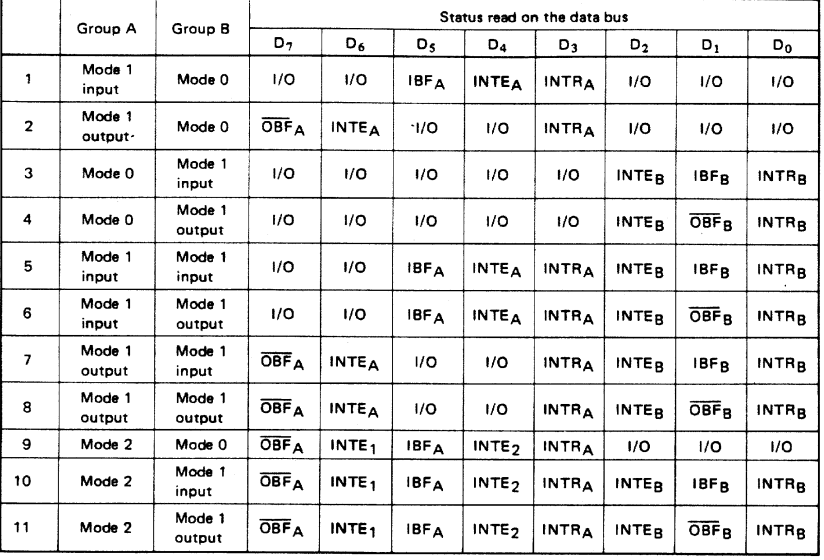

#### 6. Reset of MSM82C55A

becomes the input mode at a high level pulse above 500 ns.

#### Be sure to keep the RESET signal at power ON in the high level at least for 50 us. Subsequently, it

#### Note: Comparison of MSM82C55A-5 and MSM82C55A-2

#### **MSM82C55A-5**

After a write command is executed to the command register, the internal latch is cleared in PORTA PORTC. For instance, 00H is output at the beginning of a write command when the output port is assigned. However, if PORTB is not cleared at this time, PORTB is unstable. In other words, PORTB only outputs ineffective data (unstable value according to the device) during the period from after a write command is executed till the first data is written to PORTB.

#### **MSM82C55A-2**

After a write command is executed to the command register, the internal latch is cleared in All Ports(PORTA,PORTB,PORTC). OOH is ontput at the beginning of a write command when the output port is assigned.

# **Common Questions C**

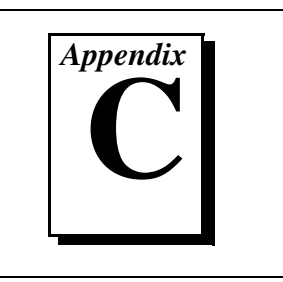

This appendix contains a list of commonly asked questions and their answers relating to usage and special features of your DAQPad-6507/6508 devices.

## **General Information**

### **What are DAQPad-6507/6508 devices?**

The DAQPad-6507/6508 devices are USB platform, 96-line DIO devices.

### **What type of 5 V protection do the DAQPad-6507/6508 devices have?**

The DAQPad-6507/6508 devices have 5 V lines equipped with a self-resetting 1 A fuse.

## **Installation and Configuration**

### **How do I know if my version of Windows supports USB?**

Look in the **System** properties in the control panel. The **Device Manager** tab should list a **Universal Serial Bus Controller** along with a USB Controller and a USB root hub. If your computer has this and also USB ports, your machine is supported. If your computer has USB ports but no controller is listed in the **Device Manager**, you might need to upgrade your software.

### **What is the best way to test my device without having to program the device?**

If you are using Windows, the NI-DAQ Configuration Utility has a **Test** menu with some excellent tools for doing simple functional tests of the device, such as analog input and output, digital I/O, and counter/timer tests.

### **What does the blink pattern mean for the configuration LED on the front panel?**

This LED blinks to indicate the status of the DAQPad-6507/6508 devices. It also can indicate an error through a blink code. Refer to Ta[ble 2](#page-19-0)-1 for more information.

## **Digital I/O**

### **What are the power-on states of the PPI and DIO lines on the I/O connector?**

At system power-on and reset, both the PPI and DIO lines are set to high impedance by the hardware. This means that the device circuitry is not actively driving the output either high or low. However, these lines may have pull-up or pull-down resistors connected to them as shown in the *[Digital I/O State Selection](#page-30-0)* section in Chapte[r 3](#page-22-0), *[Signal Connection](#page-22-0)s*. These resistors weakly pull the output to either a logic high or logic low state.

# **Customer Communication**

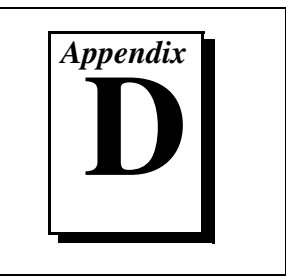

For your convenience, this appendix contains forms to help you gather the information necessary to help us solve your technical problems and a form you can use to comment on the product documentation. When you contact us, we need the information on the Technical Support Form and the configuration form, if your manual contains one, about your system configuration to answer your questions as quickly as possible.

National Instruments has technical assistance through electronic, fax, and telephone systems to quickly provide the information you need. Our electronic services include a bulletin board service, an FTP site, a fax-on-demand system, and e-mail support. If you have a hardware or software problem, first try the electronic support systems. If the information available on these systems does not answer your questions, we offer fax and telephone support through our technical support centers, which are staffed by applications engineers.

## **Electronic Services**

### **Bulletin Board Support**

National Instruments has BBS and FTP sites dedicated for 24-hour support with a collection of files and documents to answer most common customer questions. From these sites, you can also download the latest instrument drivers, updates, and example programs. For recorded instructions on how to use the bulletin board and FTP services and for BBS automated information, call 512 795 6990. You can access these services at:

United States: 512 794 5422 Up to 14,400 baud, 8 data bits, 1 stop bit, no parity United Kingdom: 01635 551422 Up to 9,600 baud, 8 data bits, 1 stop bit, no parity France: 01 48 65 15 59 Up to 9,600 baud, 8 data bits, 1 stop bit, no parity

### **FTP Support**

To access our FTP site, log on to our Internet host, ftp.natinst.com, as anonymous and use your Internet address, such as joesmith@anywhere.com, as your password. The support files and documents are located in the /support directories.

### **Fax-on-Demand Support**

Fax-on-Demand is a 24-hour information retrieval system containing a library of documents on a wide range of technical information. You can access Fax-on-Demand from a touch-tone telephone at 512 418 1111.

### **E-Mail Support (Currently USA Only)**

You can submit technical support questions to the applications engineering team through e-mail at the Internet address listed below. Remember to include your name, address, and phone number so we can contact you with solutions and suggestions.

support@natinst.com

## **Telephone and Fax Support**

National Instruments has branch offices all over the world. Use the list below to find the technical support number for your country. If there is no National Instruments office in your country, contact the source from which you purchased your software to obtain support.

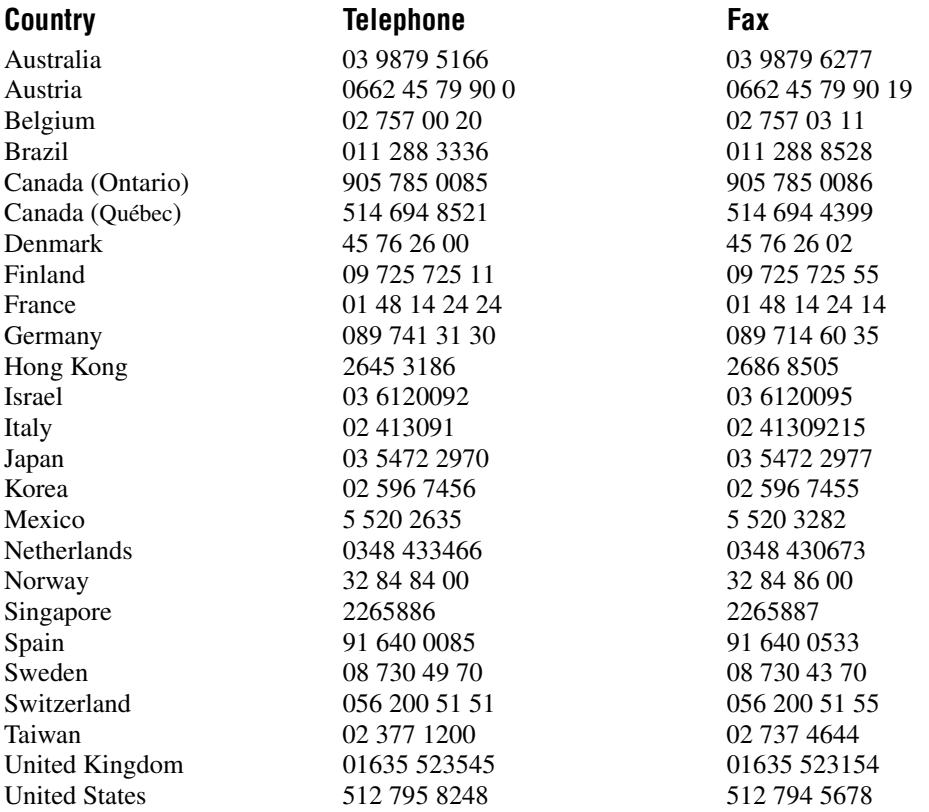

## **Technical Support Form**

Photocopy this form and update it each time you make changes to your software or hardware, and use the completed copy of this form as a reference for your current configuration. Completing this form accurately before contacting National Instruments for technical support helps our applications engineers answer your questions more efficiently.

If you are using any National Instruments hardware or software products related to this problem, include the configuration forms from their user manuals. Include additional pages if necessary.

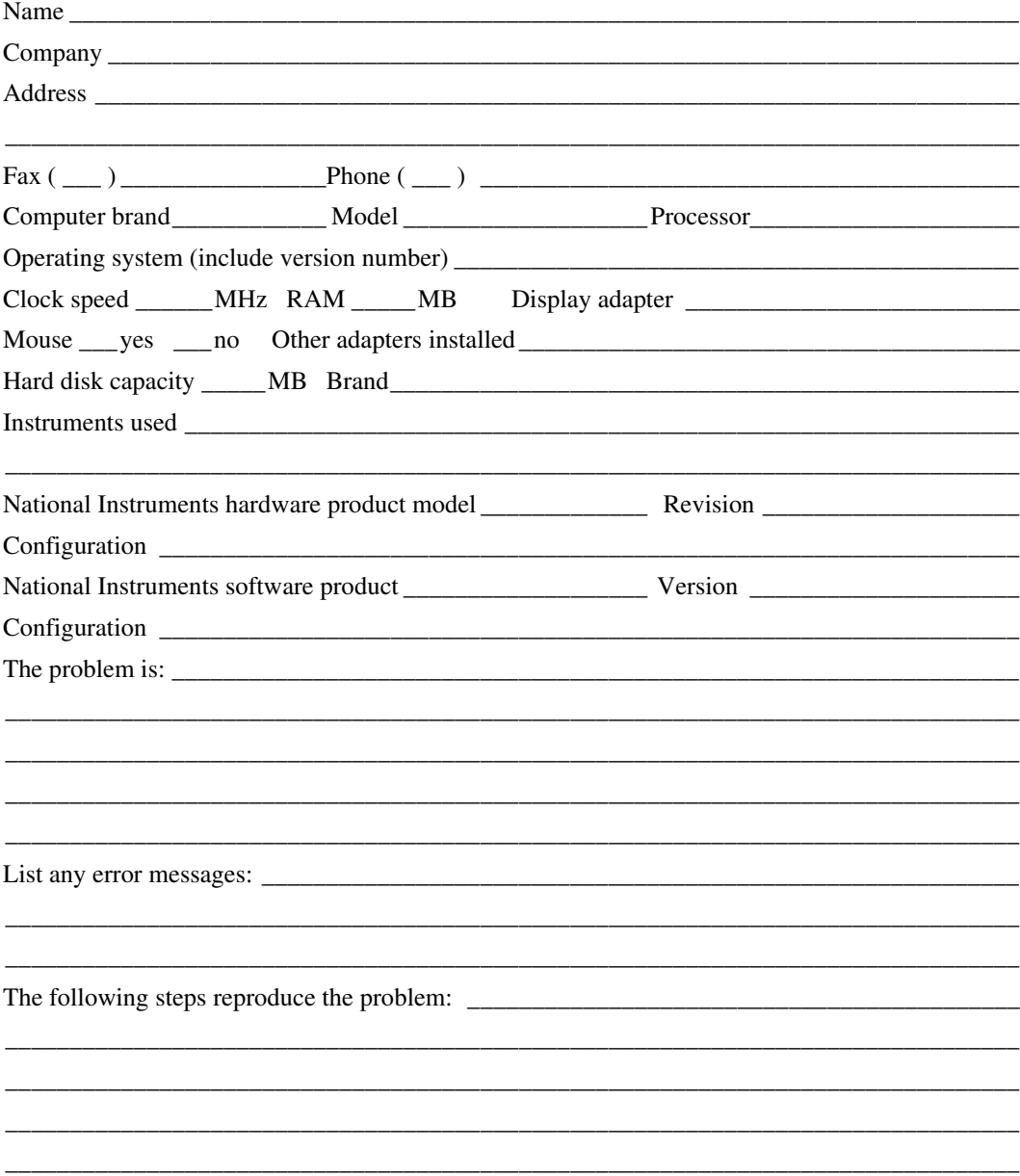

## **DAQPad-6507/6508 Hardware and Software Configuration Form**

Record the settings and revisions of your hardware and software on the line to the right of each item. Complete a new copy of this form each time you revise your software or hardware configuration, and use this form as a reference for your current configuration. Completing this form accurately before contacting National Instruments for technical support helps our applications engineers answer your questions more efficiently.

## **National Instruments Products**

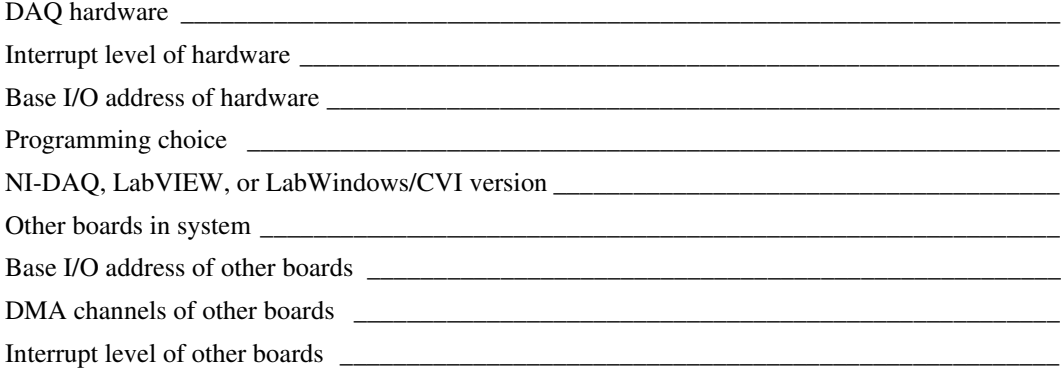

## **Other Products**

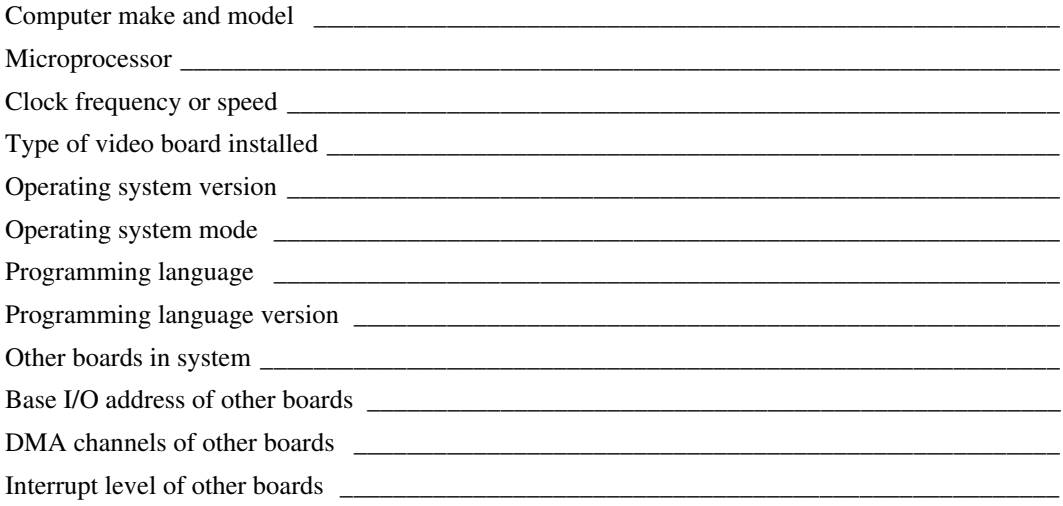

## **Documentation Comment Form**

National Instruments encourages you to comment on the documentation supplied with our products. This information helps us provide quality products to meet your needs.

Title: DAQPad<sup>™</sup>-6507/6508 User Manual

**Edition Date:** December 1998

**Part Number:** 321724B-01

Please comment on the completeness, clarity, and organization of the manual.

If you find errors in the manual, please record the page numbers and describe the errors.

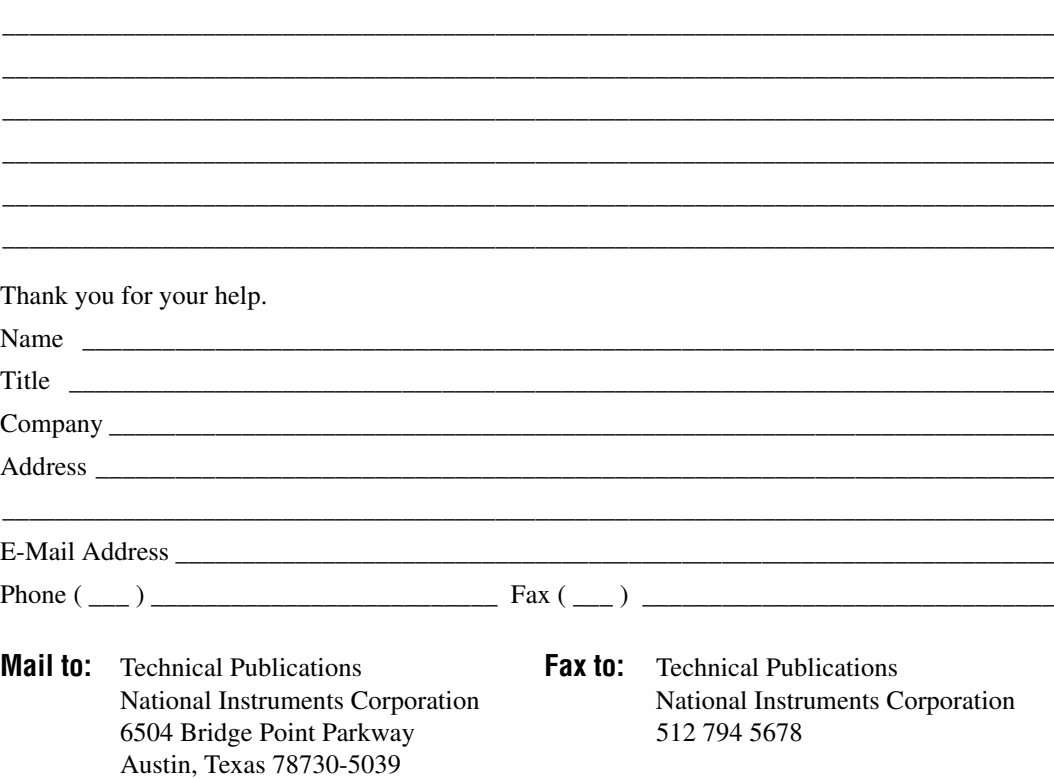

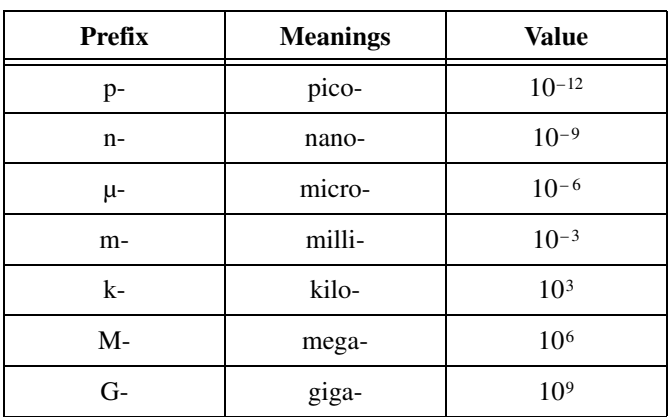

## **Symbols/Numbers**

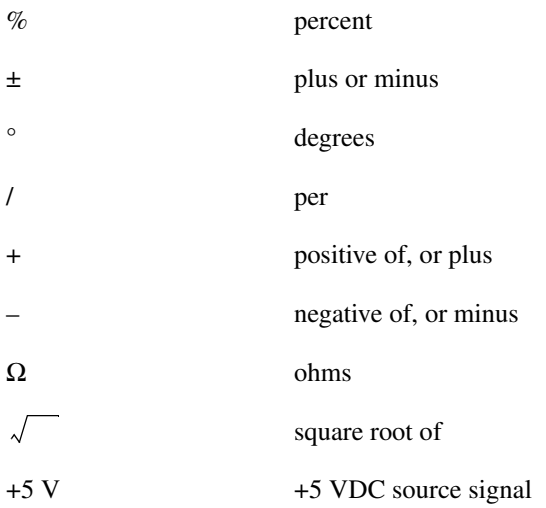

### **A**

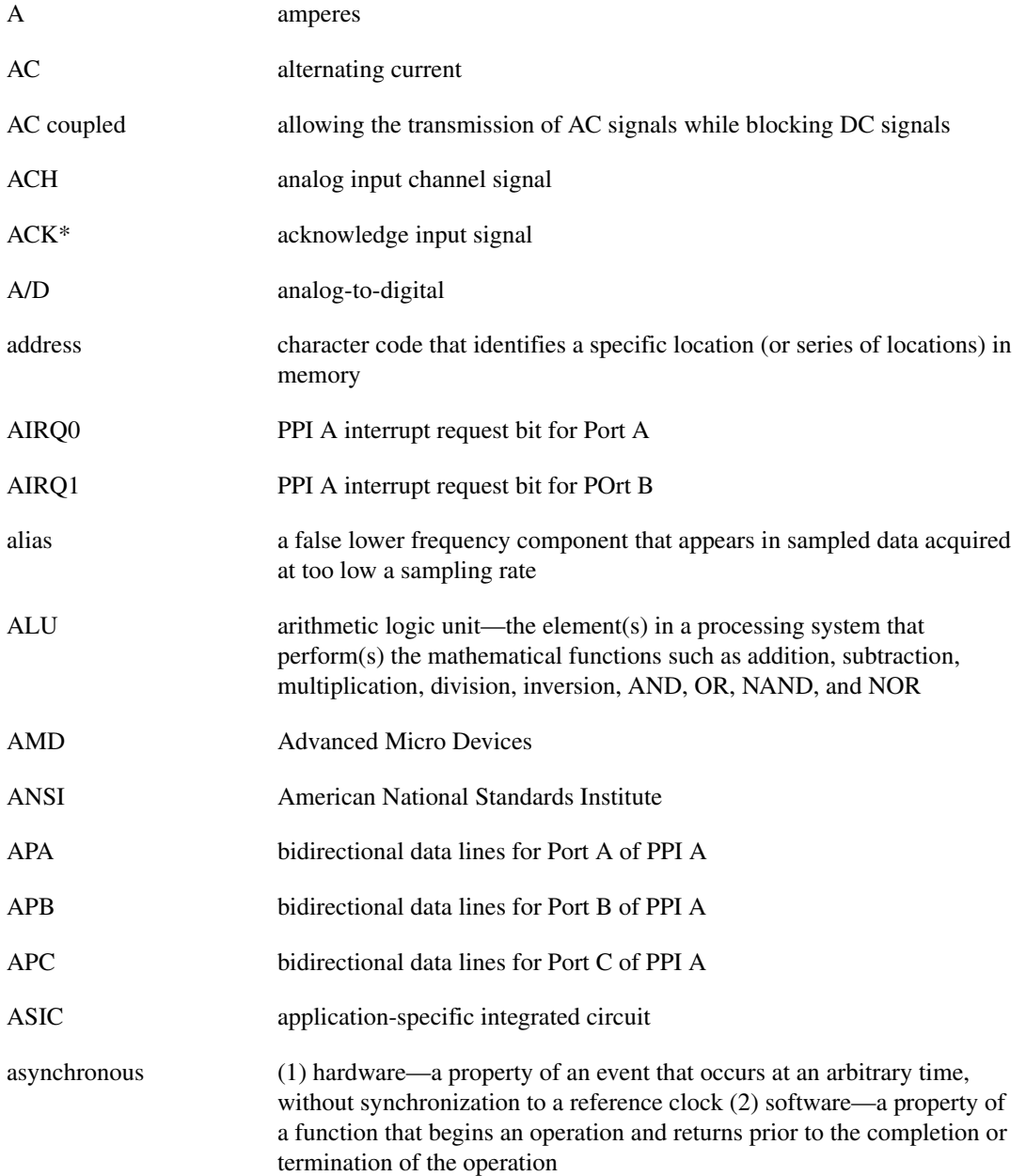

### **B**

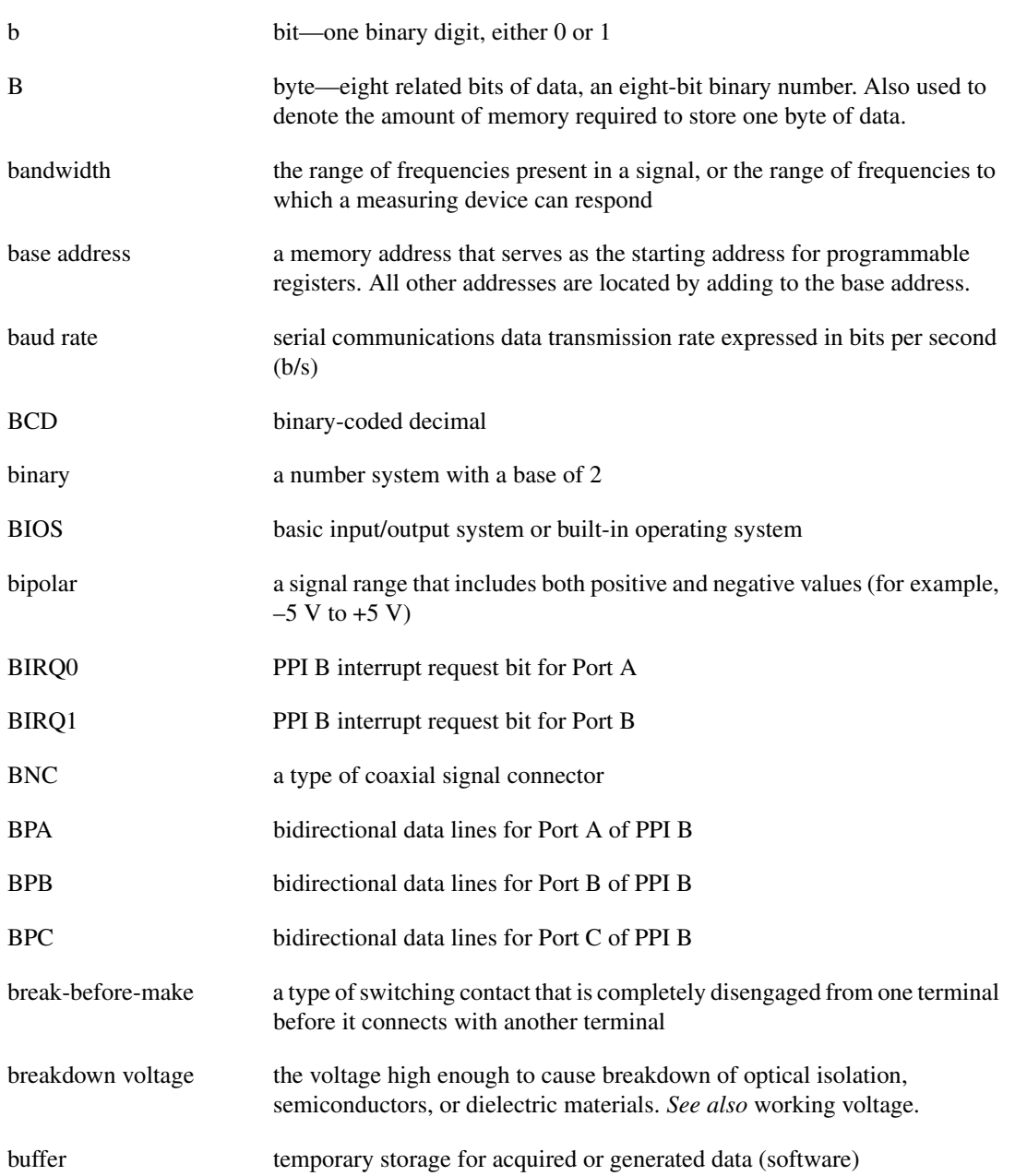

#### Glossary

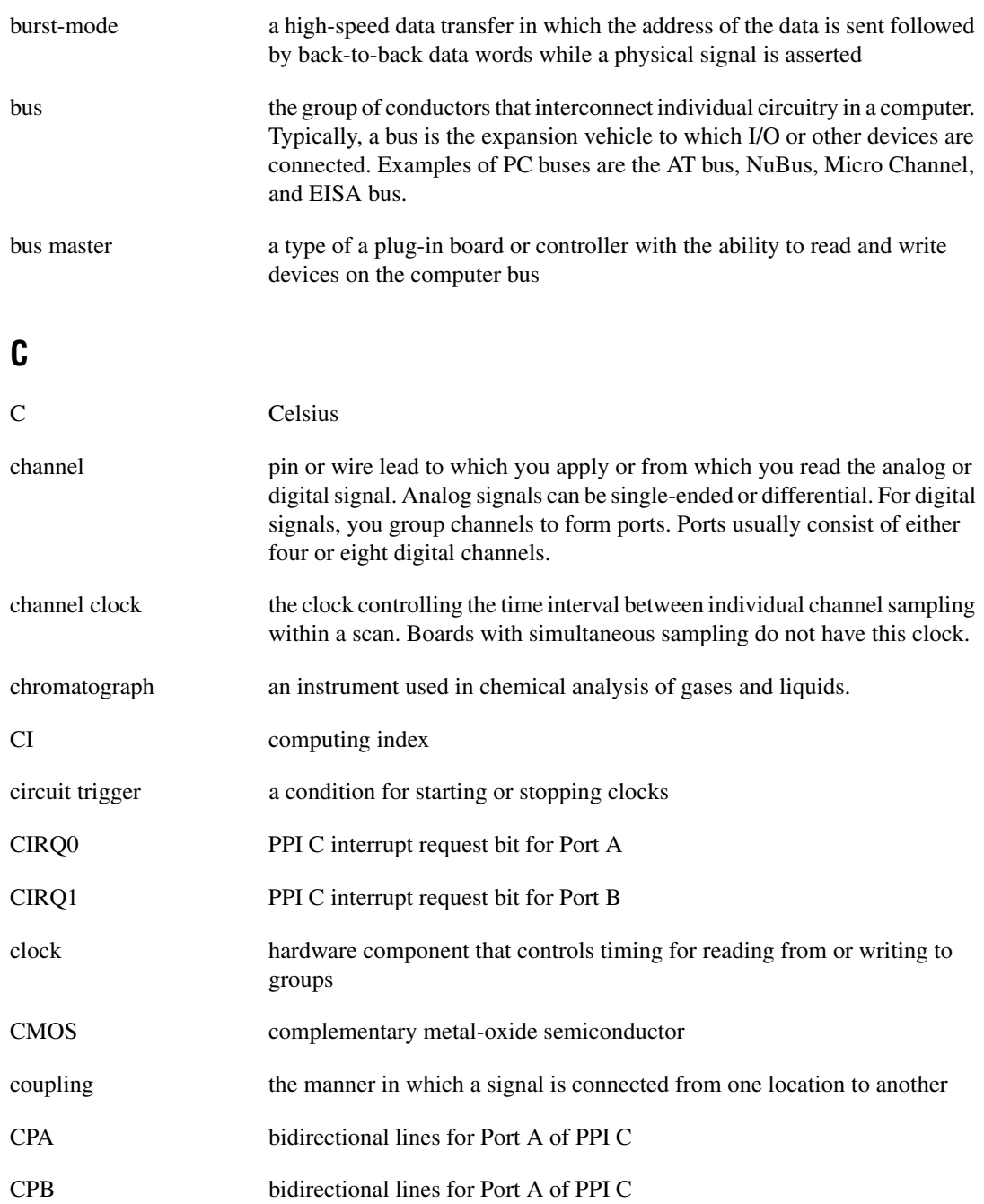

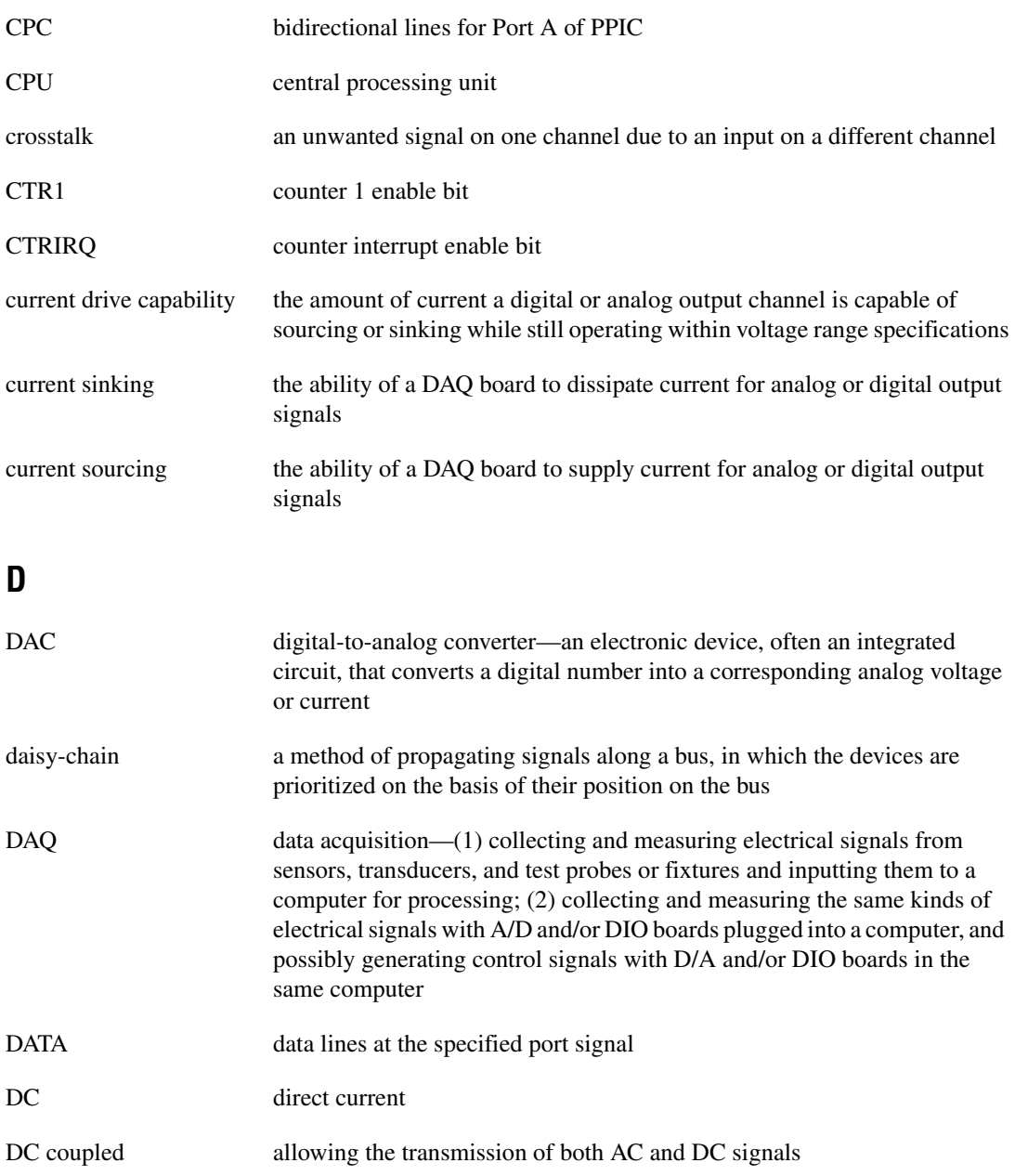

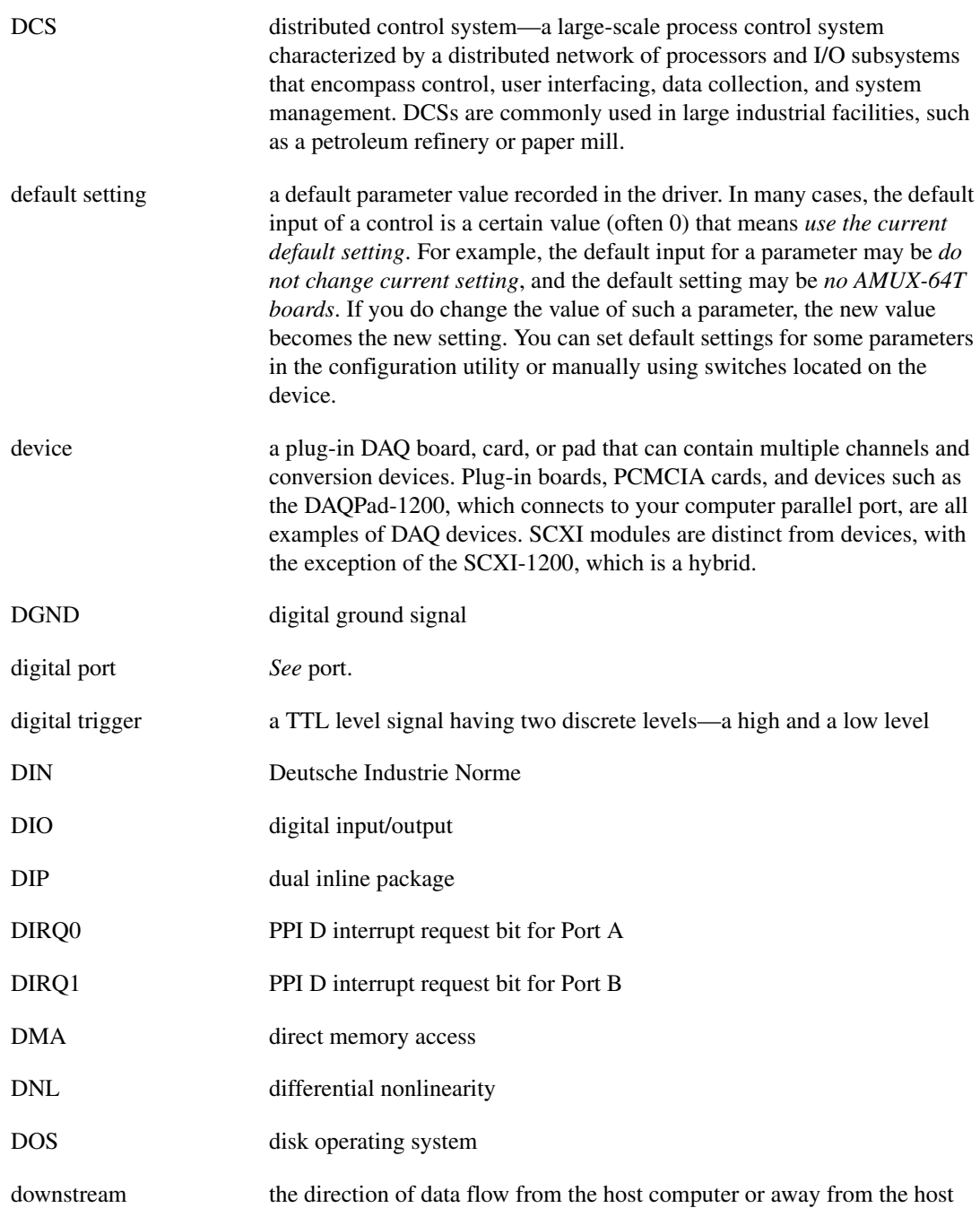
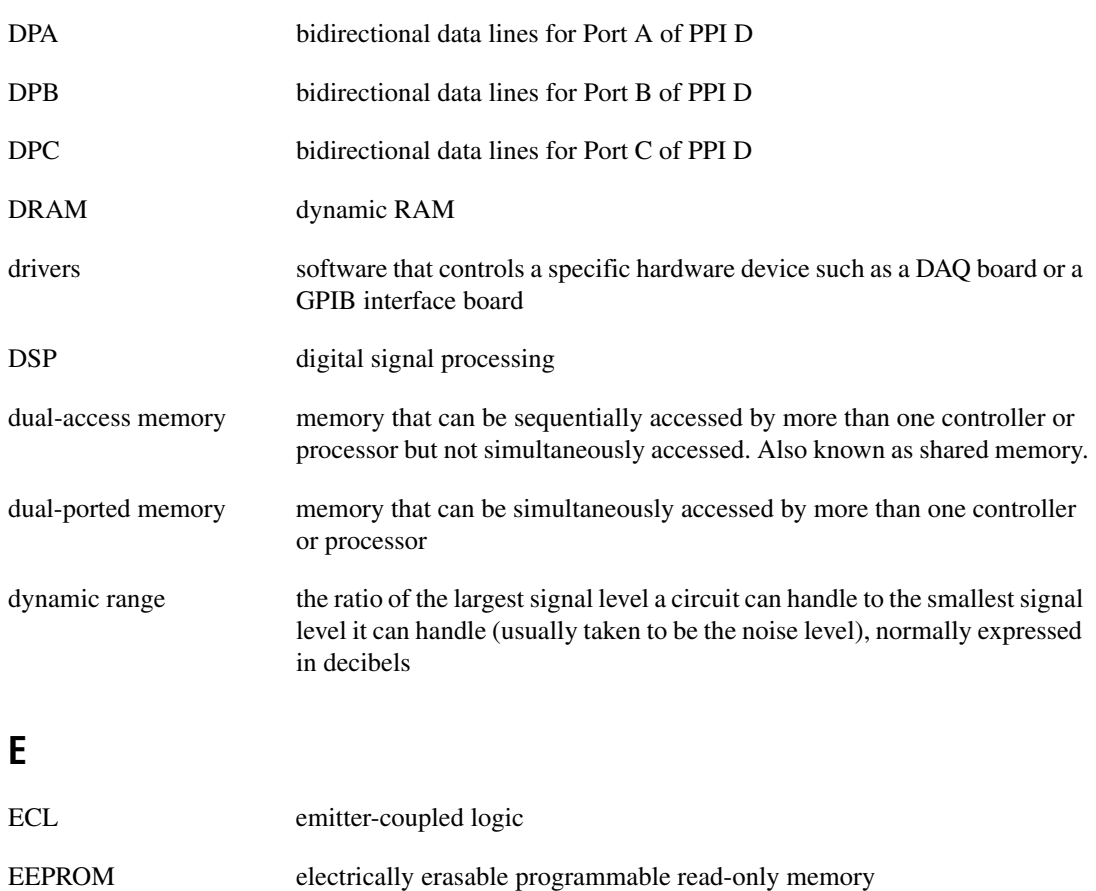

- EGA enhanced graphics adapter
- EISA Extended Industry Standard Architecture
- EMC electromechanical compliance
- EPROM erasable programmable read-only memory—ROM that can be erased (usually by ultraviolet light exposure) and reprogrammed
- event the condition or state of an analog or digital signal
- expansion ROM an onboard EEPROM that may contain device-specific initialization and system boot functionality
- external trigger a voltage pulse from an external source that triggers an event such as A/D conversion

## **F**

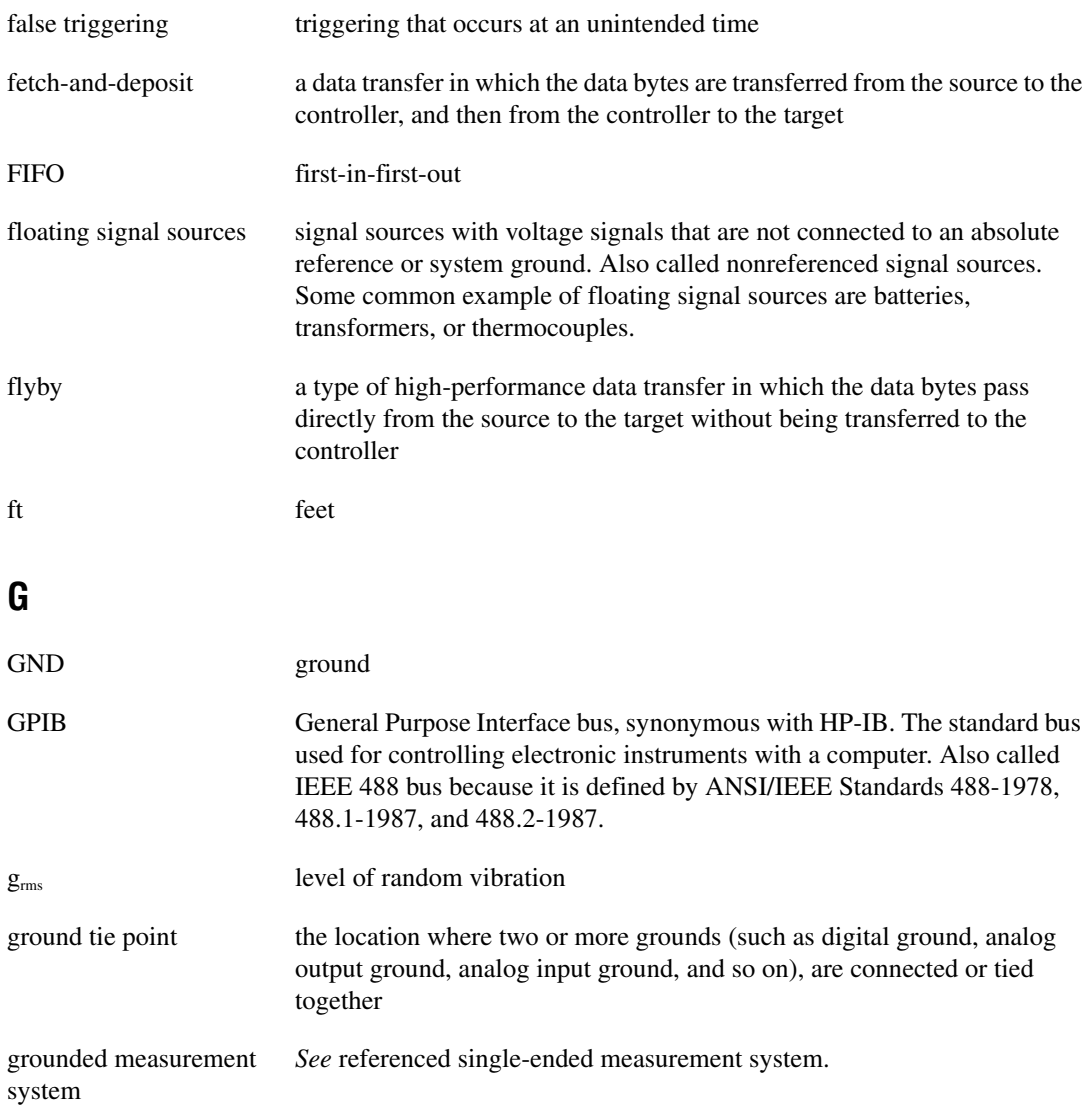

# **H**

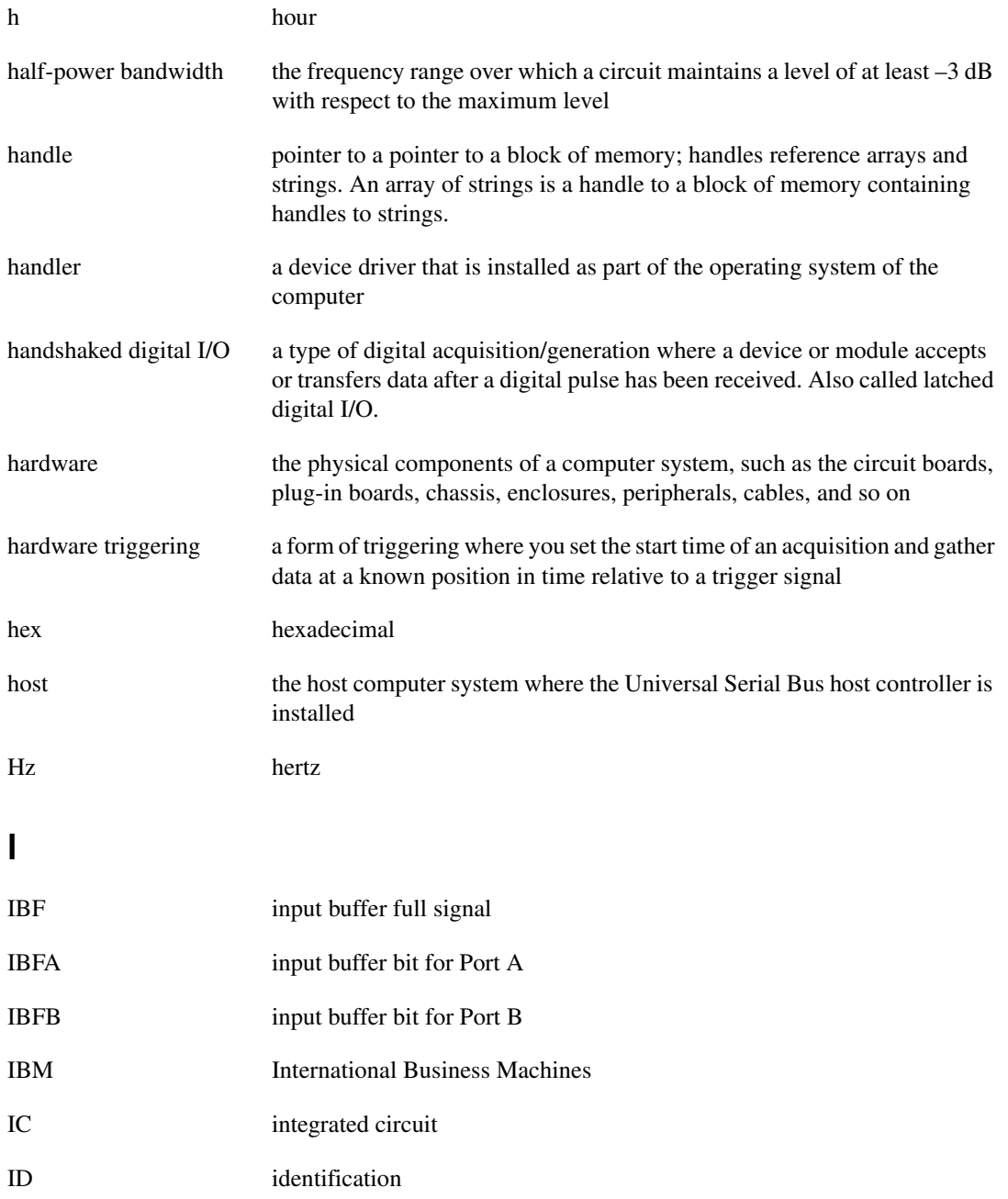

**Glossary** 

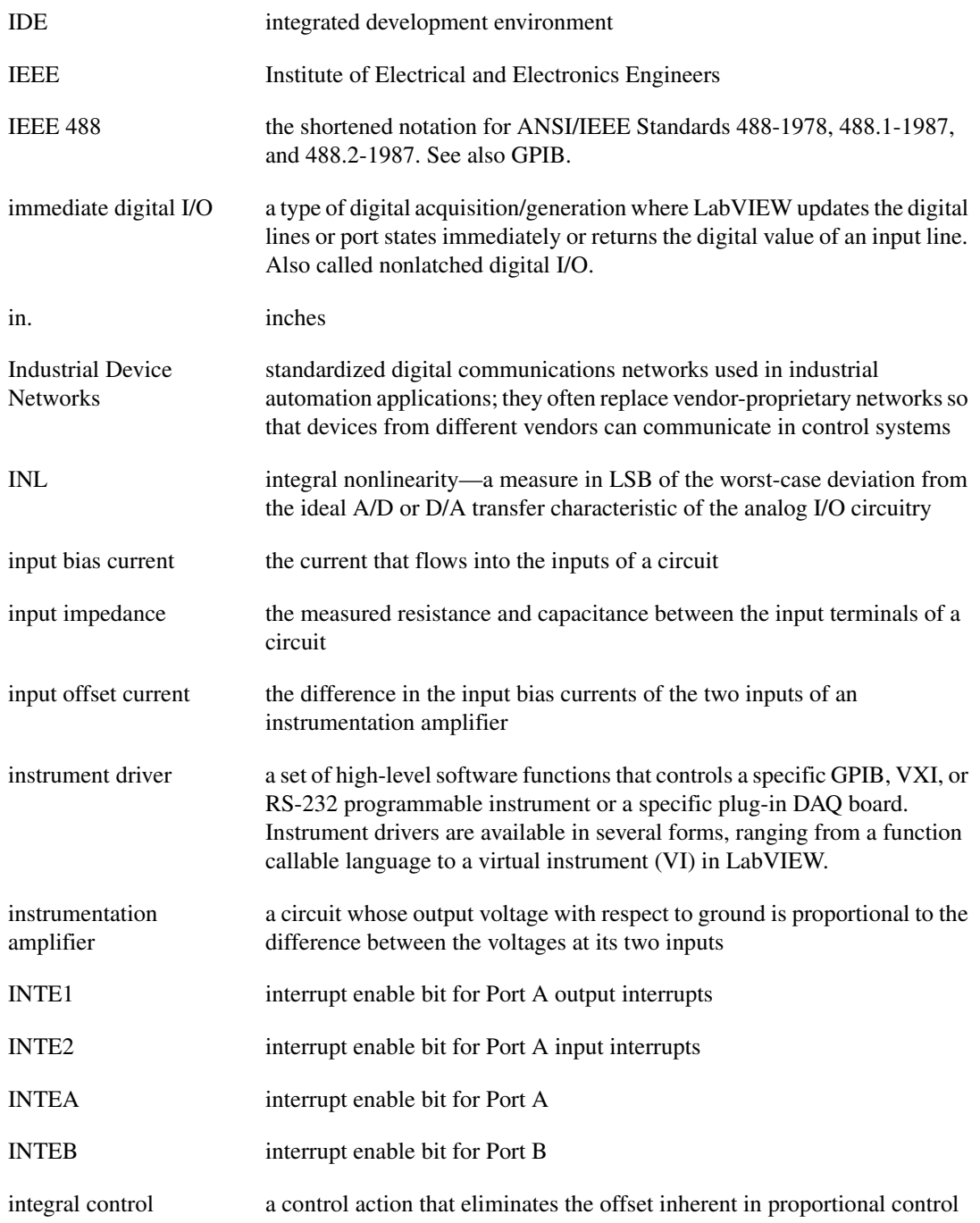

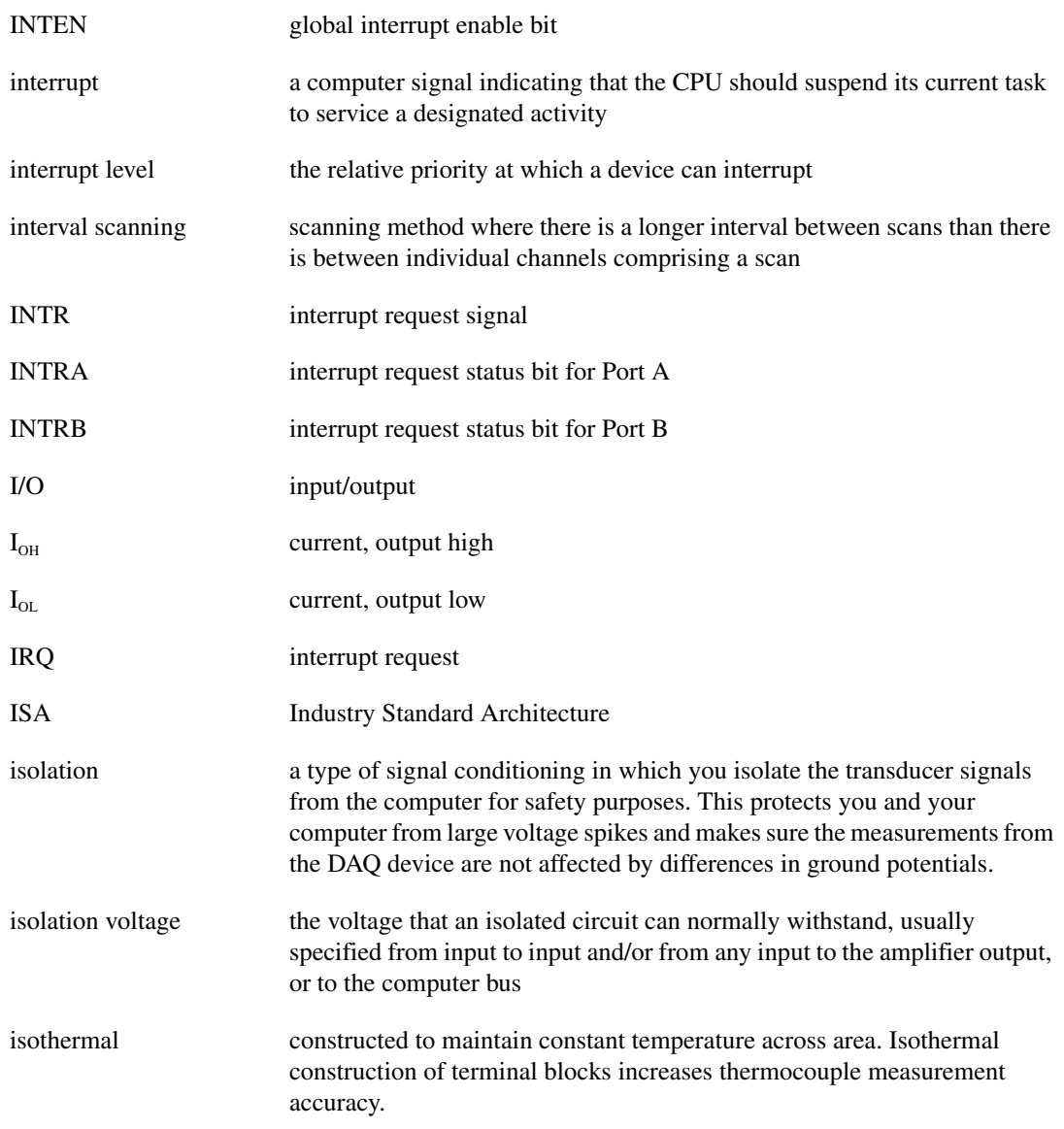

### **K**

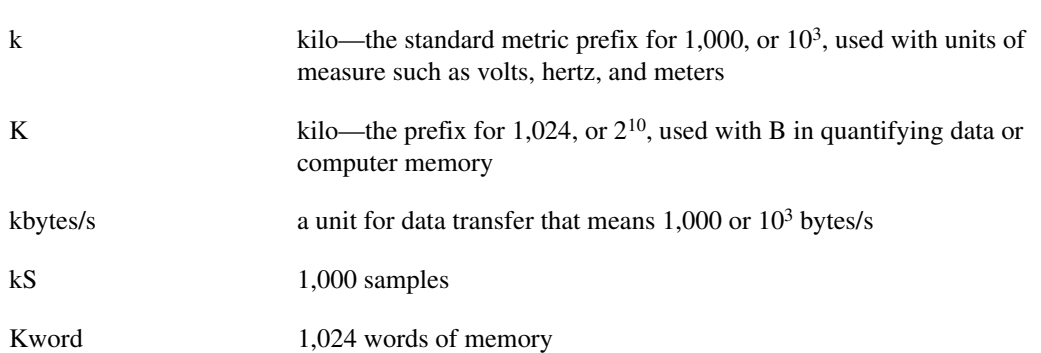

# **L**

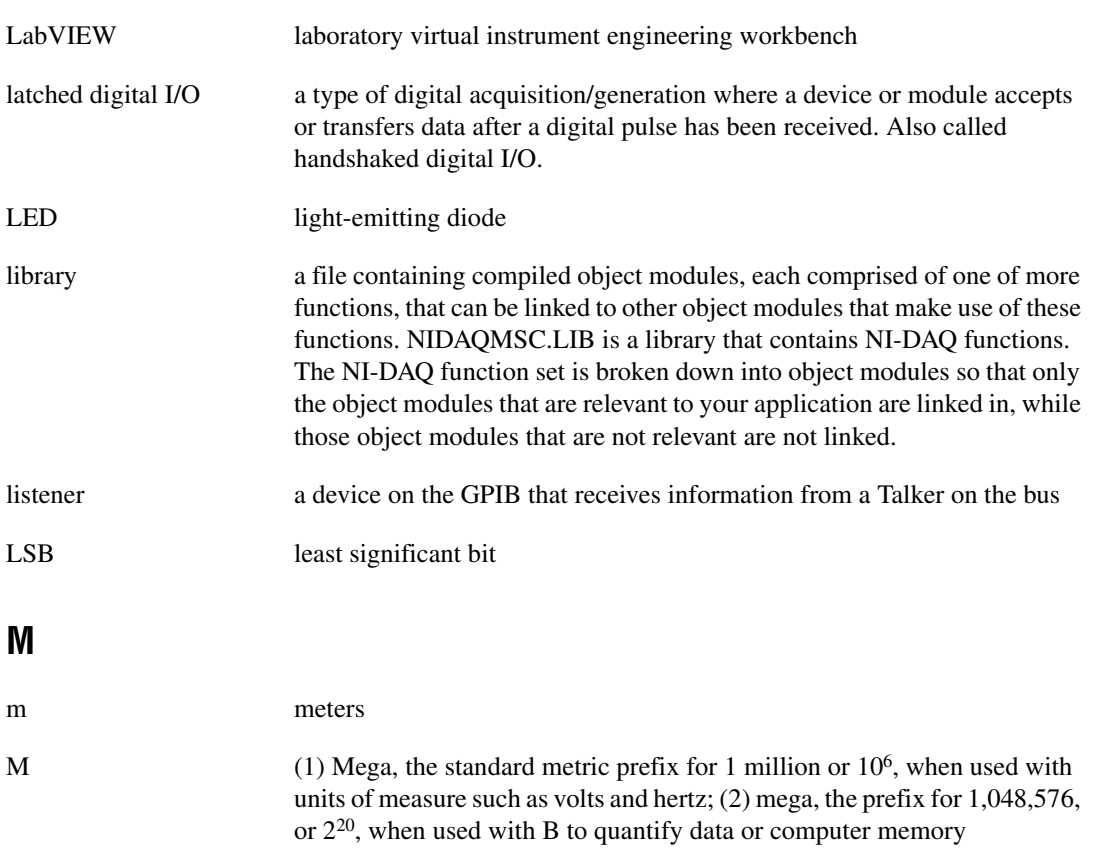

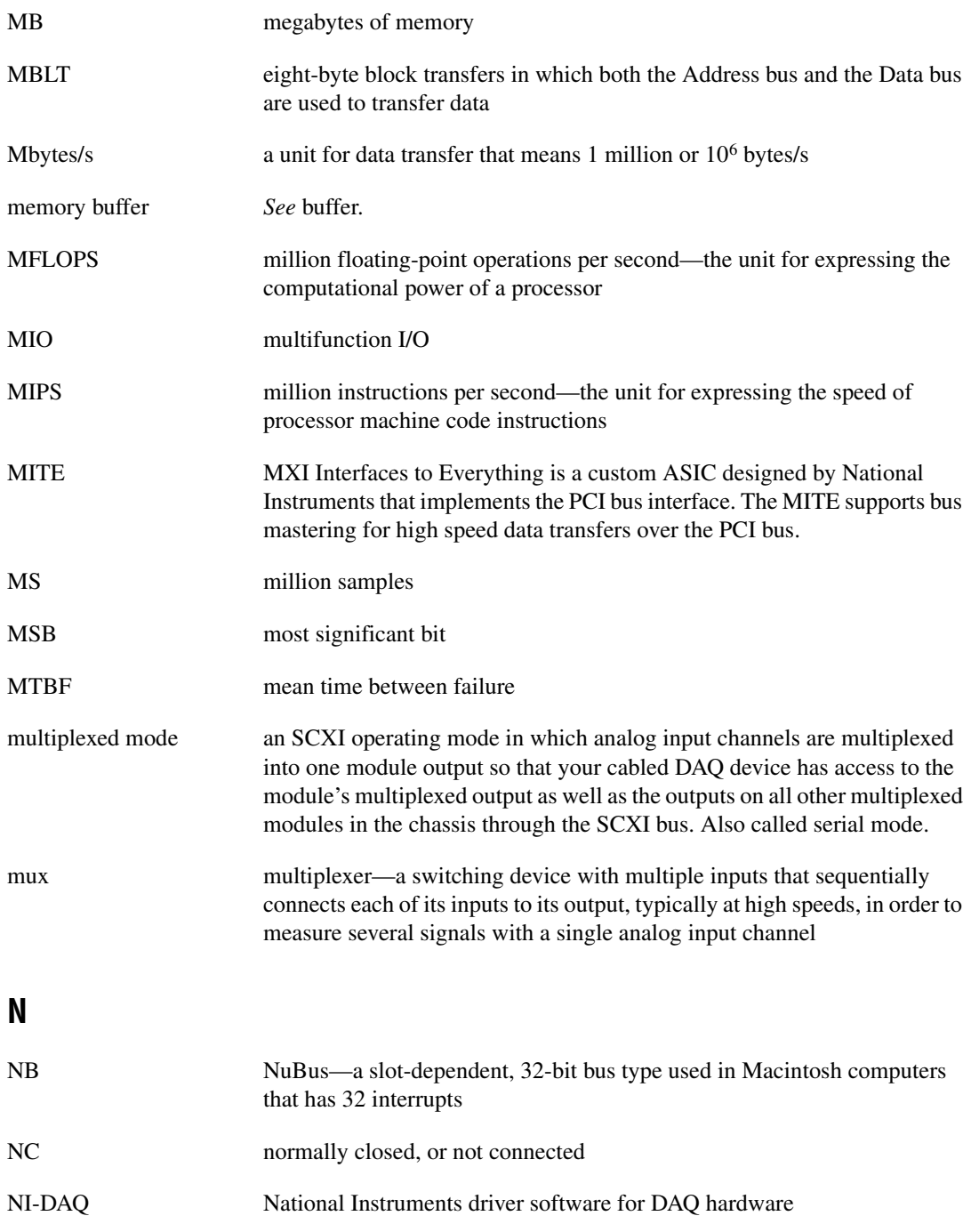

Glossary

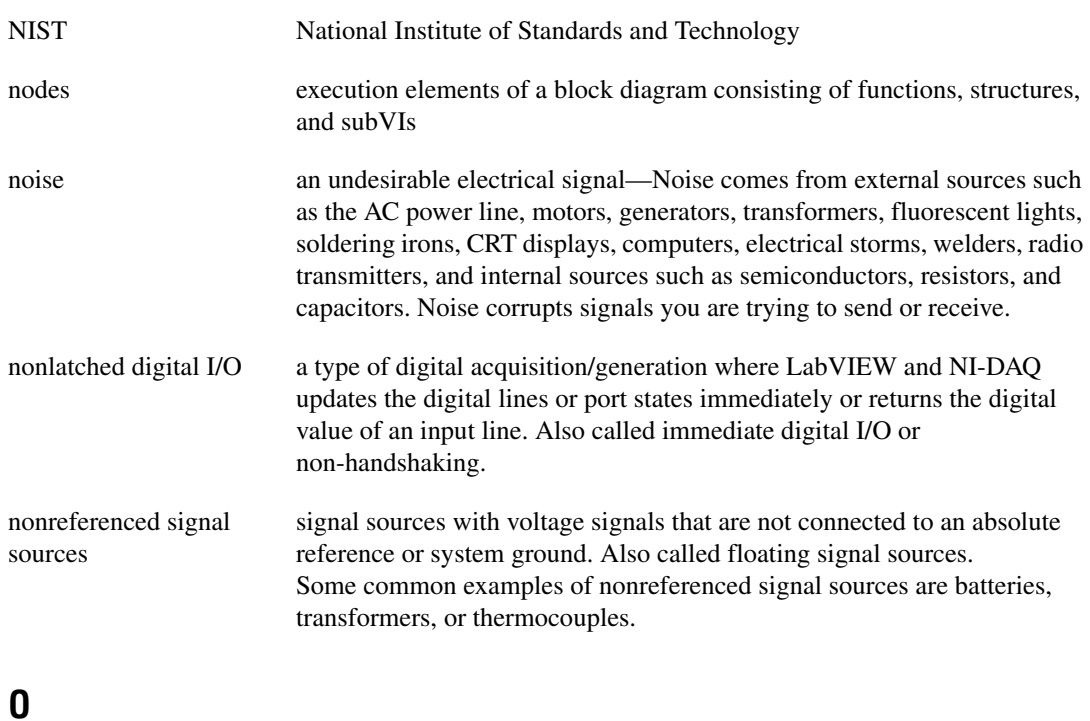

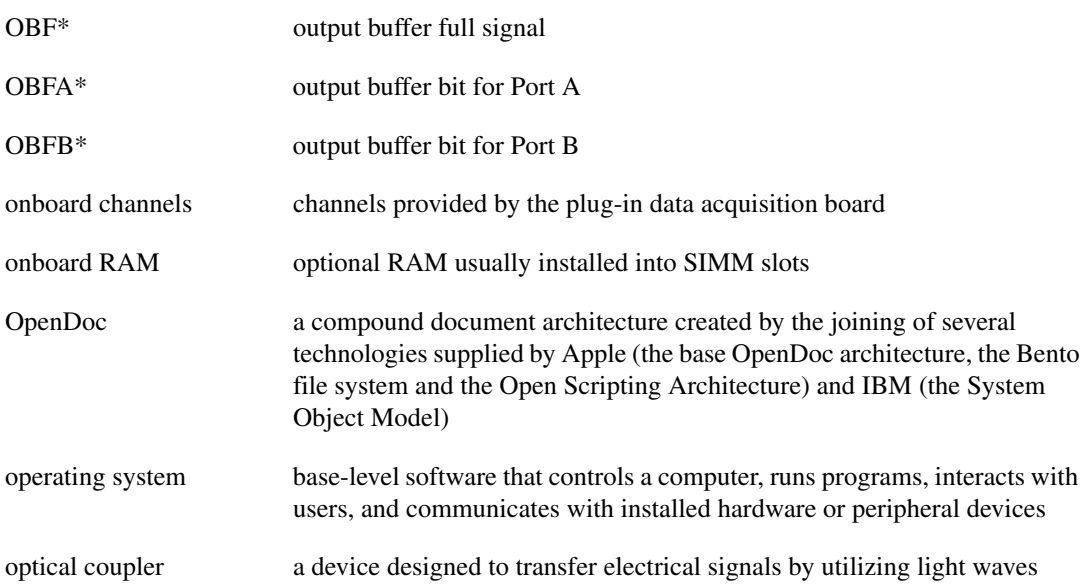

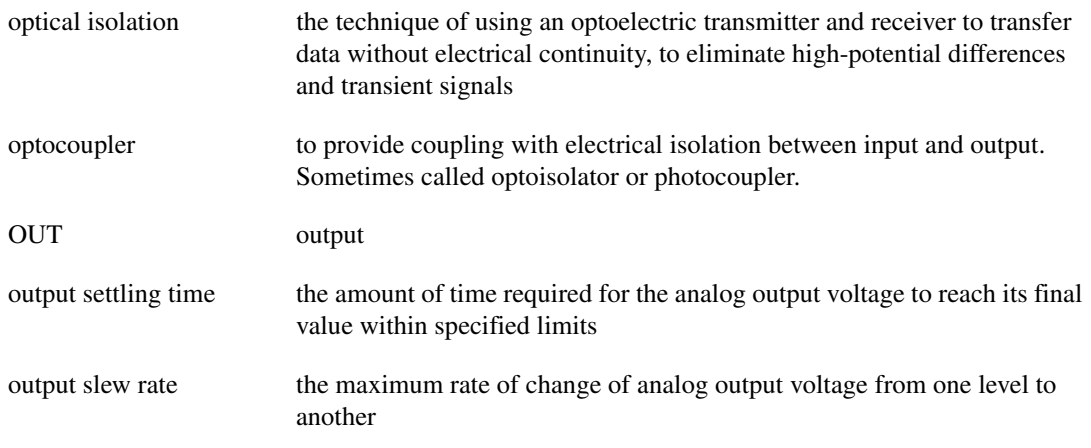

## **P**

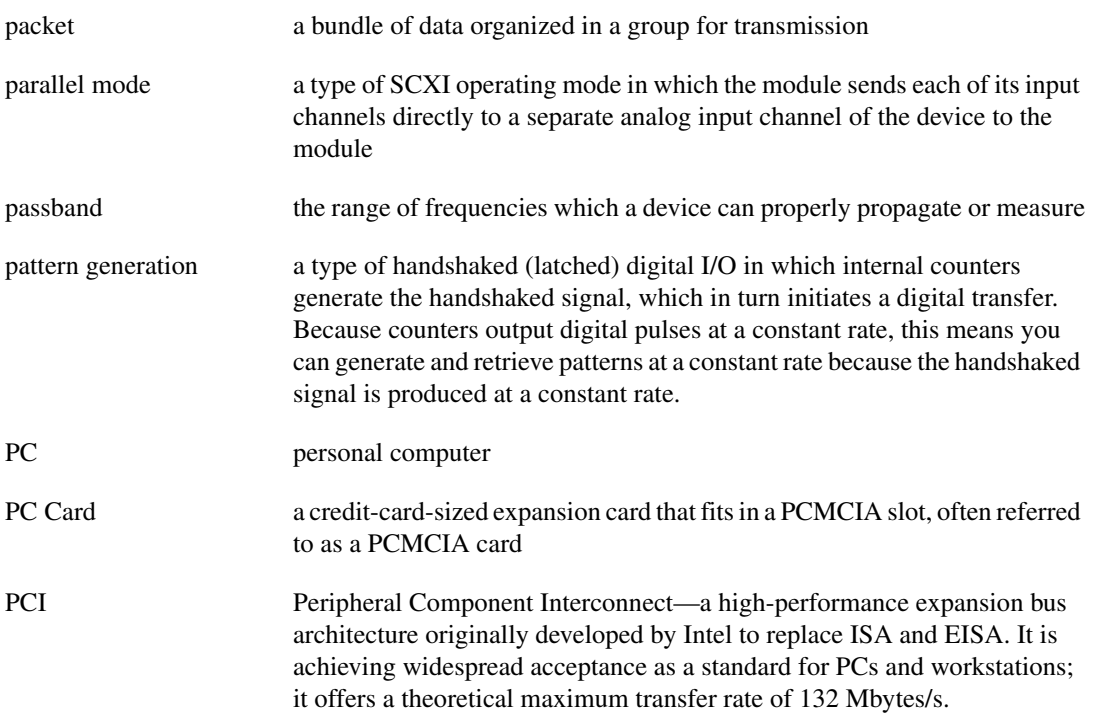

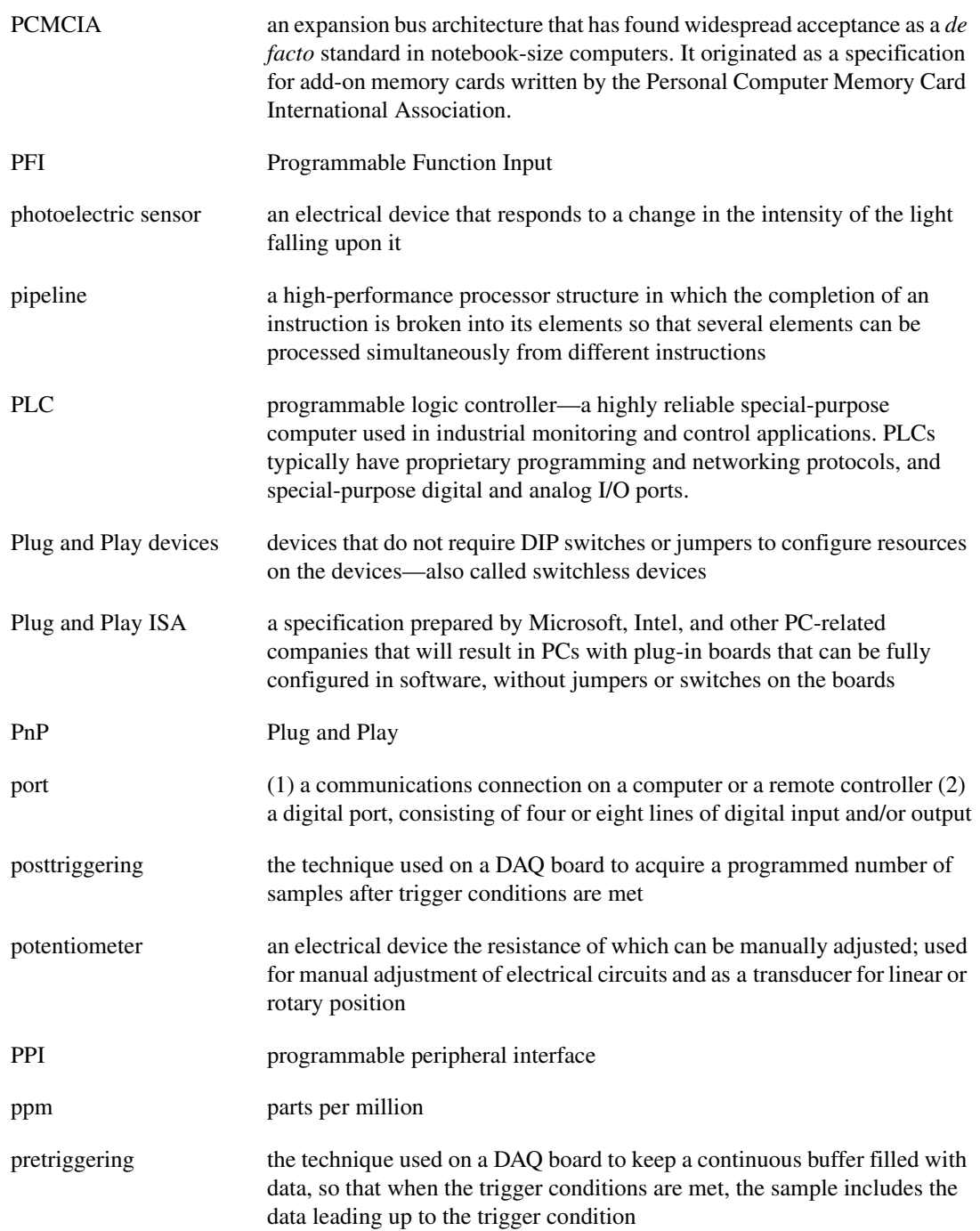

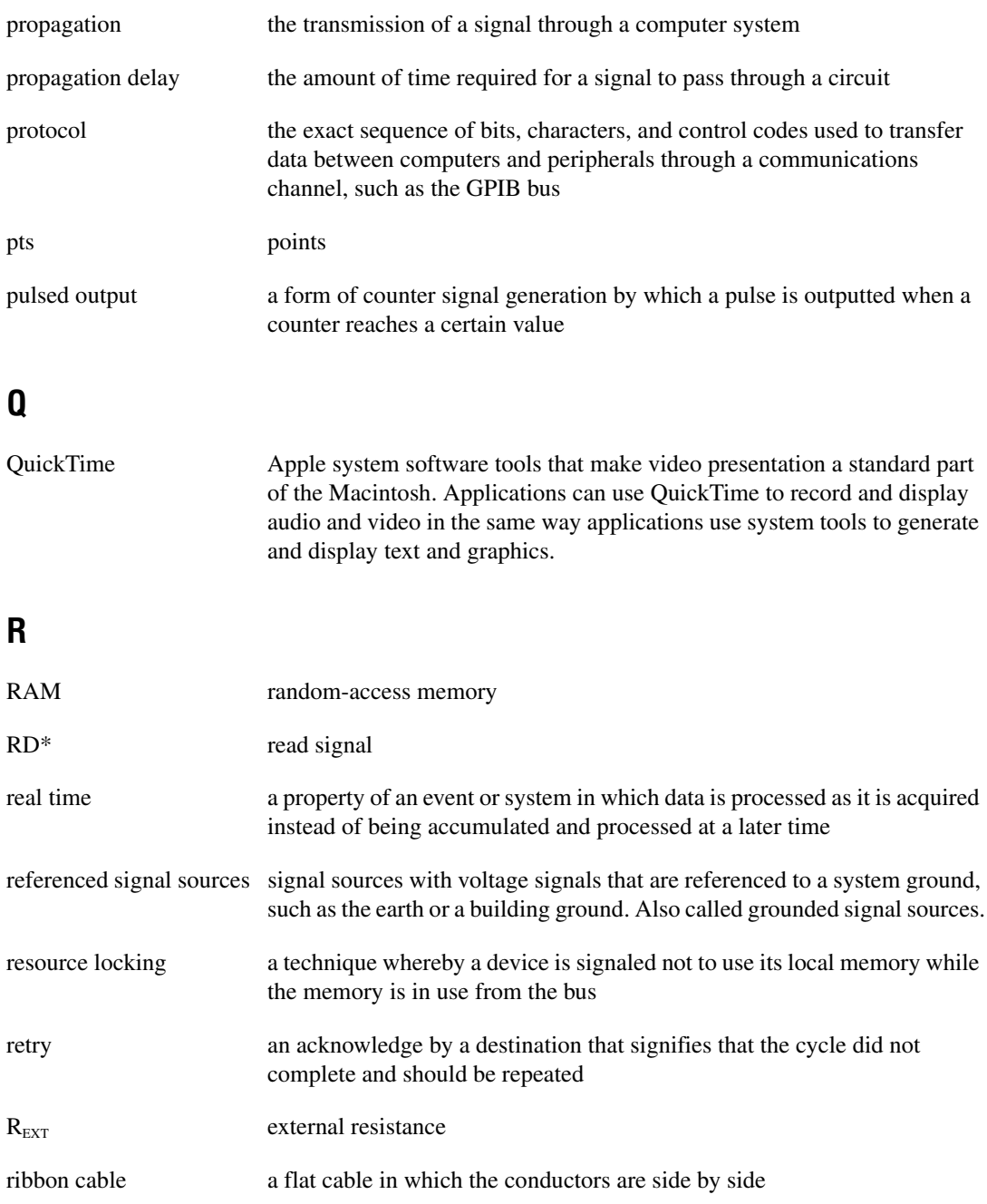

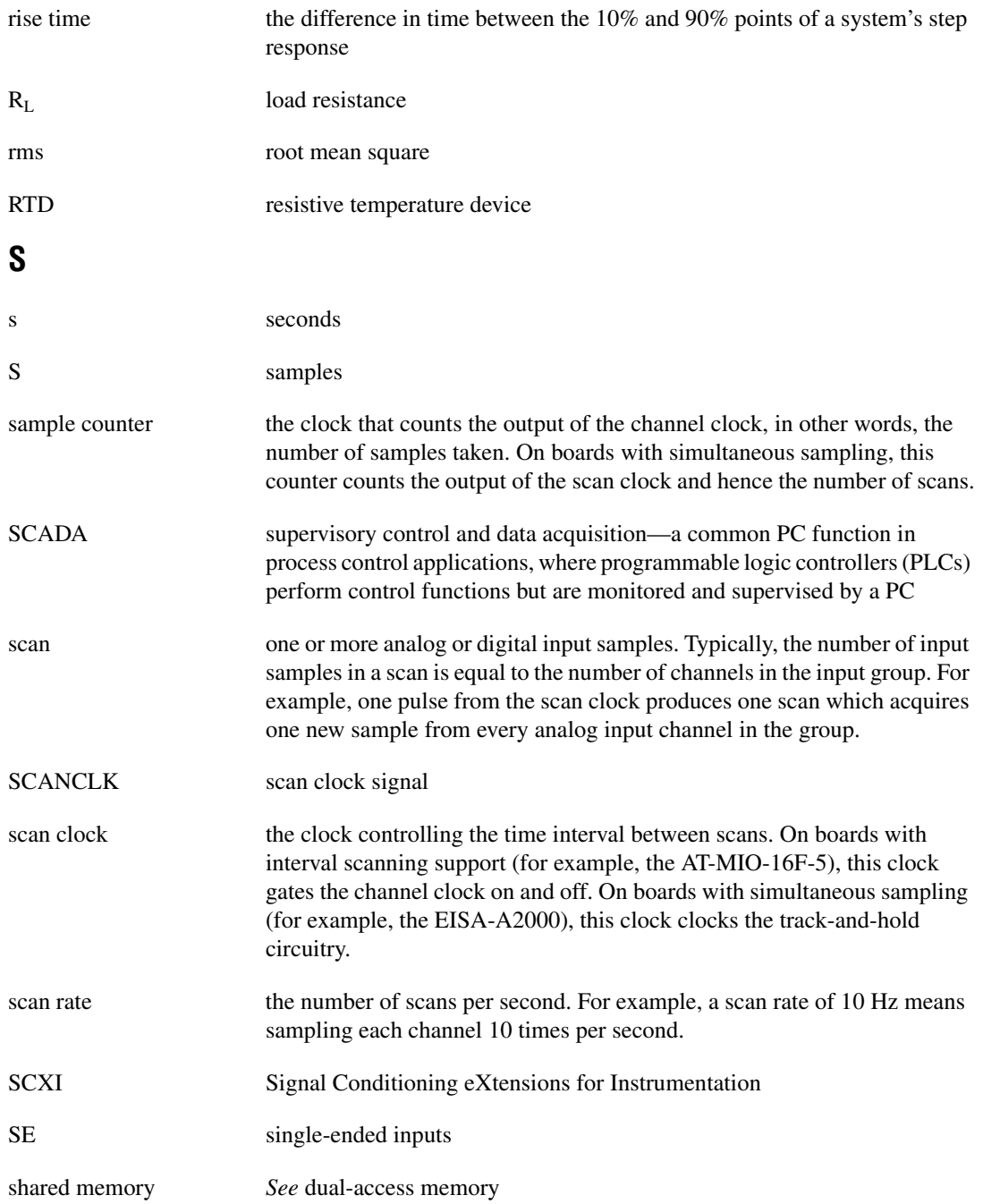

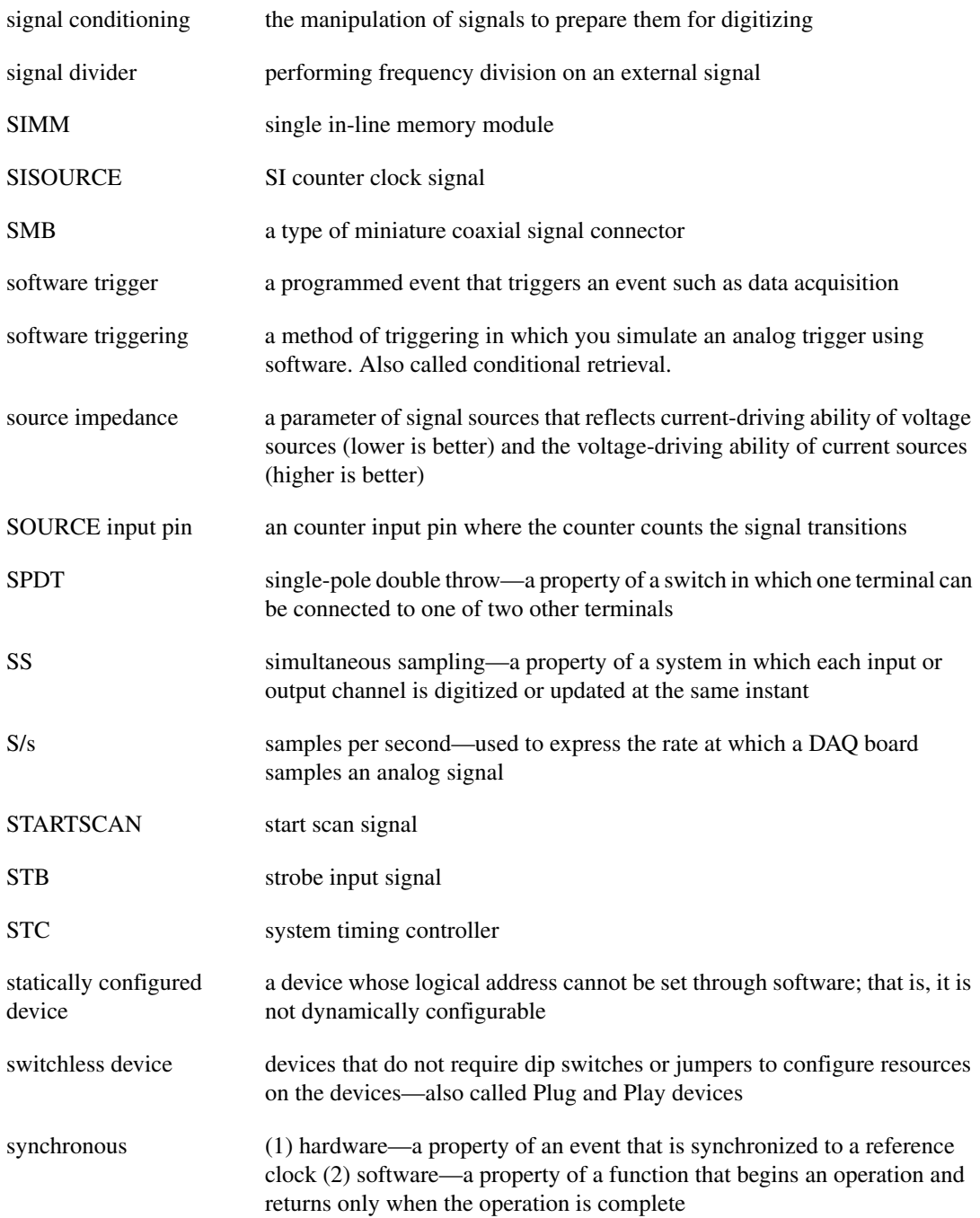

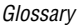

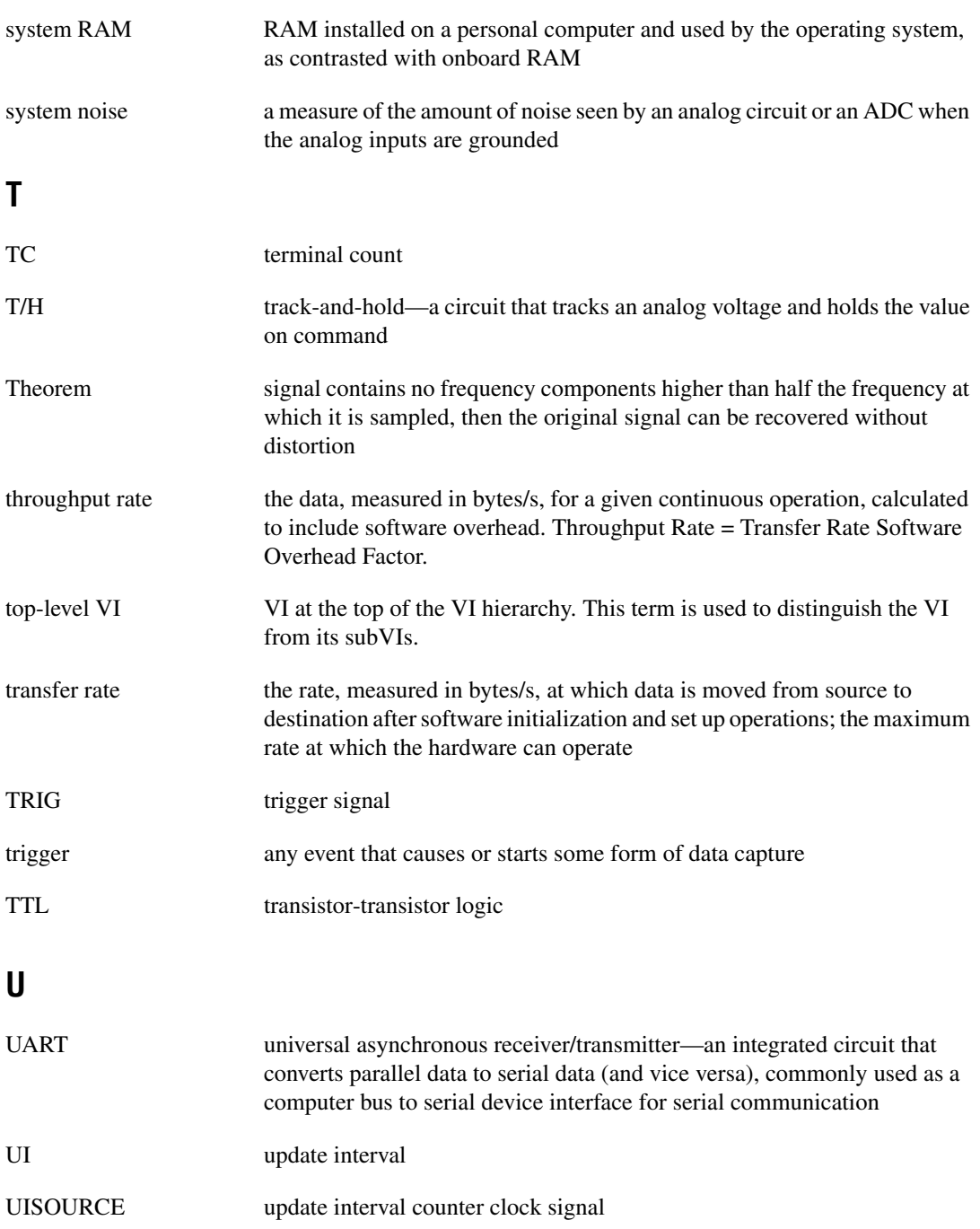

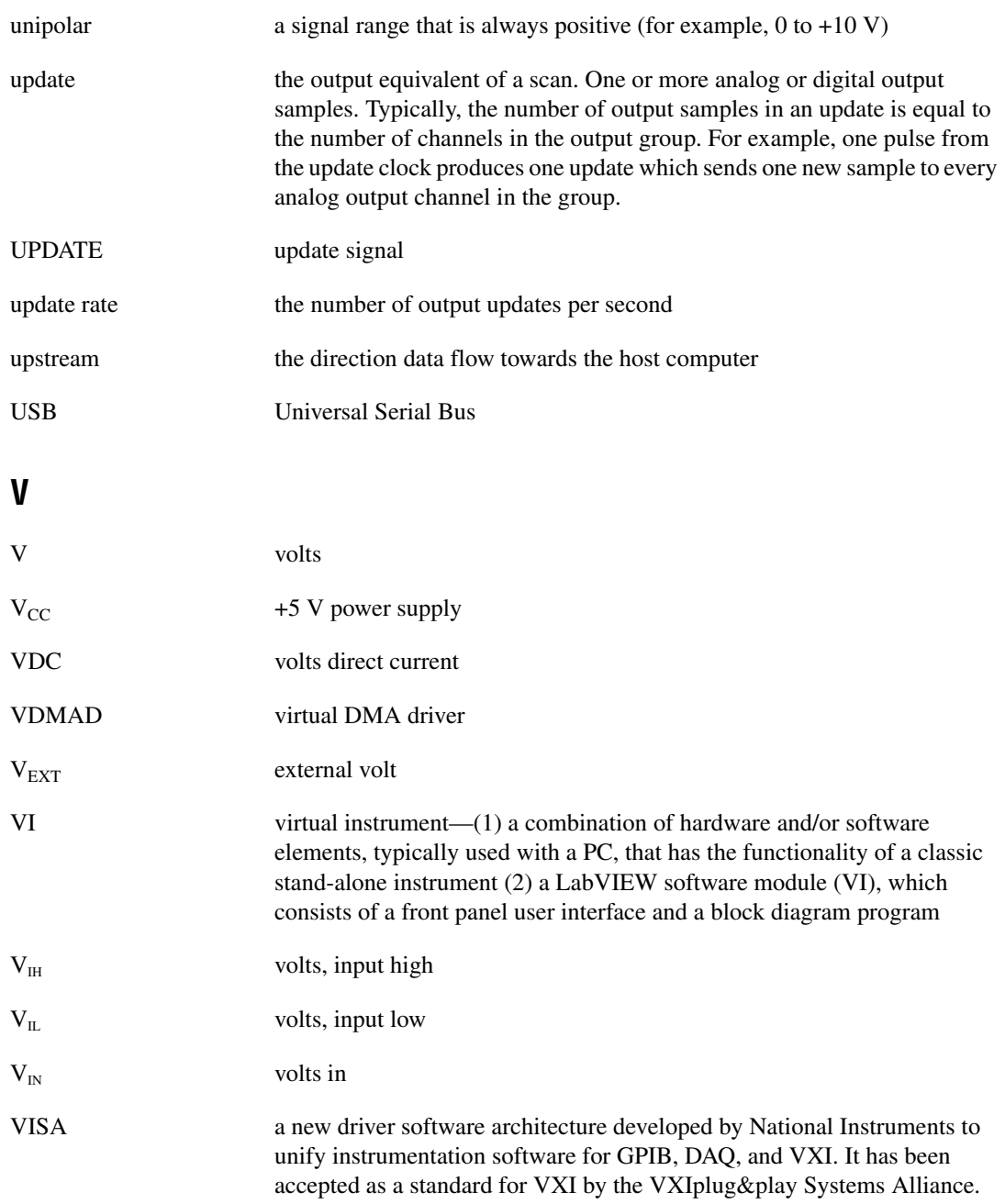

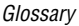

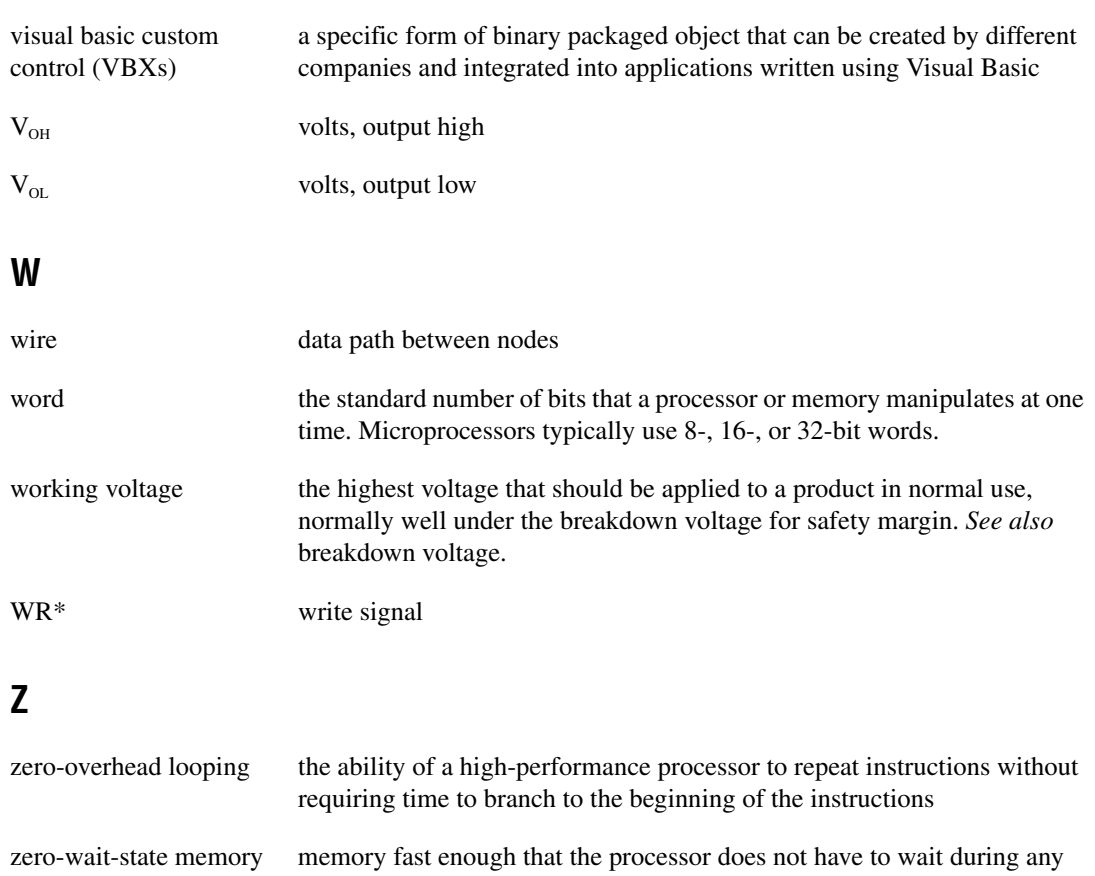

reads and writes to the memory

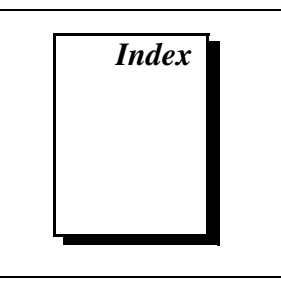

#### **Numbers**

+5 V signal (table), 3-3 82C55A Programmable Peripheral Interface OKI 82C55A data sheet, B-1 to B-17 overview, 4-2

# **A**

ACK\* signal description (table), 3-12 mode 1 output timing (figure), 3-14 mode 2 bidirectional timing (figure), 3-15 APA<7..0> signal (table), 3-3 APB<7..0> signal (table), 3-3 APC<7..0> signal (table), 3-3

### **B**

battery pack, BP-1 (note), 2-2 BPA<7..0> signal (table), 3-3 BPB<7..0> signal (table), 3-3 BPC<7..0> signal (table), 3-3 bulletin board support, D-1

## **C**

cable assembly connectors, 3-4 to 3-6 custom cabling, 1-6 overview, 3-4 pin assignments pins 1 through 50 (figure), 3-5 pins 51 through 100 (figure), 3-6 common questions, C-1 to C-2 ComponentWorks software, 1-3

configuration. *See also* installation. common questions, C-1 to C-2 Plug and Play capability, 2-4 connecting power to digital I/O lines, 3-8 connectors. *See* cable assembly connectors; I/O connector pin descriptions. CPA<7..0> signal (table), 3-3 CPB<7..0> signal (table), 3-3  $CPC \le 7.0$  signal (table), 3-3 custom cabling, 1-6 customer communication, *xii,* D-1 to D-2

### **D**

DAQPad-6507/6508 devices block diagram, 4-1 common questions, C-1 to C-2 custom cabling, 1-6 driving SSR-OAC-5 and SSR-OAC-5A output modules (note), 1-2 interfacing with PCs, 1-1 NI-DAQ driver software version required (note), 2-1 optional equipment, 1-5 to 1-6 overview, 1-1 to 1-2 requirements for getting started, 1-2 software programming choices, 1-2 to 1-5 National Instruments application software, 1-3 NI-DAQ driver software, 1-4 to 1-5 theory of operation, 4-1 to 4-3 unpacking, 1-6

DATA signal description (table), 3-12 mode 1 input timing (figure), 3-13 mode 1 output timing (figure), 3-14 mode 2 bidirectional timing (figure), 3-15 digital I/O questions and answers, C-2 specifications, A-1 to A-2 digital I/O connector description, 4-3 signal connections, 3-7 digital I/O lines, connecting power to, 3-8 digital I/O state selection, 3-9 to 3-11 floating DIO state, 3-11 high DIO state, 3-9 to 3-10 low DIO state, 3-10 to 3-11 documentation conventions used in manual, *x* National Instruments documentation, *xi* organization of manual, *ix-x* related documentation, *xii* DPA<7..0> signal (table), 3-3 DPB<7..0> signal (table), 3-3 DPC<7..0> signal (table), 3-3

# **E**

e-mail support, D-2 electronic support services, D-1 to D-2 environment specifications, A-2 equipment, optional, 1-5 to 1-6 custom cabling, 1-6 exceeding maximum ratings (note), 3-1

#### **F**

fax and telephone support numbers, D-2 Fax-on-Demand support, D-2 floating DIO state, 3-11 FTP support, D-1 fuse, self-resetting, 3-8

#### **G**

GND signal (table), 3-3

### **H**

hardware installation, 2-1 to 2-4 BP-1 battery pack (note), 2-2 LED patterns for DAQPad-6507/6508 states (table), 2-3 power connections (figure), 2-2 resistors for polarity selection (note), 2-3 sequence of instructions for proper operation (note), 2-1 steps for, 2-2 upstream and downstream connections (figure), 2-4 high DIO state, 3-9 to 3-10

## **I**

I/O connector pin descriptions pin assignments (figure), 3-2 Port C pin assignments, 3-4 signal connection descriptions (table), 3-3 IBF signal description (table), 3-12 mode 1 input timing (figure), 3-13 mode 2 bidirectional timing (figure), 3-15 installation. *See also* configuration. common questions, C-1 to C-2 hardware, 2-1 to 2-4 software, 2-1 unpacking DAQPad-6507/6508 devices, 1-6 interrupt control circuitry, 4-2 INTR signal description (table), 3-12 mode 1 input timing (figure), 3-13 mode 1 output timing (figure), 3-14 mode 2 bidirectional timing (figure), 3-15

# **L**

LabVIEW and LabWindows/CVI software, 1-3 LED patterns for DAQPad-6507/6508 states common questions, C-2 description (table), 2-3 low DIO state, 3-10 to 3-11

#### **M**

manual. *See* documentation. mode 1 input timing (figure), 3-13 mode 1 output timing (figure), 3-14 mode 2 bidirectional timing (figure), 3-15

## **N**

NI-DAQ Configuration Utility, C-1 NI-DAQ driver software, 1-4 to 1-5 overview, 1-4 relationship with programming environment (figure), 1-5 version required for DAQPad-6507/6508 devices (note), 2-1

### **O**

OBF\* signal description (table), 3-12 mode 1 output timing (figure), 3-14 mode 2 bidirectional timing (figure), 3-15 OKI 82C55A data sheet, B-1 to B-17 operation of DAQPad-6507/6508 devices. *See* theory of operation.

#### **P**

physical specifications, A-2 pin assignments cable assembly connectors pins 1 through 50 (figure), 3-5 pins 51 through 100 (figure), 3-6 I/O connector pin description (figure), 3-2 Port C pin assignments, 3-4 Plug and Play configuration, 2-4 polarity selection, resistors used (note), 2-3 Port A (PPI A), 3-7 Port B (PPI C), 3-7 Port C pin assignments (figure), 3-4 power, connecting to digital I/O lines, 3-8 power considerations, 2-4 to 2-5 connections between computer or USB hub and DAQPad device (figure), 2-2 damage due to incorrect connections (caution), 3-8 methods for turning off DAQPad, 2-5 power connections, 3-8 power requirement specifications, A-2 self-resetting fuse, 3-8 suspend mode, 2-4 to 2-5 PPI A (Port A), 3-7 PPI C (Port B), 3-7

#### **Q**

questions and answers, C-1 to C-2 digital I/O, C-2 general information, C-1 installation and configuration, C-1 to C-2

#### **R**

RD\* signal description (table), 3-12 mode 1 input timing (figure), 3-13 mode 2 bidirectional timing (figure), 3-15 requirements for getting started, 1-2

## **S**

screw terminal assignments (figure), 3-1 Set\_DAQ\_Device\_Info function (note), 2-5 signal connections, 3-1 to 3-15 cable assembly connectors, 3-4 to 3-6 overview, 3-4 pin assignments pins 1 through 50 (figure), 3-5 pins 51 through 100 (figure), 3-6 digital I/O signal connections, 3-7 digital I/O state selection, 3-9 to 3-11 floating DIO state, 3-11 high DIO state, 3-9 to 3-10 low DIO state, 3-10 to 3-11 exceeding maximum ratings (note), 3-1 I/O connector pin description pin assignments (figure), 3-2 Port C pin assignments, 3-4 signal connection descriptions (table), 3-3 power connections, 3-8 screw terminal assignments (figure), 3-1 timing specifications, 3-11 to 3-15 mode 1 input timing (figure), 3-13 mode 1 output timing (figure), 3-14 mode 2 bidirectional timing (figure), 3-15 signal descriptions (table), 3-12 software installation, 2-1 software programming choices, 1-2 to 1-5 National Instruments application software, 1-3 NI-DAQ driver software, 1-4 to 1-5 specifications, A-1 to A-2 digital I/O, A-1 to A-2 environment, A-2 physical, A-2 power requirements, A-2 SSR-OAC-5 and SSR-OAC-5A output modules, driving (note), 1-2

STB\* signal description (table), 3-12 mode 1 input timing (figure), 3-13 mode 2 bidirectional timing (figure), 3-15 suspend mode, 2-4 to 2-5

### **T**

technical support, D-1 to D-2 telephone and fax support numbers, D-2 theory of operation, 4-1 to 4-3 82C55A Programmable Peripheral Interface, 4-2 block diagram of DAQPad-6507/6508 devices, 4-1 digital I/O connector, 4-3 interrupt control circuitry, 4-2 USB microcontroller, 4-2 timing specifications, 3-11 to 3-15 mode 1 input timing (figure), 3-13 mode 1 output timing (figure), 3-14 mode 2 bidirectional timing (figure), 3-15 signal descriptions (table), 3-12 troubleshooting. *See* questions and answers. turning off DAQPad-6507/6508 devices, 2-5

#### **U**

unpacking DAQPad-6507/6508 devices, 1-6 USB cable power connections between DAQPad device and USB hub (figure), 2-2 power supply to DAQPad-6507/6508 devices, 2-4 USB microcontroller common questions, C-1 description, 4-2

#### **V**

VirtualBench software, 1-3

#### **W**

WR\* signal description (table), 3-12 mode 1 output timing (figure), 3-14 mode 2 bidirectional timing (figure), 3-15